**الجمھوریة الجزائریة الدیمقراطیة الشعبیة République Algérienne Démocratique et Populaire Ministère de l'enseignement Supérieur et de la recherche scientifique Université Mohamed Khider Biskra**

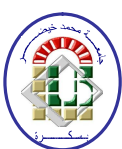

**Faculté des sciences et de la Technologie Département de Génie Electrique Filière : Electroniqu**e

**Option:Communication**

**Réf:**…………

**Mémoire de Fin d'Etudes En vue de Préparation de diplôme: Ingénieur d'état en électronique** 

# **Thème**

# *COMMANDE DE PANNEAU SOLAIRE A L'AIDE D'UNE CARTE A PIC*

 **Proposé et dirigé Par: Présenté par :** 

 **OUAFI ABD ELKRIM GUESSOUMI FARID** 

**SAADI AMEL**

**Promotion : Juin 2010** 

**الجمھوریة الجزائریة الدیمقراطیة الشعبیة Ministère de l'enseignement Supérieur et de la recherche scientifique Université Mohamed Khider Biskra**

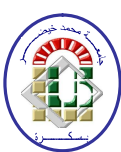

**Faculté des sciences et de la Technologie Département de Génie Electrique Filière : Electroniqu**e **Option : Communication**

# **Mémoire de Fin d'Etudes En vue de Préparation de diplôme:**

**Ingénieur d'état en électronique**

 $Th\grave{e}$ *me*:

## **COMMANDE DE PANNEAU SOLAIRE A L'AIDE D'UNE CARTE A PIC**

**Présenté par :** 

 **GUESSOUMI FARID** 

 **SAADI AMEL**

# **Avis favorable du président du Jury**

# **Nom et prénom Signature**

…………………………………… ………………………… …………………………………… ………………………… …………………………………… …………………………

# **Cachet et signature**

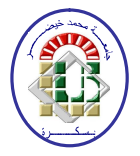

## **Résumé du mémoire de fin d'étude En vue de Préparation de diplôme:**

**Ingénieur d'état en électronique Option : Communication**

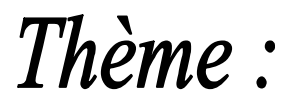

## **COMMANDE DE PANNEAU SOLAIRE A L'AIDE D'UNE CARTE A PIC**

## **Proposé par : OUAFI ABD ELKRIM Dirigé par : OUAFI ABD ELKRIM**

## **RESUME**

Dans le cas des panneaux solaires fixes, une part importante de loénergie récupérable est ainsi perdue. Notre but dans ce travail est dopptimiser locarientation des panneaux solaires pour recevoir le maximum dœnergie au cours de la journée. Pour cette raison, on a réalisé un suiveur solaire.

La conception et la réalisation de ce système de commande du suiveur de soleil est basée sur des capteurs de la lumières, un microcontrôleur pour la commande du circuit et un système mécanique de poursuite solaire.

**ملخــص**

في حالة الألواح الشمسیة الثابتة، جزء كبیر من الطاقة القابلة للاسترداد یتم فقدانھا، لذلك كان ھدفنا من ھذا العمل ھو توجیھ الألواح الشمسیة للحصول على أقصى قدر ممكن من الطاقة الشمسیة خلال النھار، ومن أجل ذلك قمنا بانجاز نظام تحكم لتعقب حركة الشمس.

تصمیم وتنفیذ ھذا النظام یعتمد على مراقبة حركة الشمس باستعمال لواقط ضوئیة، معالج دقیق (84F16 (للتحكم في الدارة و نظام میكانیكي لتحریك الألواح الشمسیة .

# Remerciement<br>Nos remerciements vont premièrement à Dieu tout

puissant pour la volonté, la santé, et la patience, qu'il nous a données durant toutes ces années d'étude.

Nous exprimons nos profondes gratitudes à nos parents pour leurs encouragements, leur soutien et pour les sacrifices qu'ils ont enduré.

Ainsi, nous tenons également à exprimer nos vifs remerciements à notre encadreur **Ouafi Abd Elkrim** pour avoir d'abord proposé ce thème, pour suivi continuel tout le long de la réalisation de

Ce mémoire, et qui n'a pas cessé de nous donner ses conseils et remarques.

Nos sincères remerciements aux messieurs les membres de jury pour l'honneur qu'ils nous font en participant au jugement de ce travail.

Nous tenons à remercier vivement toutes les personnes qui nous ont aidé à élaborer et réaliser ce mémoire, ainsi à tous ceux qui nous ont aidé, de prés ou de loin, à accomplir ce travail. Nos remerciements vont aussi à tous les enseignants du département d'électronique qui ont contribué à notre

#### formation

Enfin nous tenons à exprimer notre reconnaissance à tous nos amis et collègues pour le soutient moral.

*Au nom de dieu clément et miséricordieux*

 $\mathcal{B} \nrightarrow \mathcal{B} \nrightarrow \mathcal{B} \nrightarrow \mathcal{B} \nrightarrow \mathcal{B} \nrightarrow \mathcal{B} \nrightarrow \mathcal{B} \nrightarrow \mathcal{B} \nrightarrow \mathcal{B}$ 

# Dédicace

*Avant tout, je tiens à remercier le bon dieu, et l*'*unique qui m*'*offre le courage et la volonté nécessaire pour affronter les différentes difficultés de la vie, Je dédie ce modeste travail*

- *A ma mère.*
- *A mon père.*

- *A mes frères et ma s*œ*urs.*
- *A toute ma famille.*

*A mes amis et mes collègues de la promotion 2010 « Electronique ».*

 *A Tous mes chers amis, tous ceux que j*'*aime et me sont très chers.*

222222

 *Amel Saadi*

*Au nom de dieu clément et miséricordieux*

 $\mathcal{L}_1 \otimes \mathcal{L}_2 \otimes \mathcal{L}_3 \otimes \mathcal{L}_2 \otimes \mathcal{L}_3 \otimes \mathcal{L}_2 \otimes \mathcal{L}_3 \otimes \mathcal{L}_4$ 

# Dédicace

*Avant tout, je tiens à remercier le bon dieu, et l*'*unique qui m*'*offre le courage et la volonté nécessaire pour affronter les différentes difficultés de la vie, Je dédie ce modeste travail*

 *A ma mère.*

 *A mon père.*

 *A mes frères et mes s*œ*urs.*

 *A toute ma famille.*

*A mes amis et mes collègues de la promotion 2010 « Electronique ».*

 *A Tous mes chers amis, tous ceux que j*'*aime et me sont très chers.*

23 23 23 23

 *Guessoumi farid*

If it is it is it is it is it is it it is it is it is it is it is it is it it is it is it is it is it is it is

# **Résumé**

Dans le cas des panneaux solaires fixes, une part importante de loénergie récupérable est ainsi perdue. Notre but dans ce travail est døptimiser lørientation des panneaux solaires pour recevoir le maximum dœnergie au cours de la journée. Pour cette raison, on a réalisé un suiveur solaire.

La conception et la réalisation de ce système de commande du suiveur de soleil est basée sur des capteurs de la lumières, un microcontrôleur pour la commande du circuit et un système mécanique de poursuite solaire.

 **ملخــص**

في حالة الألواح الشمسیة الثابتة، جزء كبیر من الطاقة القابلة للاسترداد یتم فقدانھا، لذلك كان ھدفنا من ھذا العمل ھو توجیھ الألواح الشمسیة للحصول على أقصى قدر ممكن من الطاقة الشمسیة خلال النھار، ومن أجل ذلك قمنا بانجاز نظام تحكم لتعقب حركة الشمس.

تصمیم وتنفیذ ھذا النظام یعتمد على مراقبة حركة الشمس باستعمال لواقط ضوئیة، معالج دقیق (84F16 (للتحكم في الدارة و نظام میكانیكي لتحریك الألواح الشمسیة .

#### **SOMMAIRE**

#### **INTRODUCTION GENERALE**

### **CHPITRE 1 : GENERALITES SUR LES SYSTEMES PHOTOVOLTAIAUES**

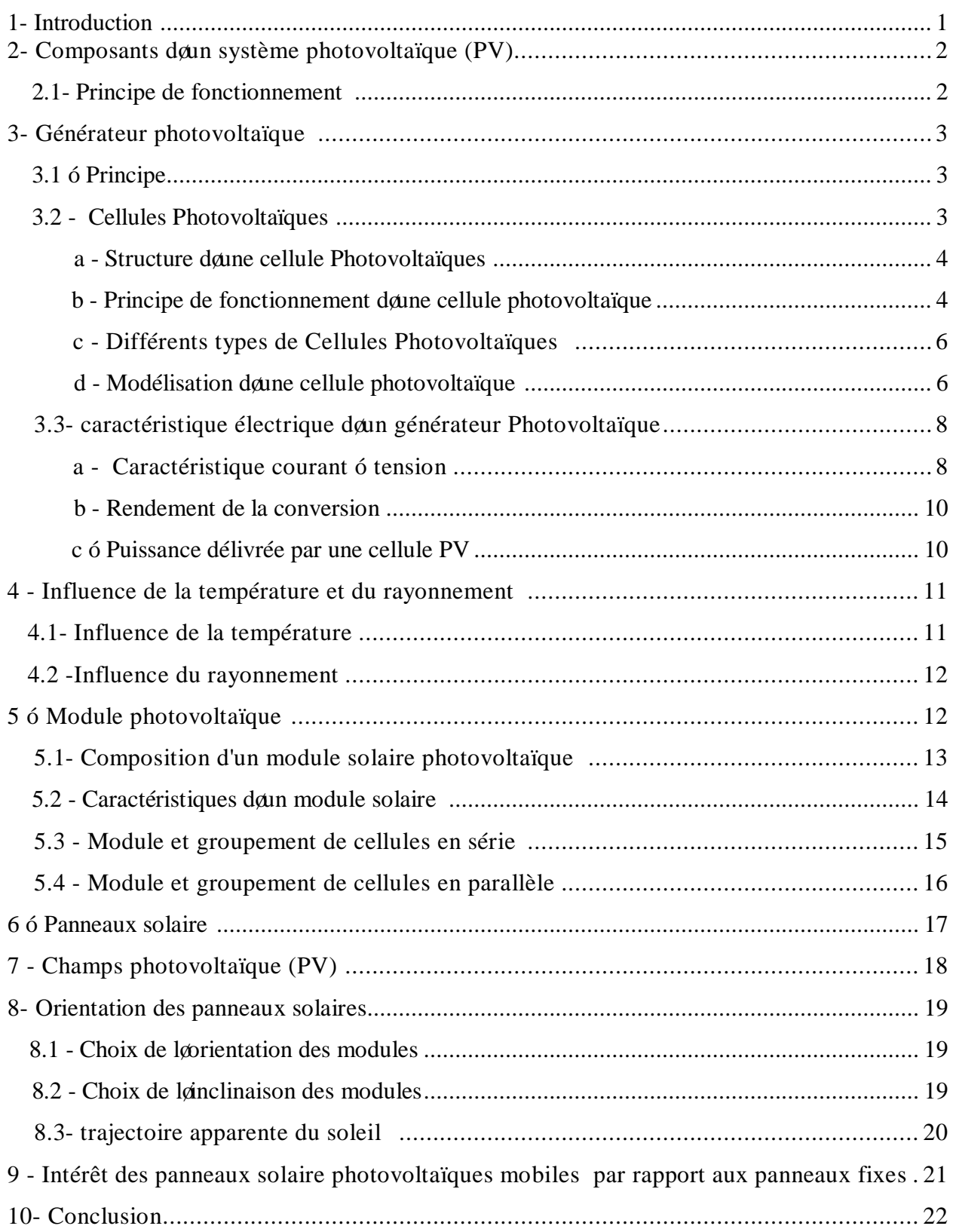

#### **CHPITRE 2 : LE MICROCONTROLEUR PIC16F84A**

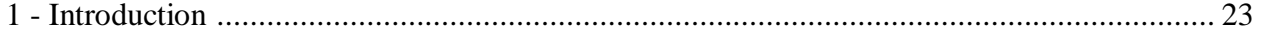

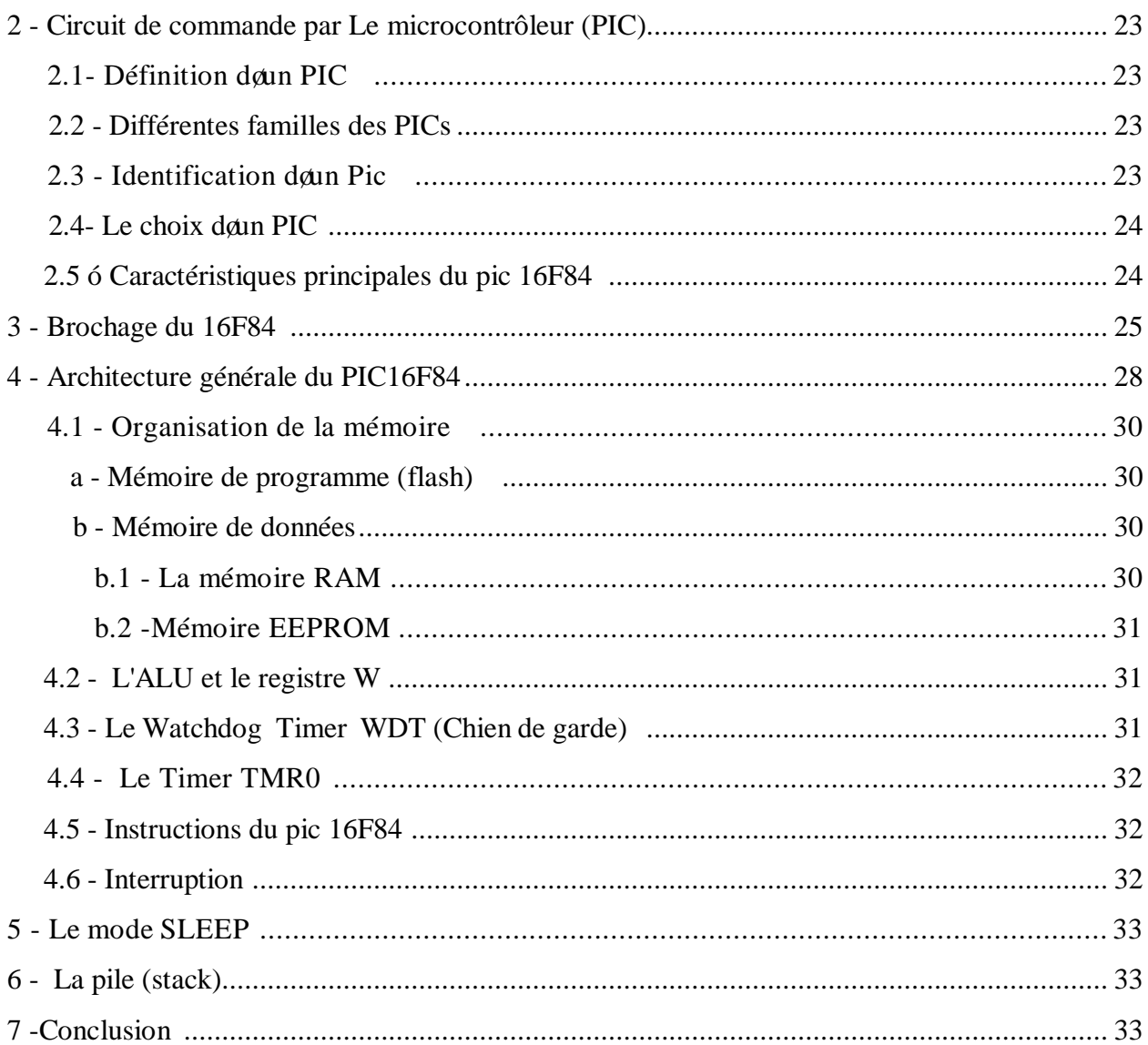

## **CHPITRE 3 : PROGRAMMATION DE PIC 16F84**

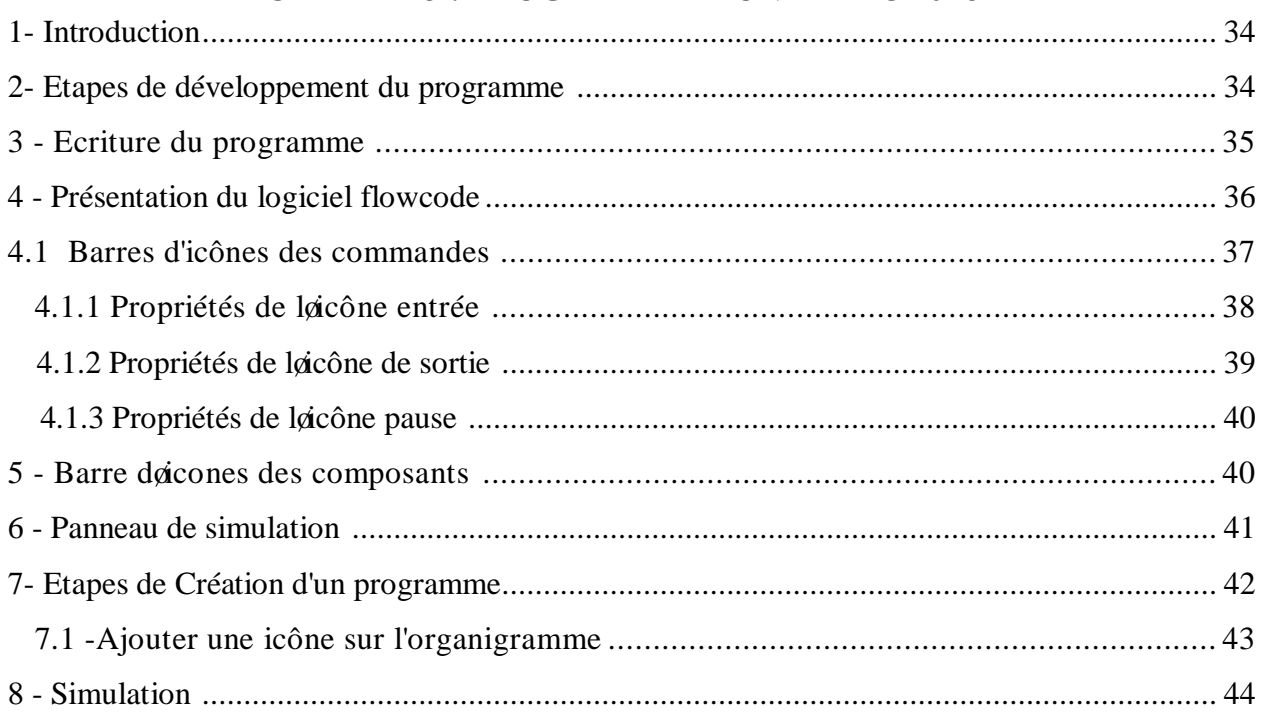

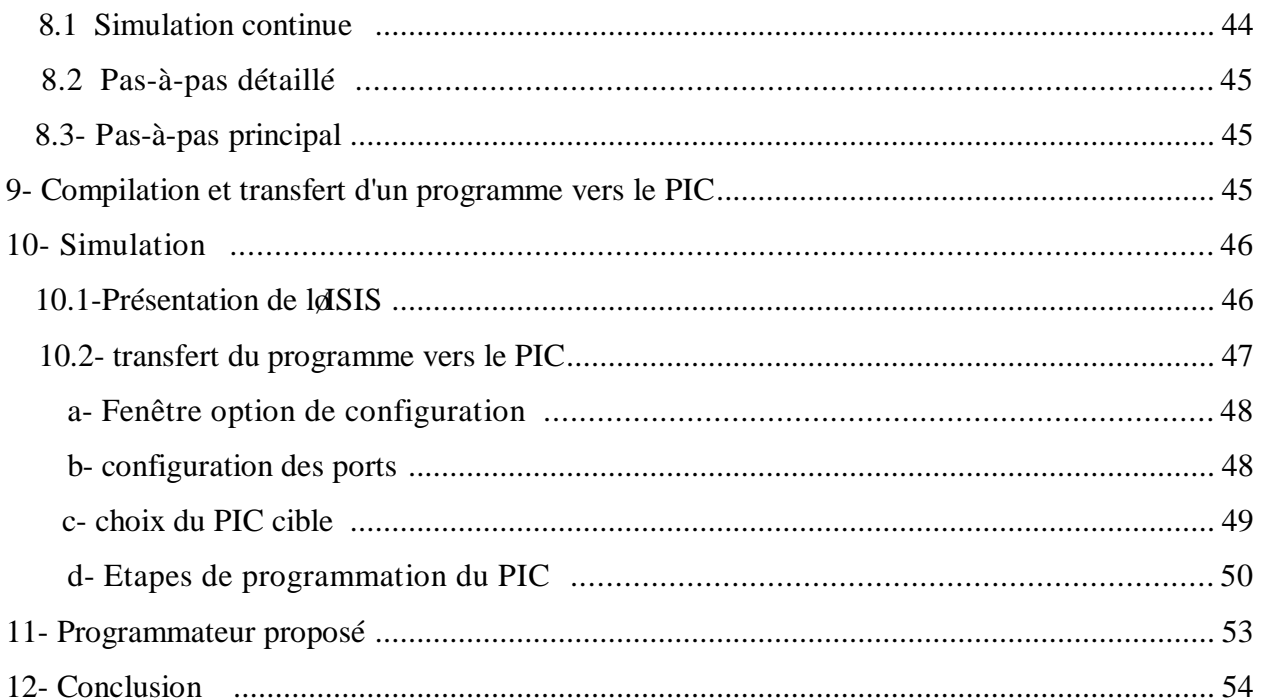

## **CHPITRE 4 : CONCEPTION ET REALISATION PRATIQUE**

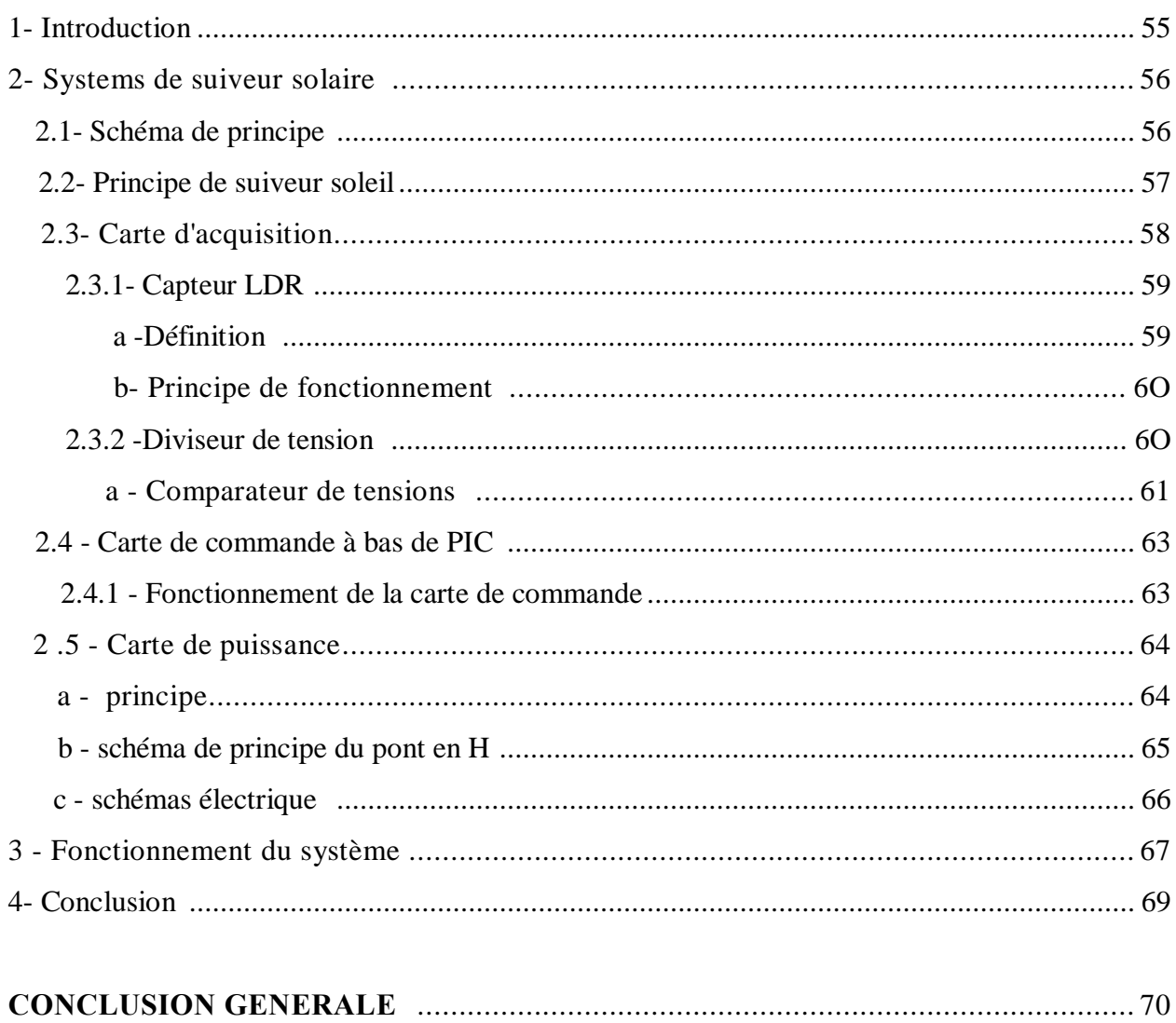

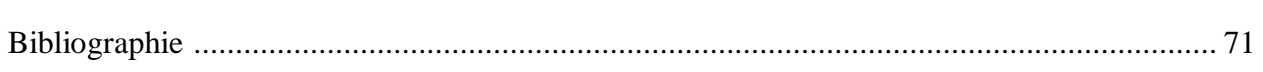

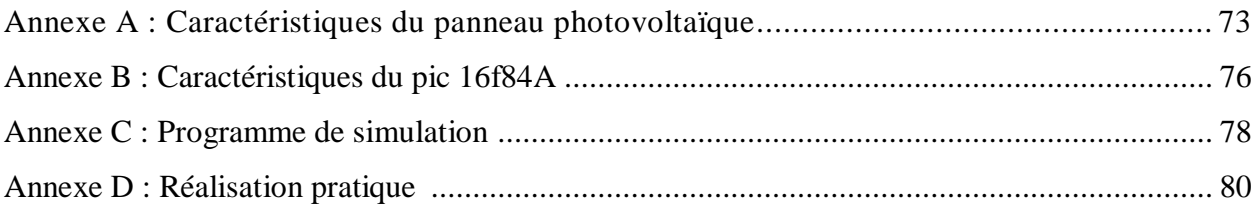

# **Liste des Figures**

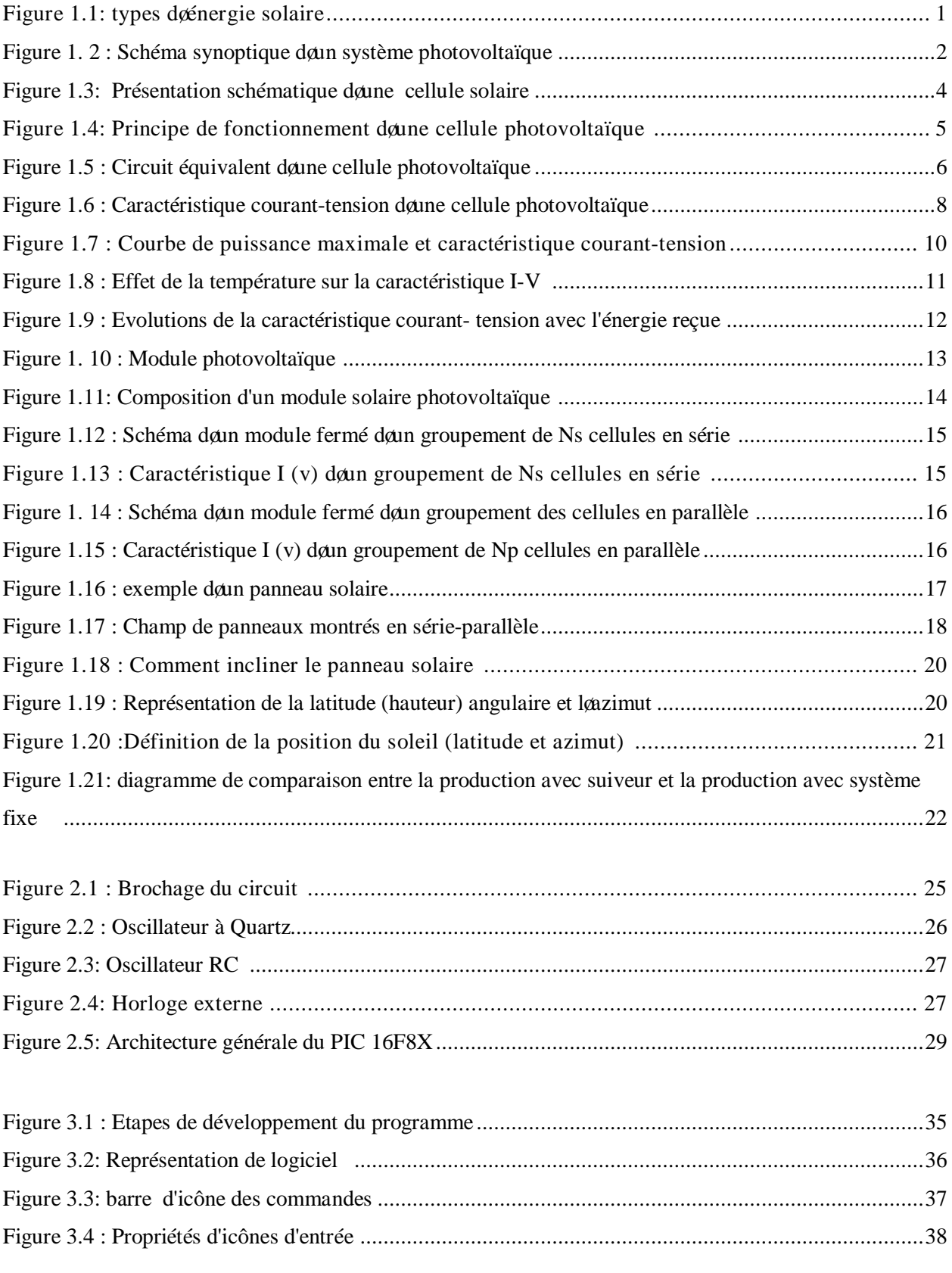

Commande de panneau solaire à loide doune carte à PIC

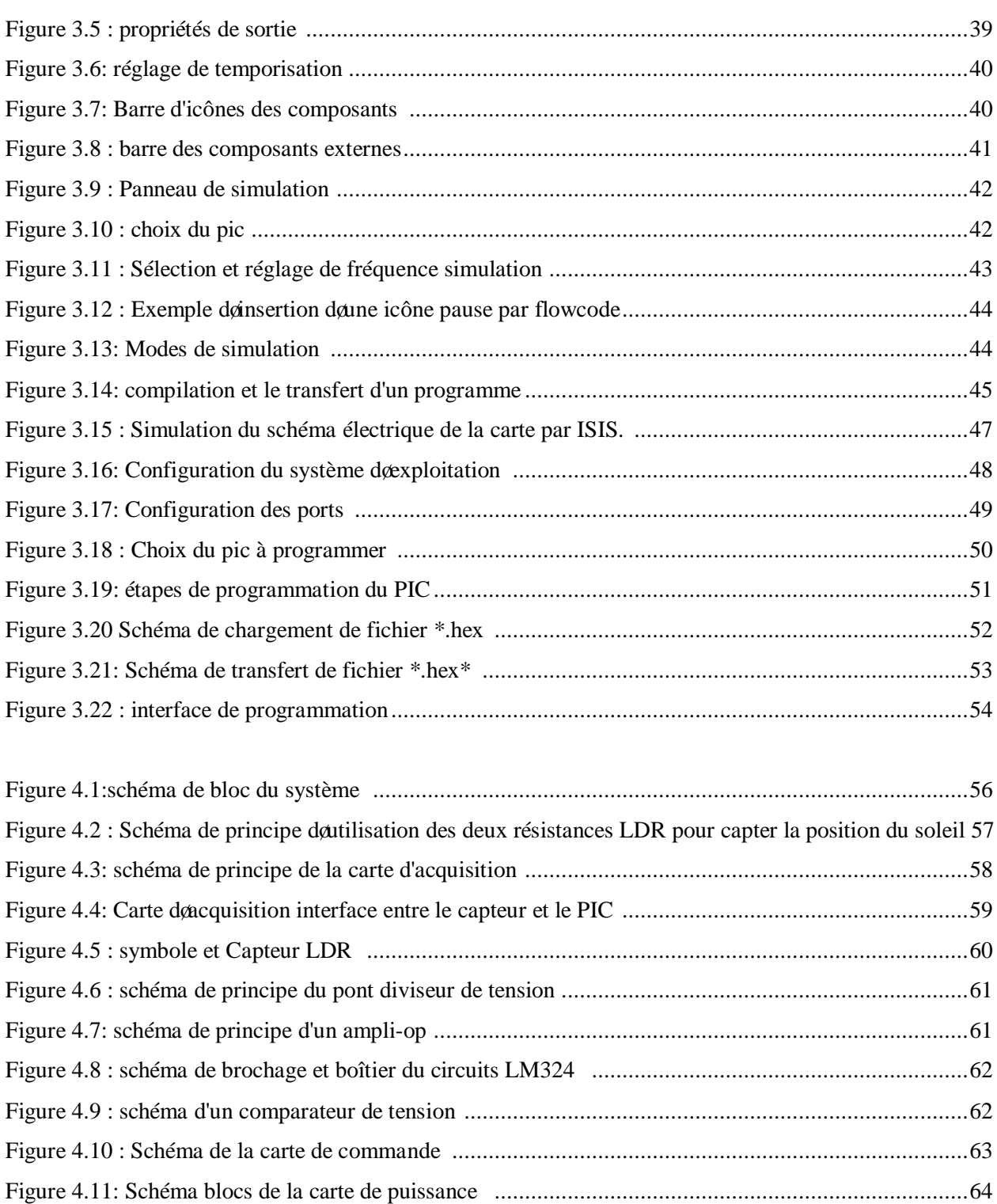

Figure 4.12 : Principe du pont en H .......................................................................................................65 Figure 4.13: schéma de carte de puissance .............................................................................................66 Figure 4.14: Organigramme de fonctionnement du système ...................................................................68

# **Liste des Tableaux**

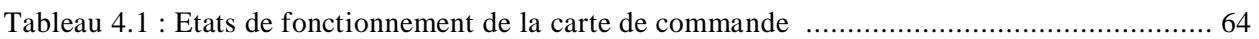

## **Liste des abréviations**

- PV : photovoltaïque
- GPV : générateur photovoltaïque
- STC : (Standard Test Conditions) condition dæssai standard.
- EVA : éthylène-acétate de vinyle
- Watt-crête (Wc) : la puissance électrique maximum que peut fournir le module dans les conditions standards
- DC : courant continu
- AC : courant alternatif
- SC :semiconducteur
- Eg : énergie de la bande de gap (eV)
- h : constante de Planck
- v : fréquence de la lumière
- C : vitesse de la lumière
- $\lambda$ : longueur døonde de la lumière
- I :courant fournie par une cellule(Ampère)
- V :tension aux borne de la cellule (volt)
- Iph : courant photo généré par le générateur photovoltaïque sous éclairement (A).
- $I_D$ : courant qui traverse la diode  $(A)$ .
- Is : courant de saturation de la diode (A).
- Icc : courant de court-circuit (A).
- $V_{\text{oc}}$ : tetion de circuit ouvert (v)
- Pc :puissance crête (W).
- $I_{Rsh}$ : courant qui traverse Rsh (A).
- Rs : résistance série du générateur (\_).
- $R_{sh}$ : résistance parallèle du générateur  $(\_)$ .
- q : charge de løélectron (1.6 10-19 Coulomb).
- K : constante de Boltzmann (1.38\*  $10^{-23}$  J $/^0$ K).
- T : température (absolue) effective de la cellule en Kelvin (°K).
- A : facteur de non idéalité de la jonction (1<A>3)
- S : la surface de module en  $(m^2)$ .
- E : løéclairement en  $W/m^2$

Commande de panneau solaire à loaide doun carte à PIC

- h : Le rendement énergétique
- FF : le facteur de forme
- IG : courant du générateur
- V<sub>G</sub> : tension du générateur ;
- Np : nombre de cellules en parallèle
- Ns : nombre de cellules en série
- Pmax : puissance maximale (W).
- Imax : courant maximal (A).
- Vmax : tension maximale (V).
- R : est la résistance de la LDR en .
- A : est une constante  $\sim$  340 x 103).
- L : est læclairement. Lumineux en Lux.
- S1, S2 : positions du soleil.
- d : la distance entre la paroi et la résistance LDR;
- h : la hauteur de la paroi opaque;
- k : le diamètre de la résistance LDR
- 1: løangle døincidence du rayonnement solaire sur la résistance LDR 1
- 2: est løangle døombre pour la même résistance LDR1.

## **Introduction générale**

Les énergies renouvelables sont des énergies qui se renouvèlent assez rapidement pour être considérées comme inépuisable à l'échelle humaine du temps. Face aux prévisions d'épuisement inévitable des ressources mondiales en énergie fossile (pétrole, gaz, charbon...), en énergie d'origine thermonucléaire (uranium, plutonium...), face aux multiples crises pétrolières, économiques, aux changements climatiques dus à loeffet de serre, la science son tout naturellement intéressée aux ressources dites " renouvelables " et notamment vers la plus ancienne, le soleil, qui déverse chaque jour l'équivalent de 100 000 milliards de TEP (Tonnes Equivalent Pétrole). Cette valeur est à comparer aux 9,58 milliards de TEP que représente la consommation annuelle mondiale en énergie primaire (1998).

Considéré dans løAntiquité comme un dieu, le soleil est aujourd'hui réduit au statut démergie, une énergie queil nous faut la capter, la transformer, la stocker.... Capter cette énergie et la transformer directement en électricité par effet photovoltaïque, provient de la conversion de la lumière du soleil en électricité au sein de matériaux semi-conducteurs comme le silicium. Ces matériaux photosensibles ont la propriété de libérer leurs électrons sous lainfluence danne énergie extérieure. Lœnergie est apportée par les photons (composants de la lumière) qui heurtent les électrons et les libèrent, induisant un courant électrique. C'est l'effet photovoltaïque [8].

Dans ce contexte, notre motivation dans ce travail est dopptimiser loénergie fournie par les panneaux photovoltaïques dans le but de maximiser la quantité d'éclairement absorbé par les panneaux photovoltaïques en suivant le mouvement du soleil pendant la journée. Notre suiveur solaire est basé sur loutilisation doune carte de commande à base de microcontrôleur de type PIC.

Notre rapport est organisé de la manière suivante :

- Le premier chapitre est consacré aux généralités sur les systèmes photovoltaïques (principes de la conversion photovoltaïque. la cellule solaire au générateur photovoltaïque), nous avons présenté aussi les différentes caractéristiques électriques et les paramètres qui peuvent les influencer.
- Le second chapitre porte sur la carte de commande à base de microcontrôleur pic 16F84A
- Le troisième chapitre présente les logiciels utilisés pour la programmation de notre microcontrôleur.
- Le quatrième chapitre porte sur la conception et la réalisation Pratique de la carte.
- On termine ce travail par une conclusion et des perspectives.

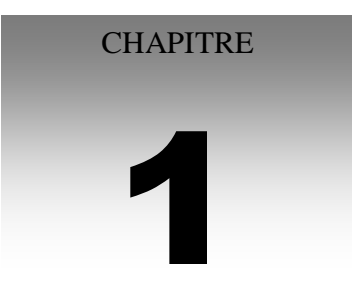

# **Généralités sur les systèmes photovoltaïques**

#### **CHPITRE 1 : GENERALITES SUR LES SYSTEMES PHOTOVOLTAIAUES**

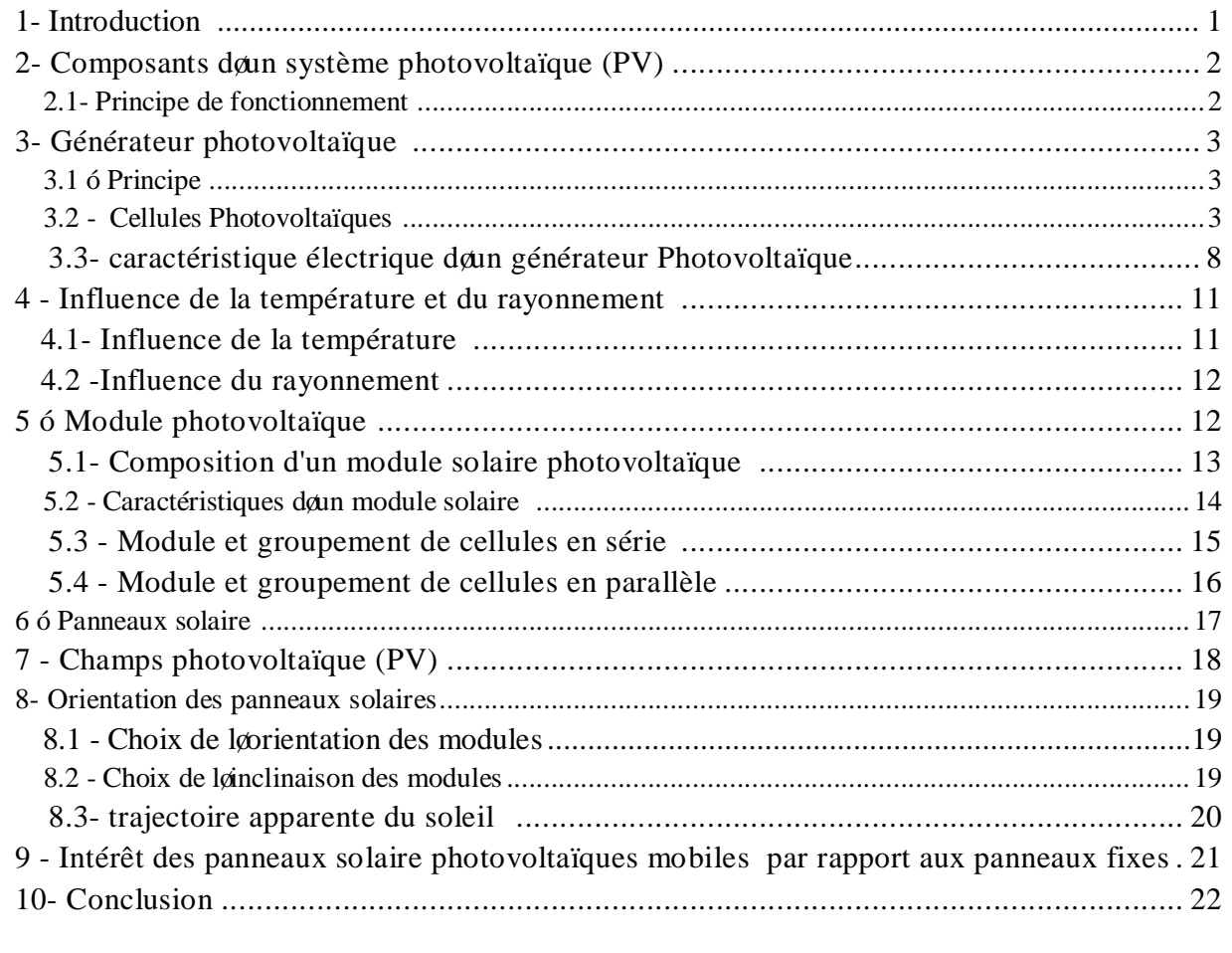

#### **1- INTRODUCTION**

Læxploitation directe de lænergie solaire au moyen de capteurs relève de deux technologies bien distinctes: laune produit des calories, coest la energie solaire thermique et la autre produit de l'électricité, cette dernière et appelée énergie solaire photovoltaïque (figure 1) [1].

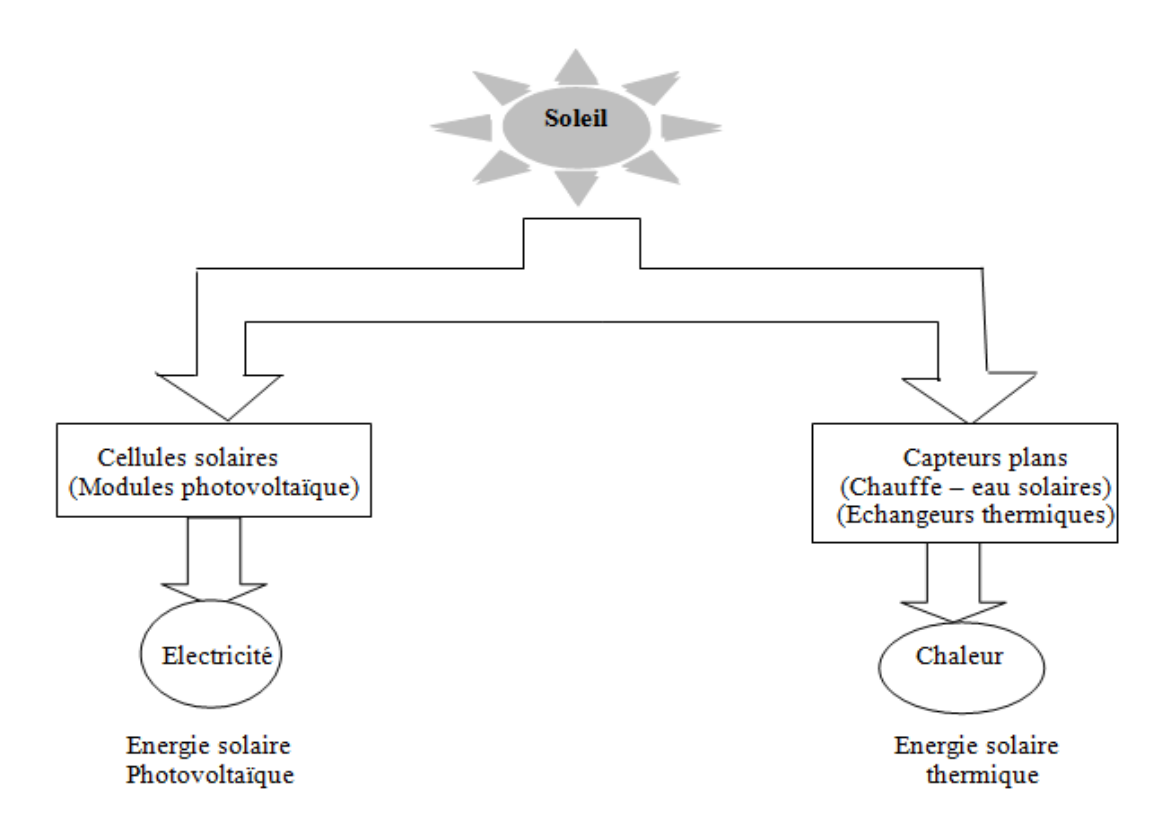

**Figure 1.1**: types dø énergie solaire

#### · **Energie solaire thermique**

 Permet de produire de la chaleur à partir du rayonnement solaire infrarouge afin de chauffer de lgeau ou de lgair. On utilise dans ce cas des capteurs thermiques. Dans le langage courant, ce sont des (chauffe-eau solaire) ou des (capteurs à air chaud) (figure 1) [1].

#### · **Energie solaire photovoltaïque**

 Permet de produire de l'électricité par transformation d'une partie du rayonnement solaire grâce à des cellules solaires (figure 1), reliées entre-elles pour former un module solaire photovoltaïque. Actuellement, les cellules solaires commercialisées sont composées de matériaux inorganiques, comme le silicium [2].

#### **2- Composants d'un système photovoltaïque (PV)**

 Un module photovoltaïque seul ne suffit généralement pas pour alimenter régulièrement une application. Tout comme loéclairement, loénergie quoil fournit est très variable, et toujours en courant continu: il faut souvent la stocker et parfois la transformer. On appelle "système photovoltaïque" lænsemble du composant nécessaire à la limentation danne application en toute fiabilité. Généralement, un system photovoltaïque comprend les différents éléments indiqués par la figure 2 [3].

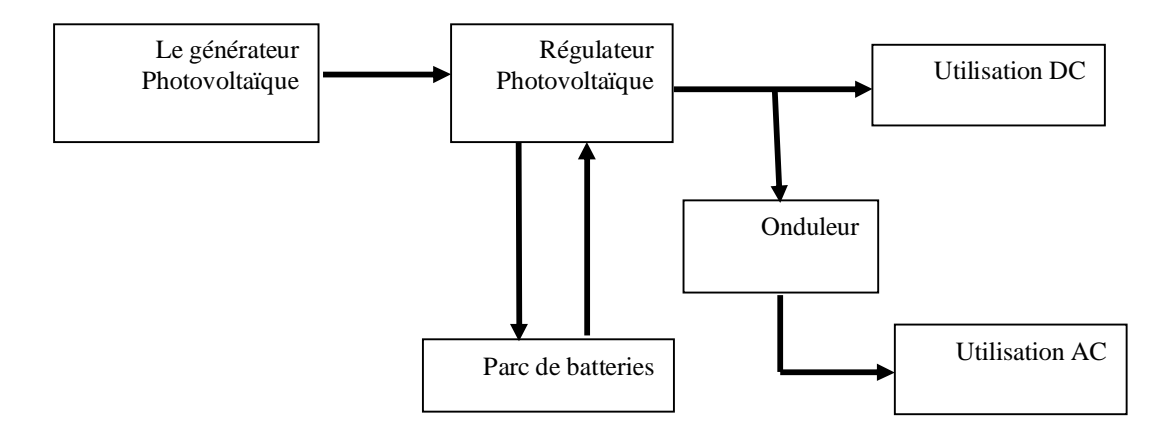

Figure 1.2 : Schéma synoptique døun système photovoltaïque

#### - **Générateur photovoltaïque (GPV)**

 Le générateur photovoltaïque GPV (section 3.1) représente la partie de production d'énergie électrique.

#### - **Contrôle et stockage d'énergie**

Lointensité électrique que fournissent ces modules dépend, entre autre, de loensoleillement et de leur position par rapport au soleil, d'où une irrégularité dans la fourniture d'énergie qui peut ne pas être compatible avec les besoins en énergie, généralement plus constants. Il est donc souvent nécessaire de contrôler loapprovisionnement en électricité à loaide doun système de contrôle deénergie. Pour les charges alternatives, il est nécessaire deutiliser un onduleur (convertisseur DC/AC) qui assure leur fonctionnement [4].

#### - **Utilisation de l'énergie**

Cette partie se compose essentiellement dann ou plusieurs récepteurs: ceux sont les différents équipements qui utilisent l'énergie électrique solaire produite et contrôlée (éclairage, pompage…) [4].

#### **2.1- Principe de fonctionnement**

 Un système photovoltaïque avec batterie peut être comparé à une charge alimentée par une batterie qui est chargée par un générateur photovoltaïque. Il comprend généralement les composants de base suivants :

- le champ de modules PV charge la batterie en période dænsoleillement;
- · la batterie alimente la charge et assure un stockage de l'énergie électrique ;
- · le régulateur de charge protège la batterie contre la surcharge de l'énergie produite par le champ de modules PV et inclut habituellement une protection contre les décharges profondes de la batterie;
- le conditionneur de charge permet lautilisation d'appareil à courant continu (DC) à tension variable ou à courant alternatif (AC) (onduleur).

#### **3- Générateur photovoltaïque**

#### **3.1 – Principe**

Le générateur photovoltaïque GPV est composé dan ou plusieurs modules photovoltaïques. Ces modules sont formés dann assemblage série /parallèle de cellules photovoltaïques, qui réalise la conversion dœnergie solaire en électricité [5].

#### **3.2 - Cellules Photovoltaïques**

 Les cellules photovoltaïques sont des composants optoélectroniques qui transforment directement la lumière solaire en électricité par un processus appelé "effet photovoltaïque" qui a été découvert par E. Becquerel en 1839.

 Elles sont réalisées à l'aide de matériaux semi-conducteurs, c'est à dire ayant des propriétés intermédiaires entre les conducteurs et les isolants [5].

#### **a - Structure d'une cellule Photovoltaïques**

Le but de la structure photovoltaïque, cœst de créer un champ électrique interne. Dans la figure  $(1.3)$ , un échantillon schématique d $\phi$ une configuration de la cellule solaire. Elle se compose d $\phi$ un abri du verre (g), un encapsulant (e) pour éviter la corrosion, un métal en arrière contact (m) afin de réduire les pertes par réflexion du rayonnement incident et deux couches de silicium, une dopée P (dopée au Bore) et l'autre dopée N (dopée au Phosphore) créant ainsi une jonction p-n avec une barrière de potentiel. [1].

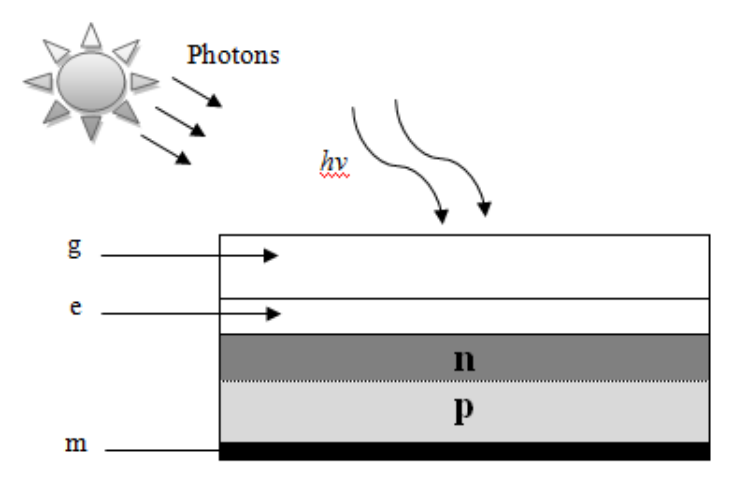

**Figure 1.3** : Présentation schématique de une cellule solaire

#### **b - Principe de fonctionnement d'une cellule photovoltaïque**

 La jonction p-n de ces deux matériaux semi-conducteurs fonctionne comme une diode. Lorsque cette diode est exposée à des photons dont loénergie (hv) est supérieure à celle de loénergie du matériau semi-conducteurs, a appelée l'énergie de bande gap (Eg), le nombre d'électrons libres du semi-conducteur de type p et celui de trous du semi-conducteur de type n augmente considérablement. Si les photons incidents ont une énergie inférieure à Eg, ils ne seront pas absorbés c'est-à-dire leurs énergies ne contribuent pas à la conversion photovoltaïque. La figure (1. 4) illustre le principe de fonctionnement danne cellule photovoltaïque. Lænergie des photons est donnée par :

$$
E = hv = \frac{hc}{\lambda} \tag{1.1}
$$

Avec :

- E : énergie de photon (ev)
- h : constante de Planck
- v : fréquence de la lumière
- C : vitesse de la lumière
- $\lambda$ : longueur d $\phi$ onde de la lumière

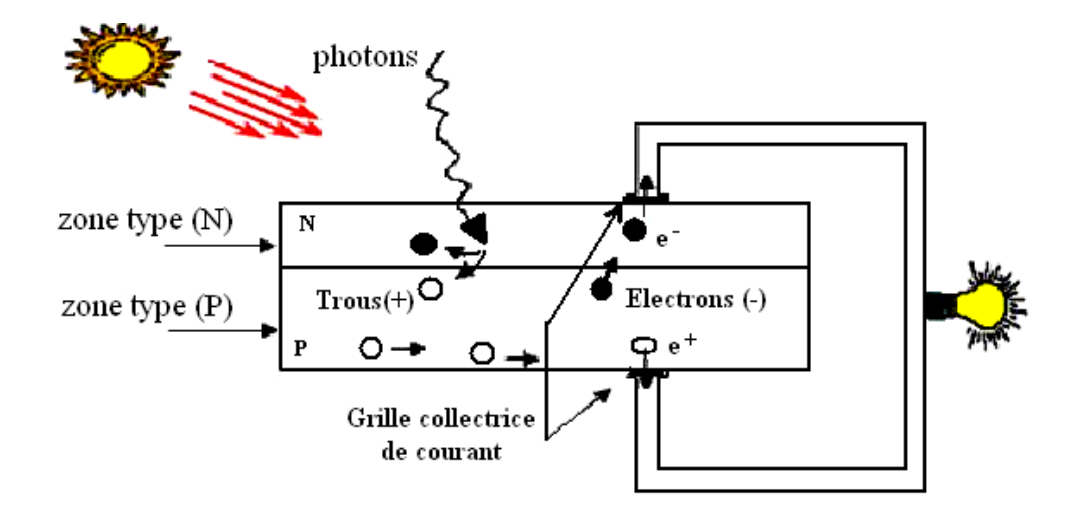

Figure 1.4: Principe de fonctionnement danne cellule photovoltaïque

D<sub>anne</sub> autre manière, quand un semi-conducteur est éclairé par la lumière du soleil, les photons qui la constituent sont capables de transmettre leurs énergies aux électrons de valence du semiconducteur pour rompre la liaison qui les maintient liés aux atomes respectifs. Pour chaque liaison rompue, on obtient un électron et un trou libres circulant dans le matériau. Sous læffet du champ électrique, l'électron va du côté N et le trou du côté P. Les trous se comportent, sous différents aspects, comme des particules avec une charge positive égale à celle de l'électron.

 La différence de potentiel est mesurable entre les connexions des bornes positives et négatives de la cellule [1].

La tension maximale de la cellule est dœnviron 0.6 V pour un courant nul. Cette tension est nommée tension de circuit ouvert  $(V_{OC})$ . Le courant maximal se produit lorsque les bornes de la cellule sont court-circuitées, il est appelé courant de court-circuit (I<sub>CC</sub>) et dépend fortement du niveau doéclairement [6].

#### **c - Différents types de Cellules Photovoltaïques**

Il existe trois principaux types de cellules à l'heure actuelle [1] :

#### · **Cellules en Silicium Monocristallin** :

 Ce sont celles qui ont le meilleur rendement de conversion (14 à 16%), mais aussi celle qui ont le coût le plus élevé, du fait d'une fabrication compliquée.

#### · **Cellules en Silicium Polycristallin**

 Leur conception étant plus facile, leur coût de fabrication est moins important, cependant leur rendement de conversion est plus faible (12 à 14%).

#### · **Cellules en Silicium Amorphe :**

 Elles ont un faible rendement de conversion (7% - 9%), mais ne nécessitent que de très faibles épaisseurs de silicium et ont un coût peu élevé. Elles sont utilisées couramment dans les produits de petite consommation tel que les calculatrices solaires, les montres, $i$  etc [7].

#### **d - Modélisation d'une cellule photovoltaïque**

 Une cellule photovoltaïque reste l'élément de base de tout générateur photovoltaïque quelle que soit la puissance considérable demandée. Le schéma équivalent de la cellule solaire est présenté dans la figure (1.5), qui consiste en une source de courant idéale, branchée avec une diode en parallèle, deux résistances pour tenir compte des pertes interne [6].

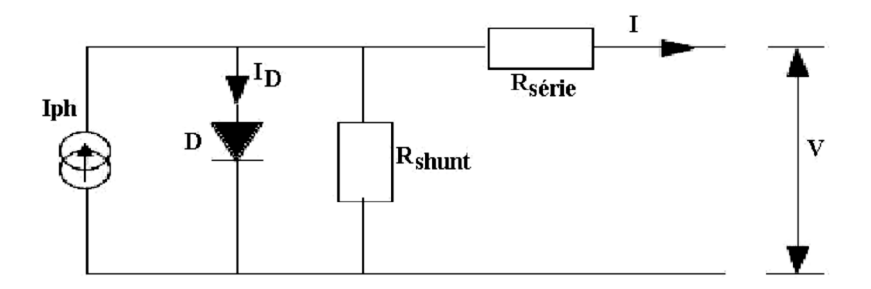

**Figure 1.5** : Circuit équivalent danne cellule photovoltaïque

R série  $(R_s)$  représente la résistance série qui tient compte des pertes ohmiques du matériau des métallisations et du contact métal/semi-conducteur, R shunt (Rsh) représente une résistance parallèle (ou résistance de fuite) provenant de courants parasites entre le dessus et le dessous de la cellule par le bord en particulier et à laintérieur du matériau par des irrégularités ou impuretés.

 Pour prévoir ses performances, il est très important de connaître son modèle mathématique. Selon la figure (1.5), le courant généré par la cellule photovoltaïque I est donné par [1] :

$$
I = I_{ph} - I_D - I_{R_{sh}} \tag{1.2}
$$

Où :

IRsh le courant qui traverse Rsh :

$$
I_{R_{Sh}} = \frac{V + R_{S} I}{R_{sh}} \tag{1.3}
$$

ID : Le courant traversant la diode est donné par :

$$
I_D = I_s \left[ \exp \left[ q \times \frac{V + R_s I}{A \times K \times T} \right] - 1 \right]
$$
 (1.4)

Avec :

I : courant fournie par une cellule (Ampère)

Iph : photo courant (Ampère)

I<sub>D</sub>: courant diode (Ampère)

- Is : courant de saturation de la diode (Ampère)
- V : tension aux bornes de la cellule (Volt)
- q : la charge de læ $\text{electron}$  (q=1.602\*10<sup>-19</sup> C)
- k : la constante de Boltzmann, k=  $1,38*10^{-23}$  j/°k
- T : la température effective de la cellule en Kelvin (°K)

A: le facteur de non idéalité de la jonction (1< A>3)

Rsh: la résistance shunt caractérisant les courants de fuite de la jonction

R<sub>S</sub>: la résistance série représentant les diverses résistances des contacts et de connexions

#### **3.3- Caractéristique électrique d'un générateur Photovoltaïque**

#### **a- Caractéristique courant – tension**

 La caractéristique courant-tension, illustrée dans la figure (1.6), décrit le comportement de la cellule photovoltaïque sous la influence des conditions standard (niveau do éclairement  $1000W/m^2$  et température ambiant 25° C) [7].

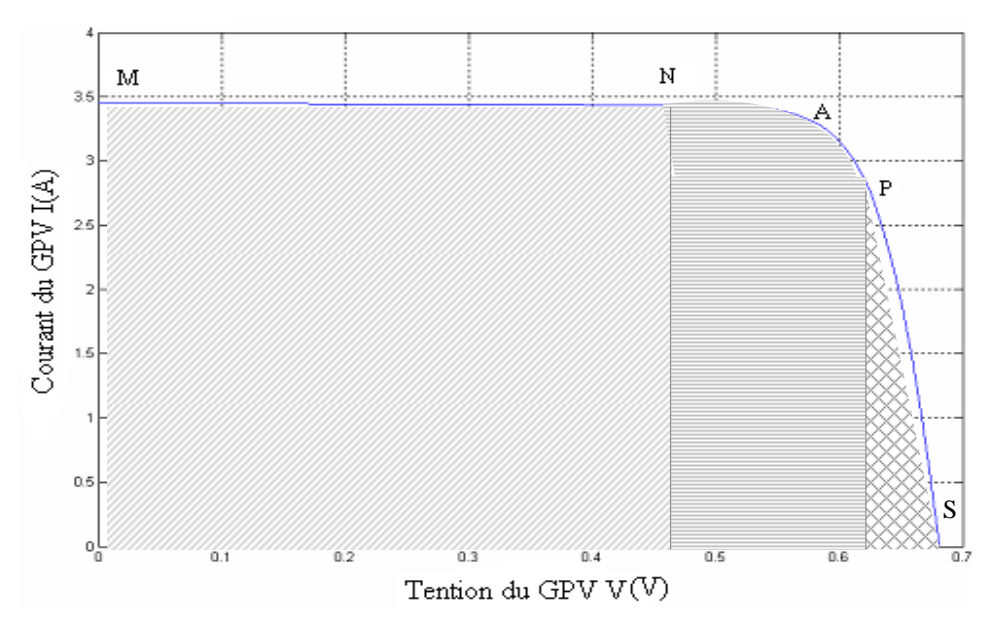

Figure 1.6 : Caractéristique courant-tension d*e*une cellule photovoltaïque.

Avec :

GPV : le générateur photovoltaïque

 $M$  : le courant de court-circuit  $I_{cc}$ 

A : la puissance maximal

S : la tension de circuit ouvert  $V_{\text{oc}}$ 

La courbe caractéristique de une cellule PV (figure 1.6) représente la variation du courant que lle produit en fonction de la tension à ses bornes, depuis le court-circuit, point M (tension nulle correspondant au courant maximum produit) jusquoau circuit ouvert, point S, (courant nul pour une tension maximale aux bornes de la cellule).

La courbe de la cellule solaire  $I=f(V)$  passe par trois points essentiels qui sont (figure 1.6) :

- $\blacksquare$  Le courant de court-circuit I<sub>cc</sub> en M;
- La tension de circuit ouvert  $V_{oc}$  en S;
- La puissance maximale en A ;

En effet, la caractéristique de la cellule solaire I(V), se divise en trois parties [4] :

- · La zone (MN) se distingue par le courant qui reste constant, quelle que soit la tension. Dans cette zone, le générateur photovoltaïque fonctionne comme un générateur de courant.
- La zone (PS) se distingue par une variation du courant correspondant à une tension presque constante, et cœst dans cette région, que le générateur est assimilable à un générateur de tension.
- La zone (NP) correspond au coude de la caractéristique. Constella région intermédiaire entre les deux zones précédentes, et elle représente la région préférée pour le fonctionnement (le point optimal peut être déterminé).

Cette caractéristique  $I = f(V)$  se met sous la forme mathématique à partir des équations (1.2), (1.3) et (1.4) précédentes comme suit [1] :

$$
I = I_{ph} - I_s \left[ \exp \left[ q \times \frac{V + R_s I}{A \times K \times T} \right] - 1 \right] - \frac{V + R_s I}{R_{sh}} \tag{1.5}
$$

Le courant de court-circuit  $I_{cc}$  de la cellule photovoltaïque est exprimé par l'œxpression suivante, lorsque la tension est nulle  $(V=0)$  [1]:

$$
I_{cc} = I_{ph} - I_s \left[ \exp \left[ q \times \frac{R_s I}{A \times K \times T} \right] - 1 \right] - \frac{R_s I}{R_{sh}} \tag{1.6}
$$

A un niveau døéclairement standard (1 kW/m<sup>2</sup>), løeffet de la résistance série est négligeable (point M de la figure (1.6). Dans ce cas, le courant de court-circuit peut être considéré comme étant équivalent au photo-courant I<sub>ph</sub>, c'est-à-dire proportionnel à lœclairement [1].

$$
I_{cc} = I_{ph} \tag{1.7}
$$

#### ß **Tension de circuit ouvert**

 Dans le cas du circuit ouvert (point S de la figure (1.6)), la tension du circuit ouvert peut être exprimée analytiquement selon la formule suivante: [1]

$$
V_{OC} = \frac{A \times K \times T}{q} \times \ln\left(\frac{I_{ph} + I_s}{I_s}\right)
$$
 (1.8)

#### **b -Rendement de la conversion**

 Le rendement de la conversion est défini comme le rapport entre la puissance maximale produite et la puissance du rayonnement solaire qui arrive sur le module photovoltaïque. Si **S** est la surface de ce module, et **E** læisclairement en W/m<sup>2</sup>, le rendement énergétique sæierit [1] :

$$
\eta = \frac{P_m}{E \times S} \tag{1.9}
$$

Avec :

Pm = Im. Vm, est la puissance maximale.

 Ce rendement est souvent mesuré dans les conditions standard, « STC » (Standard Test Conditions) condition doessai standard, coest-à-dire sous loensoleillement de  $1000W/m^2$ , à la température de 25<sup>0</sup>C et sous un spectre AM1,5 (air mass: masse dœir en anglais). Ce dernier dœicrit løangle døincidence et le trajet parcouru par le rayonnement incident du soleil [7].

#### **C - Puissance délivrée par une cellule PV**

La partie intéressante de la caractéristique courant ó tension, pour l'attilisateur, coest celle qui génère de l'énergie. Donc ce ne sera ni au point de tension de circuit ouvert (point S), ni au point de court circuit (point M), qui ne génèrent aucune énergie puisque la puissance est le produit du courant par la tension. La figure (1.7), représente la caractéristique sous lumière danne photopile ainsi que des courbes théoriques de puissance.

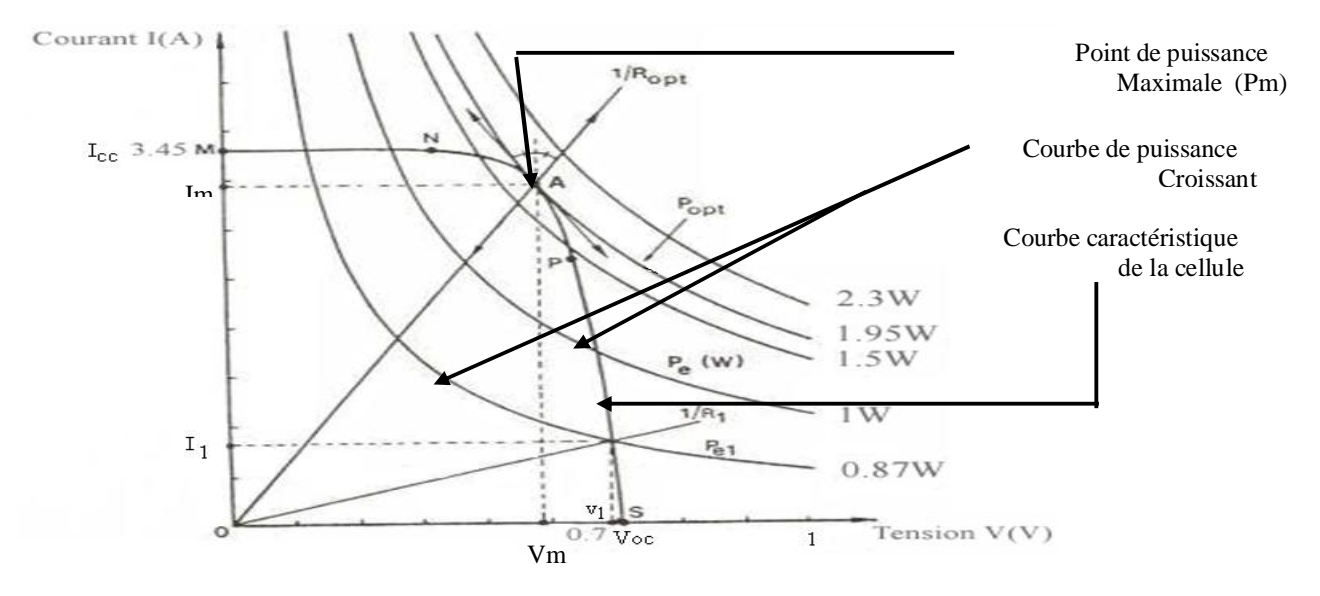

**Figure 1.7** : Courbe de puissance maximale et caractéristique courant-tension

Commande de panneau solaire à loaide donne carte à PIC 10

 Au point A (Pm) situé au «coude » de la courbe caractéristique, la puissance de la photopile est maximale pour løéclairement considéré. Ce point dit de "puissance maximale", est associe à une tension maximale Um et de courant maximal Im.

On peut distingué que plus la courbe est «carrée », plus la puissance maximale est élevée. On mesure cette propriété par "le facteur de forme" défini comme suit [1]:

$$
FF = \frac{P_m}{V_{co} \times I_{cc}}
$$
 (1.10)

#### **4 - Influence de la température et du rayonnement**

#### **4.1- Influence de la température**

 La température est un paramètre très important dans le fonctionnement des cellules solaires vu que les propriétés électriques d'un semi-conducteur sont très sensibles à ce paramètre. Sur la figure (1.8), nous reportons les caractéristiques courant-tension pour différentes températures, sous un ensoleillement 1000W/m2 et à des températures entre 0 et 75°C.

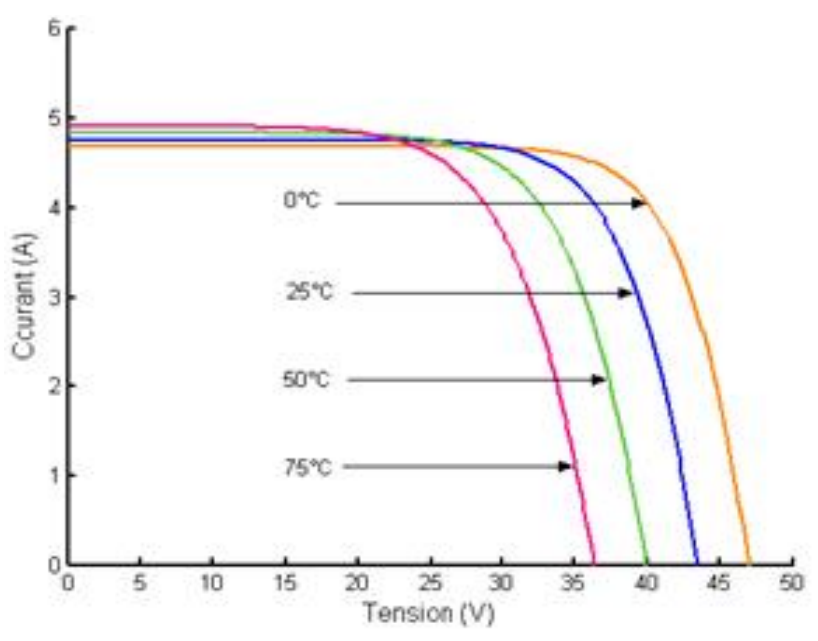

**Figure 1.8 :** Effet de la température sur la caractéristique I-V

On remarque une importante variation de la tension, et une petite variation de la intensité lorsque la température augmente; ceci peut être expliqué par une meilleure absorption de la lumière.

#### **4.2-Influence du rayonnement**

 De la même manière que la température, on remarque que la tension Vco ne varie que très peu en fonction de l'éclairement, contrairement au courant de court-circuit Icc qui augmente fortement avec løéclairement. La variation de la caractéristique I(V) est représentée dans la figure suivante :

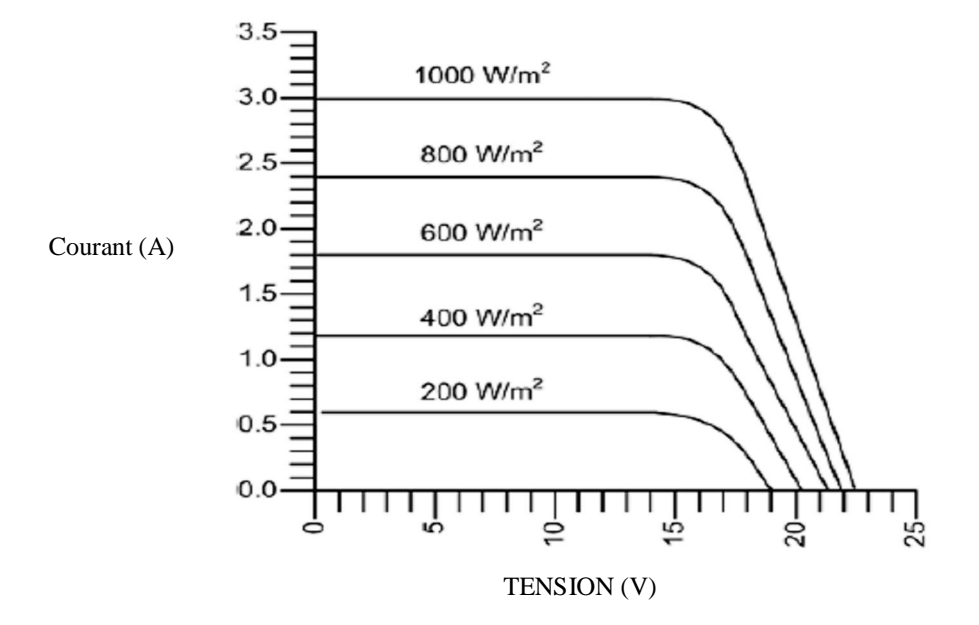

**Figure 1.9 : Evolutions de la caractéristique courant- tension avec l'énergie reçue** 

Pour différents niveaux dœclairement figure (1.9), on remarque que le courant est directement proportionnel à la rradiation à ces niveaux de éclairement. La tension par contre nest pas très dégradée lorsque la irradiation baisse ; donc a température constante :

- $\bullet$  I<sub>cc</sub> est proportionnel à lænsoleillement,
- $\bullet$  V<sub>co</sub> diminue légèrement avec lænsoleillement ;
- Pmax est en première approximation proportionnelle à lænsoleillement

#### **5 – Module photovoltaïque**

 Pour produire plus de puissance et pour satisfaire les besoins des charges couramment utilisées, il faut envisager un assemblage de plusieurs cellules photovoltaïques, soit en série, soit en parallèle. Cet assemblage forme ce quøon appelle -module photovoltaïqueø.

 Un module photovoltaïque est composé donc de plusieurs cellules solaires reliées les unes aux autres (figure 1.10).

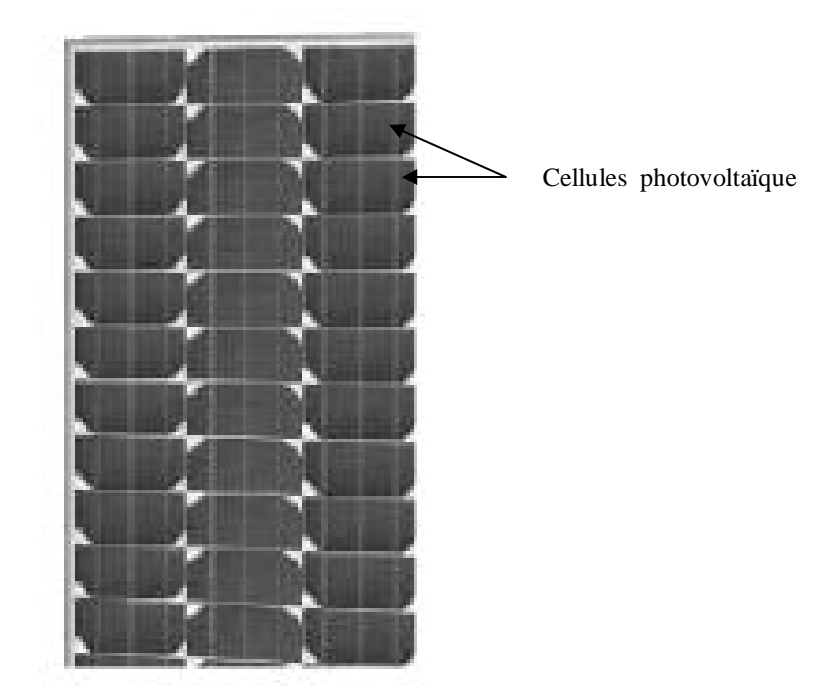

**Figure 1.10 :** Module photovoltaïque

#### **5.1- Composition d'un module solaire photovoltaïque**

Un module solaire photovoltaïque est composé généralement de six éléments (figure 1.11) [7]:

- Cadre en aluminium
- Joint pour fixer le module.
- Verre : pour la protection du module.
- Couche de l'EVA (EVA: éthylène-acétate de vinyle) : pour résister aux intempéries et à l chumidité
- Cellules photovoltaïque
- Feuille de Tedlar blanc : pour plus de résistance mécanique des grands modules.

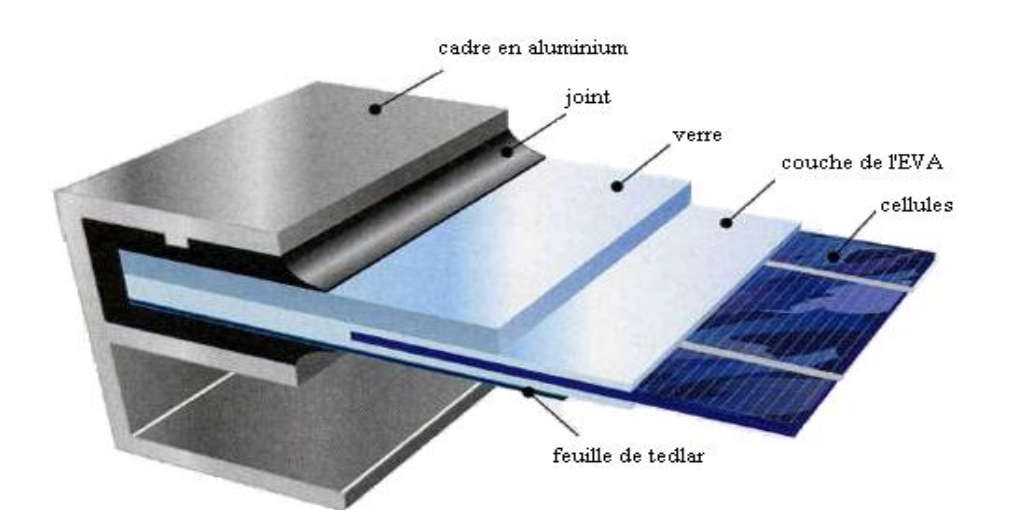

**Figure 1.11:** Composition d'un module solaire photovoltaïque

#### **5.2 - Caractéristiques d'un module solaire PV**

#### - **Puissance de crête, Pc :**

Exprimée en watt-crête (Wc), coest la puissance électrique maximum que peut fournir le module dans les conditions standards (25°C et un éclairement de 1000 W/m²).

#### - **La caractéristique I/V :**

 Courbe représentant le courant (I) débité par le module en fonction de la tension (V) aux bornes de celui-ci.

#### *-* **Tension à vide, Vco :**

 Tension aux bornes du module en l'absence de tout courant, pour un éclairement " plein soleil ".

#### *-* **Courant de court-circuit, Icc** :

Courant débité par un module en court-circuit pour un éclairement " plein soleil ".

#### *-* **Point de fonctionnement optimum, (Vm, Im) :**

Lorsque la puissance de crête est maximum en plein soleil, Pm = Vm .Im

#### *-* **Rendement :**

Rapport de la puissance électrique optimale à la puissance de radiation incidente (équation

1.9).

#### *-* **Facteur de forme :**

Rapport entre la puissance optimale Pm et la puissance maximale que peut avoir la cellule (équation 1.10).

#### **5.3 - Module et groupement de cellules en série**

La tension générée par une cellule étant très faible (de loordre de 0.6 - 0.7v), il faudra dans la majorité des cas, associer en série un certain nombre de cellules pour obtenir des tensions compatibles avec les charges à alimenter. C'est ce qui est réalisé dans un module photovoltaïque, où les cellules sont positionnées sous forme d'une guirlande dont les deux extrémités sont ramenées vers une boite de connexion. Les électrodes supérieures d'une cellule sont connectées à la face arrière de la cellule suivante. La figure (1.12) donne le schéma d'un module de cellules en série fermé sur sa résistance  $R\phi[1]$ .

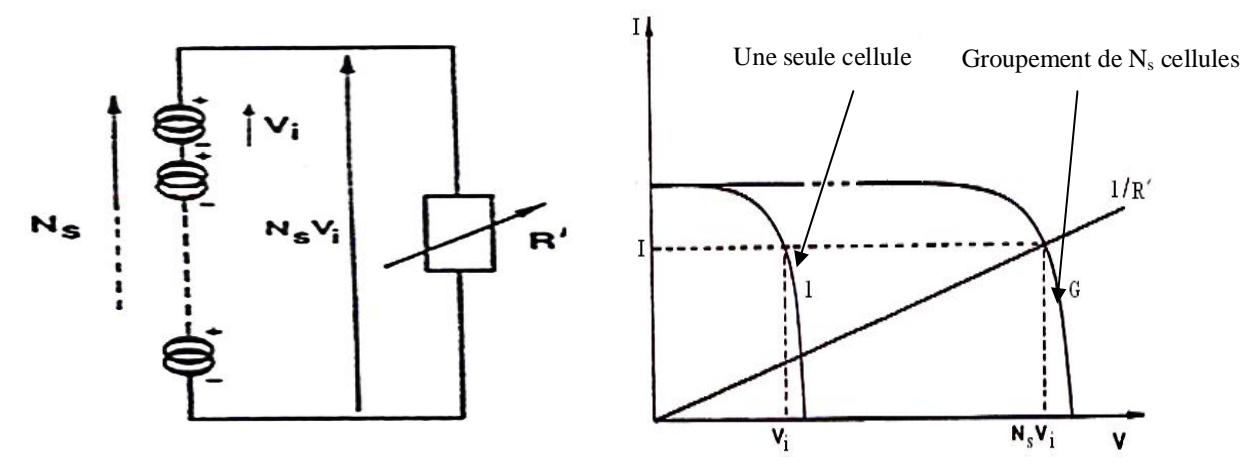

Figure 1.12: Schéma døun module fermé døun groupement de Ns cellules en série

Figure 1.13 : Caractéristique I (v) døun groupement de Ns cellules en série

Avec :

- Ns : nombre de cellule en serie
- G : groupement de Ns cellules
- Rø: la charge

 On constate immédiatement que la figure (1.12), correspondant à la mise en série de Ns générateurs de courant, que le courant généré par les cellules est le même dans toute la branche ainsi que dans la charge. Alors que la tension résultante est la somme des tensions de chaque cellule. Donc il ne faudra connecter en série que des cellules identiques [1].

 La figure (1.13), présente la caractéristique courant-tension d'une seule cellule et de groupement **de Ns** cellules en série. La caractéristique du groupement (**G**) est obtenue en multipliant point par point et pour un même courant, la tension Vi par **Ns**. Fermé sur l'impédance

R', le groupement série délivrera le courant **I** sous la tension **Ns.Vi**. Chacune des **Ns** cellules générant ce courant **I** et la tension **Vi**. La construction graphique de la figure (1.13) suppose que la connexion en série des cellules n'introduit pas de résistances parasites (série ou shunt) supplémentaires. L'impédance optimale pour le groupement série est N<sub>s</sub> fois plus grande que l'impédance optimale pour une cellule de base [8].

#### **5.4 - Module et groupement de cellules en parallèle**

 Il est possible d'augmenter le courant fourni à une charge en plaçant en parallèle plusieurs cellules ou modules photovoltaïques comme indiqué sur la figure (1.14). Sur cette figure, les générateurs de courant représentent soit des cellules individuelles, soit des cellules en série (modules), soit des modules en série (branches). On constate dans ce cas que la tension générée est la même pour toutes les cellules (ou tous les modules ou toutes les branches) [1].

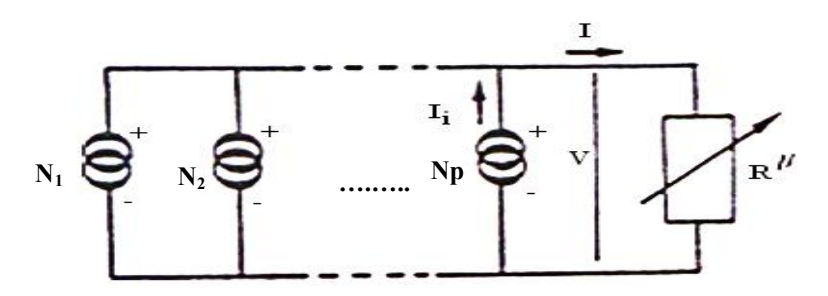

Figure 1.14 : Schéma døun module fermé døun groupement de Np cellules en parallèle

 Donc il ne faudra connecter en parallèle que des cellules, des modules, ou des branches identiques. La figure (1.15), présente la courbe de puissance résultante (G) pour le groupement parallèle considéré.

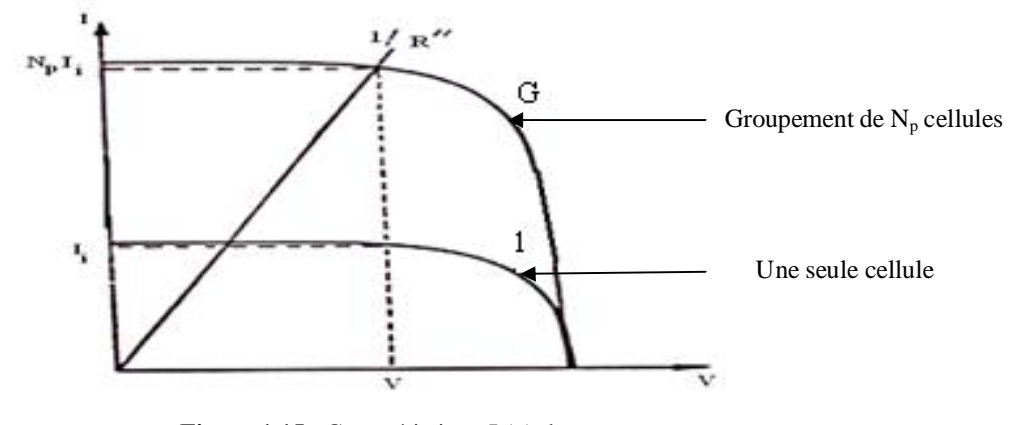

**Figure 1.15** : Caractéristique I (v) døun groupement de Np cellules en parallèle

Commande de panneau solaire à lyaide dyane carte à PIC 16

#### Avec :

Np : nombre de cellule en parallèle

G : groupement de Np cellules

Røt la charge

Cette courbe (figure 1.15) est obtenue en multipliant point par point par N<sub>p</sub> (nombre d'éléments en parallèle) et pour chaque valeur de la tension, le courant de la courbe correspondant à une cellule élémentaire fermé sur une résistance **R"**. Le groupement parallèle délivrera le courant **Np.ll** sous la tension **V**. Chacune des  $N_p$  branché en parallèle génère le courant  $I_i$ .

 La construction graphique de la figure (1.15) suppose que la connexion en parallèle n'introduit pas des résistances parasites (série ou shunt) supplémentaires. L'impédance optimale pour le groupement parallèle est N<sub>p</sub> fois plus faible que l'impédance optimale pour une branche [8].

#### **6 – Panneaux solaire**

 Le panneau solaire est un groupement de plusieurs modules, ces modules sont montés sur une armature métallique qui permet de supporter le champ solaire avec un angle doinclinaison spécifique.

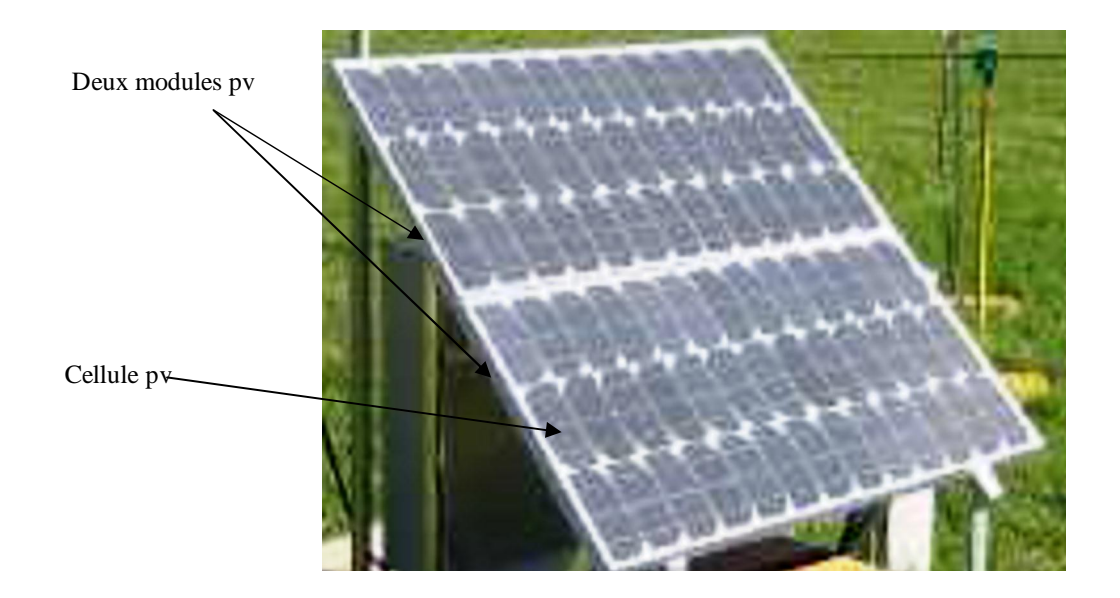

Figure 1.16: Exemple d*e*un panneau solaire

La quantité dœlectricité dans lœnsemble des composants des panneaux PV dépend de :

- La taille du panneau.
- Lænsoleillement du lieu døutilisation.
- La saison deutilisation.
- Besoins en électricité.

La puissance délivrée par un panneau est importante dans les heurs dænsoleillement maximal, ce qui nécessite un élément de stockage.

#### **7 - Champs photovoltaïque (PV)**

Actuellement, la valeur de la puissance dann module photovoltaïque va de quelques Watt crêtes à quelques dizaines de Watt crêtes. Pour obtenir des puissances supérieures (Kw,… Mw), il est nécessaire d'associer en série et/ou en parallèle des modules formant ainsi le champ photovoltaïque. Un champ photovoltaïque est donc constitué de modules associés électriquement entre elles (Figure 1.17).

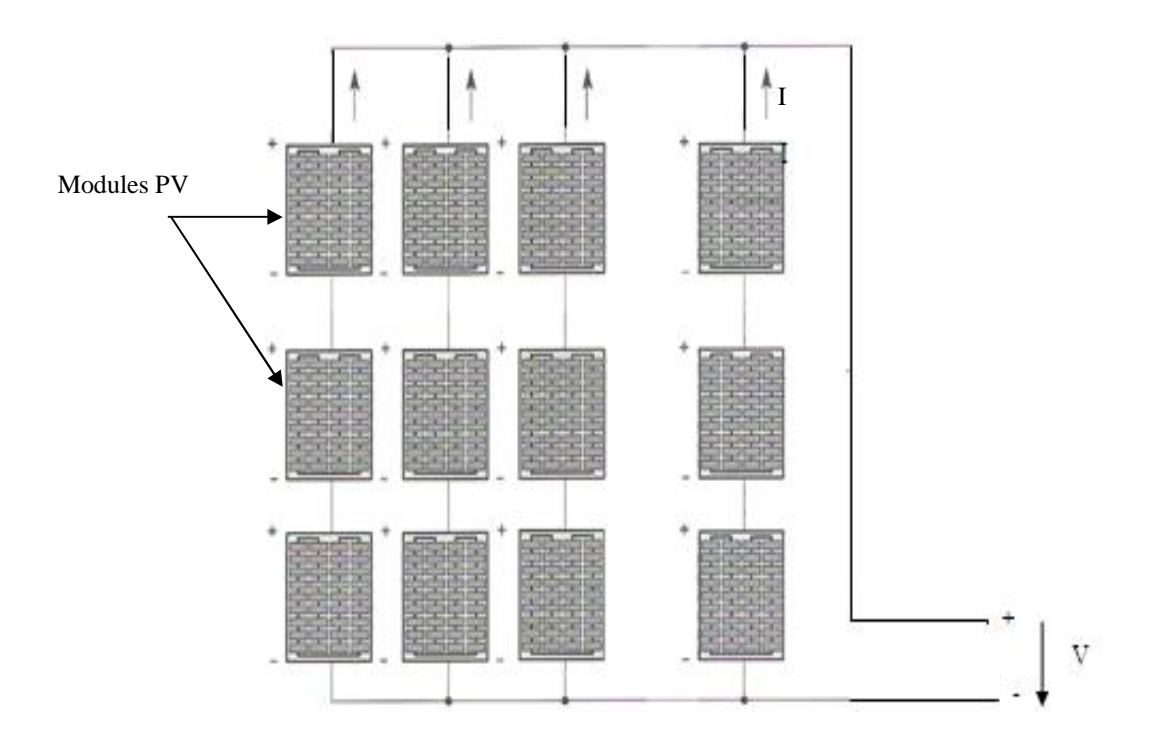

**Figure 1.17 :** Champ de panneaux montrés en série-parallèle
En général, les cellules d'un panneau PV ne sont pas identiques (connaître la caractéristique de chaque cellule individuellement peut s'avérer être un problème de calcul très complexe), mais pour la détermination de la caractéristique (I-V) de lensemble, on considère que toutes les cellules, dann même module, sont identiques et travaillent dans les mêmes conditions de température et de de lairement. Les chutes de tension dans les conducteurs qui assurent le interconnexion des cellules sont négligeables. En se basant sur ces suppositions, la caractéristique I-V dann générateur PV est obtenue directement de celle des cellules en considérant que :

$$
\mathbf{I}_{\mathbf{G}} = \mathbf{N}_{\mathbf{p}} \cdot \mathbf{I} \tag{1.11}
$$

$$
V_{G} = N_{s} V \tag{1.12}
$$

Où :

-  $I_G$  et  $V_G$  : sont le courant et la tension du générateur ;

-  $N_p$  et  $N_s$ : sont le nombre de cellules associées en parallèle et en série dans un module photovoltaïque et pour un champ photovoltaïque.

#### **8 - Orientation des panneaux solaires**

#### **8.1 - Choix de l'orientation des modules**

Leorientation des modules doit être plein sud pour les sites de lenémisphère Nord et plein nord pour les sites de l'*chémisphère* sud (figure 1.18). L'autilisation d'anne boussole est fortement recommandée pour éviter toute approximation qui risquerait dointroduire une perte de puissance consécutive à une mauvaise orientation [4].

#### **8.2- Choix de l'inclinaison des modules**

Pour que les modules produisent un maximum d'energie, il faut que leur surface soit perpendiculaire aux rayons solaires. On doit donc incliner les modules pour quails soient face au soleil. La valeur døinclinaison correspond à løangle que font les modules avec løhorizontale. Comme il est difficile de modifier plusieurs fois aux cours de lannée lanclinaison des modules, on choisit généralement une valeur moyenne pour toute la année [4].

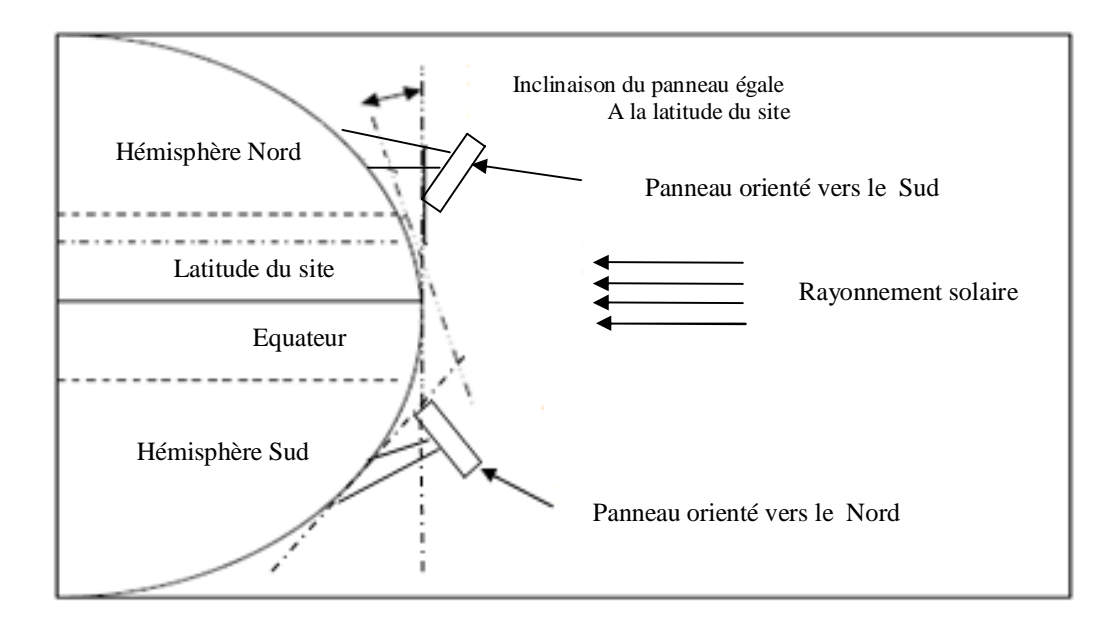

**Figure 1.18** : Comment incliner le panneau solaire

#### **8.3- Trajectoire apparente du soleil**

 Pour un observateur situé sur la surface de la terre, le soleil décrit une trajectoire apparente qui dépend de la latitude (hauteur) et la longitude (azimut) du lieu où il se trouve. Rappelons que la latitude est la distance angulaire do un point quelconque du globe par rapport à loéquateur (de  $0^0$  à  $90^0$ dans løhémisphère nord). Quand à la longitude, coest également un angle, donné par rapport au méridien de Greenwich en se déplace vers løEst (figure 1.19) [1].

Le déplacement apparent du soleil et dœnviron  $240^{\circ}$  en azimut et de  $70^{\circ}$  en élévation de latitudes [13].

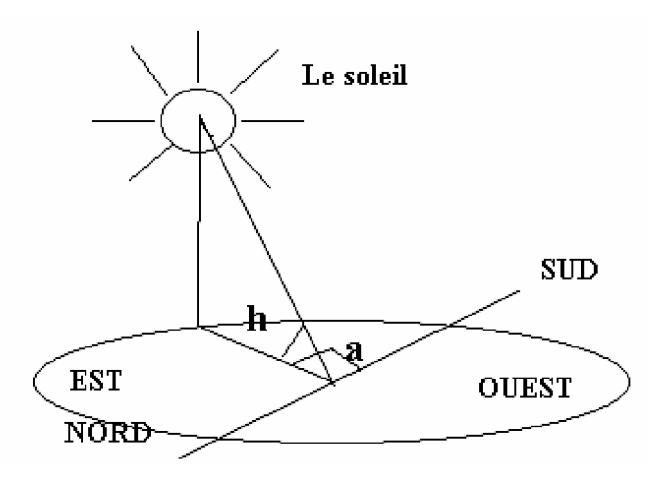

Figure 1.19 : Représentation de la latitude (hauteur) angulaire et l*e*azimut

Commande de panneau solaire à lyaide dyane carte à PIC 20

Le soleil se déplace au cours de la journée et suivant les saisons (figure 1.20). Le panneau solaire, en revanche, se trouve généralement en position fixe, ce qui entraîne des pertes énergétiques précieuses. Une installation fixe, orientée, dans le cas idéal, vers le sud délivre une puissance qui croît très lentement tôt le matin et diminue fortement l'après-midi. Une part importante de l'énergie récupérable est ainsi perdue.

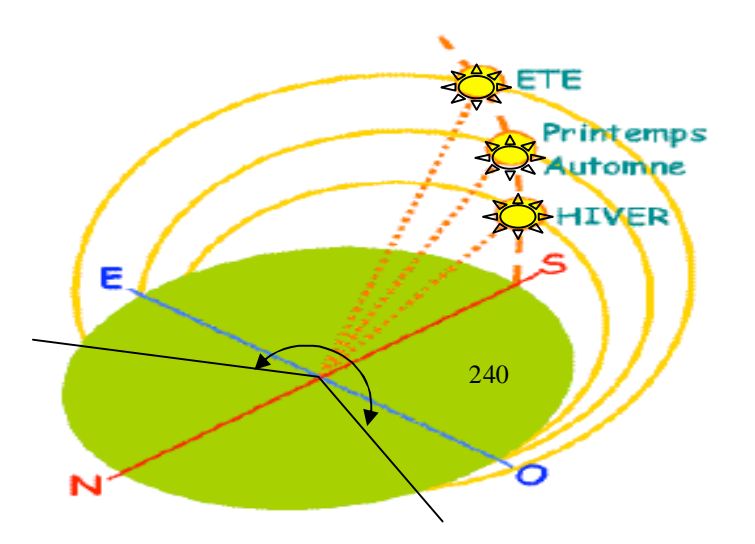

**Figure 1.20** : Définition de la position du soleil (latitude et azimut)

Si leinstallation seoriente constamment en direction du soleil, elle génère un maximum d'électricité. Une installation fixe de 1 kW et orientée de façon optimale, produit par jour d'ensoleillement, environ 5 kWh d'électricité solaire. La même installation de 1kW avec «suiveur» fournit en revanche jusqu $\alpha$  10 kWh par jour. Conset à dire 50% de gains doénergie en plus.

 Ainsi, seule une rotation automatique peut permettre au panneau solaire de délivrer une puissance maximale.

#### **9 - Intérêt des panneaux solaire photovoltaïques mobiles**

Dans une installation fixe, qui pour en optimiser le rendement est exposé au sud, lænergie rendue par les modules PV est maximale seulement loaprès midi comme indiqué sur la figure (1.18). Pour cela si les modules PV sont toujours orientés vers le soleil, cœst comme søil y avait constamment la condition correspondante à l'après midi, la puissance générée est donc toujours celle maximale.

 Donc, les modules photovoltaïques placés sur des suiveurs soleil ont un rendement énergétique qui augmente de manière appréciable par rapport aux installations fixes.

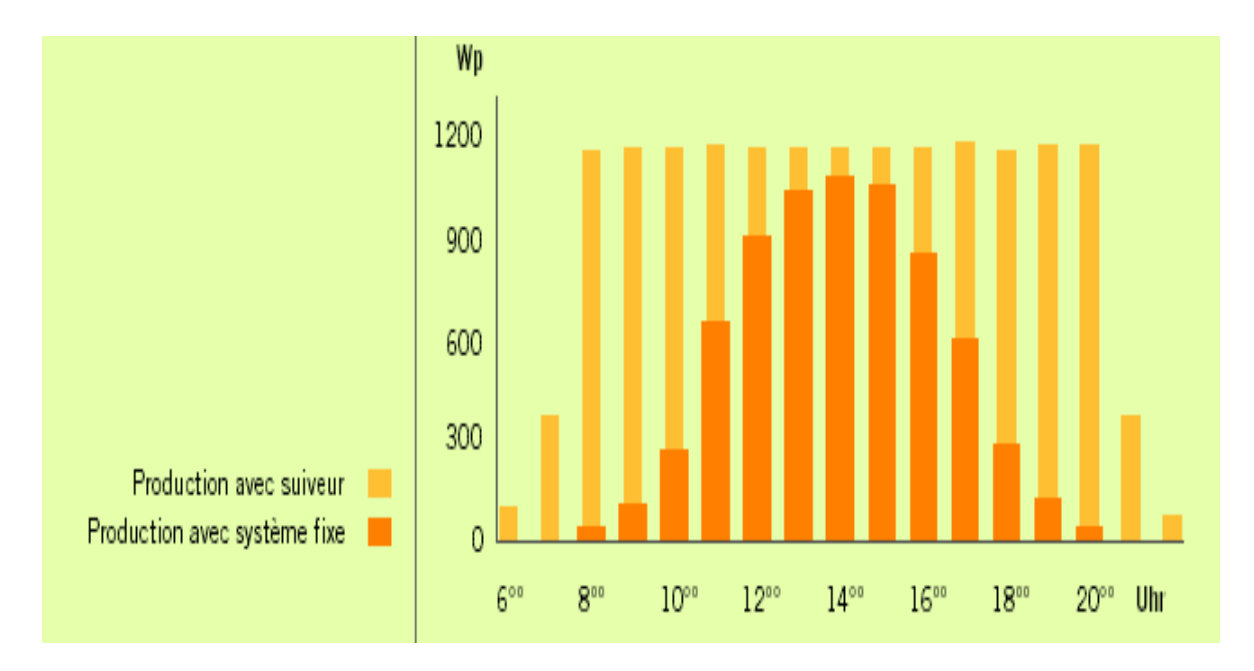

**Figure 1.21**: diagramme de comparaison entre la production avec suiveur et la production avec système fixe [13]

#### **10- Conclusion**

 Dans ce chapitre, nous avons donné un aperçu général sur le domaine photovoltaïque. On a commencé par donner l'essentiel sur les cellules solaires. La liaison de ces cellules (série et/ou parallèle) a été également traitée. Cette liaison constitue le module photovoltaïque; alors que la liaison de ces modules aboutit au panneau ou générateur photovoltaïque.

 Nous avons vu aussi les caractéristiques courant-tension. De même, nous avons donné un bref aperçu sur løintérêt de panneau photovoltaïque mobile par rapport au panneau photovoltaïque fixe, et la différence du rendement de lænergie entre les deux panneaux.

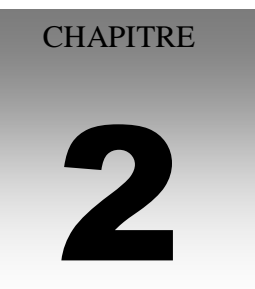

# Le microcontrôleur (pic 16F84)

# **CHPITRE 2 : LE MICROCONTROLEUR PIC16F84**

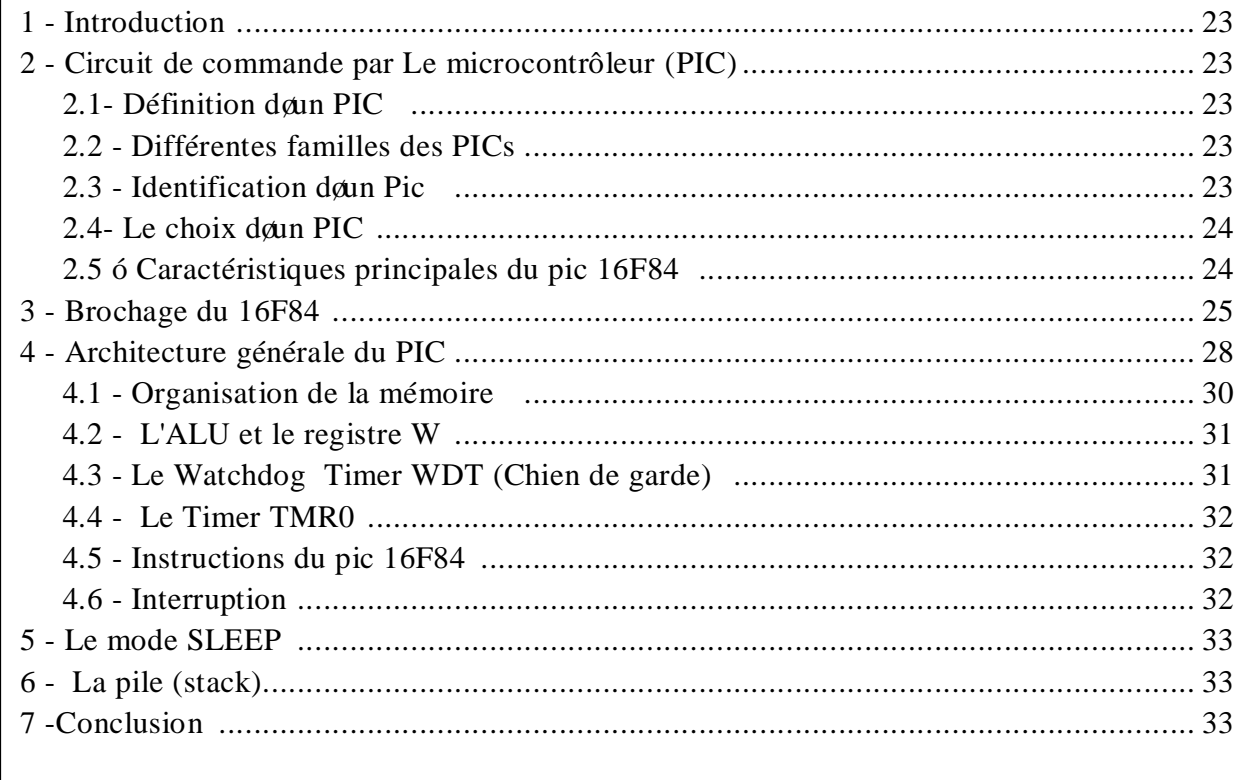

## **1 - Introduction**

Après quo na décri le principe et la systématique de la localisation de panneau solaire PV(chapitre 1), nous allons maintenant entamer la partie électronique qui va commander tout le système. Commençons tout døabord par une description du pic et son environnement.

## **2 - Circuit de commande par le microcontrôleur (PIC)**

## **2.1- Définition d'un PIC**

Un PIC (Programmable Interface Contrôler) est une unité de traitement de løinformation de type microprocesseur à laquelle on a ajouté des périphériques internes permettant de faciliter l'interfaçage avec le monde extérieur sans nécessiter l'ajout de composants externes. Les **PICs** sont des composant dits **RISC** (Reduced Instructions Set Computer), ou encore composant à jeu deinstruction réduit. Le microcontrôleur ce trouve, dans plusieurs appareils telle que : les téléphones portables, machines à laver, télévisions vidéos í .etc [14].

# **2.2 - Différentes familles des PICs**

Les PICs sont subdivisée en 3 grandes familles [14]:

- La famille **Base-Line**, qui utilise des mots døinstructions de 12 bits.
- la famille **Mid-Range**, qui utilise des mots de 14 bits (et dont font partie les 16F84 et 16F876)
- la famille **High-End**, qui utilise des mots de 16 bits.

# **2.3 - Identification d'un Pic**

Un PIC est identifié par un numéro de la forme suivant : xx(L)XXyy ózz [9] :

 $\acute{E}$  xx : indiquent la famille du composant (12, 14, 16, 17, 18),

exemple : 16 indique un PIC Mid- Range.

- $\hat{E}$  L : Tolérance, indique que le PIC peut fonctionner avec une plage de tension.
- $\hat{E}$  XX : indiquer le type de mémoire de programme :
	- **C** : indique que la mémoire de programme est une EPROM ou plus rarement une EEPROM
	- **CR** pour indiquer une mémoire de type ROM
	- **F** pour indiquer une mémoire de type FLASH.
- É yy : constitue la référence du PIC.

 $\acute{E}$  zz : indiquant la fréquence d $\phi$ horloge maximale que le PIC peut recevoir (Vitesse maximum du quartz).

 Donc, un pic 16F84-04 est un PIC Mid-Range donc la mémoire programme est de type FLASH de référence 84 et capable døaccepter une fréquence døhorloge de 4MHz.

Notez que les PICs sont des composants statiques, coest à dire que la fréquence do horloge peut être abaissée jusque l'arrêt complet sans perte de données et sans dysfonctionnement [10].

# **2.4- Le choix d'un PIC**

Le choix dan PIC est directement lié à la poplication envisagée :

- Il faut dans un premier temps déterminer le nombre dœntrées/sorties nécessaires pour leapplication. Ce nombre deentrées/sorties nous donne une idée sur la famille du PIC.
- Il faut ensuite déterminer si l'application nécessite un convertisseur Analogique/ Numérique ce qui va centrer un peu plus vers le choix du PIC.
- La rapidité dœxécution est un élément important, il faut consulter les DATA-BOOK pour vérifier la compatibilité entre la vitesse maximale du PIC choisi et la vitesse max nécessaire au montage.
- La taille de la RAM interne et la présence ou nom danne EEPROM pour mémoriser des données est également important pour l'application souhaitée.
- La longueur de programme de l'application détermine la taille de la mémoire programme du PIC recherché.

Pour notre projet, on a choisis daitiliser le PIC 16F84 à cause de son pris raisonnable et la facilité de programmation, aussi, le nombre d'entrées/sorties est suffisant pour notre application et on n¢a pas besoins de convertisseur Analogique/Numérique en plus de la présence du mémoire pour mémoriser les données.

# **2.5 – Caractéristiques principales du pic 16F84**

Les caractéristiques principales du 16F84 sont résumées comme suit [10]:

- ÿ 13 lignes d'entrées/sorties, réparties en un port de 5 lignes (Port A) et un port de 8 lignes (Port B)
- $\triangleright$  Alimentation sous 5 Volts
- $\triangleright$  Architecture interne révolutionnaire lui conférant une extraordinaire rapidité
- $\triangleright$  Une mémoire de programme de type flash (1K (1024) mots de 14 bits) pouvant contenir 1.019 instructions de 14 bits chacune (allant de l'adresse 005 à l'adresse 3FF)
- ÿ Une mémoire RAM utilisateur appelés aussi GPR (General Propose Resisters) de 68

emplacements à 8 bits (de løadresse 0C à løadresse 4F)

- ÿ une mémoire RAM de 2x12 emplacements réservée aux registres spéciaux (SFR :Special Function Registers)
- ÿ une mémoire EEPROM de 64 emplacements
- $\triangleright$  une horloge interne, avec pré-diviseur et chien de garde
- $\triangleright$  possibilité d $\phi$ être programmé « in-circuit », c $\phi$ est à dire sans qu $\phi$ l soit nécessaire de le retirer du support de l'application
- $\blacktriangleright$  bus døadresses de 13 lignes
- $\triangleright$  présence da un code de protection permettant da empêcher la duplication
- $\triangleright$  fonctionnement en mode sleep pour réduction de la consommation
- $\triangleright$  facilité de programmation
- $\triangleright$  simplicité
- $\triangleright$  faible prix.

## **3 - Brochage du 16F84**

Le 16F84 est commercialisé dans un boîtier 18 broches classiques (Figure 2.1) [12]

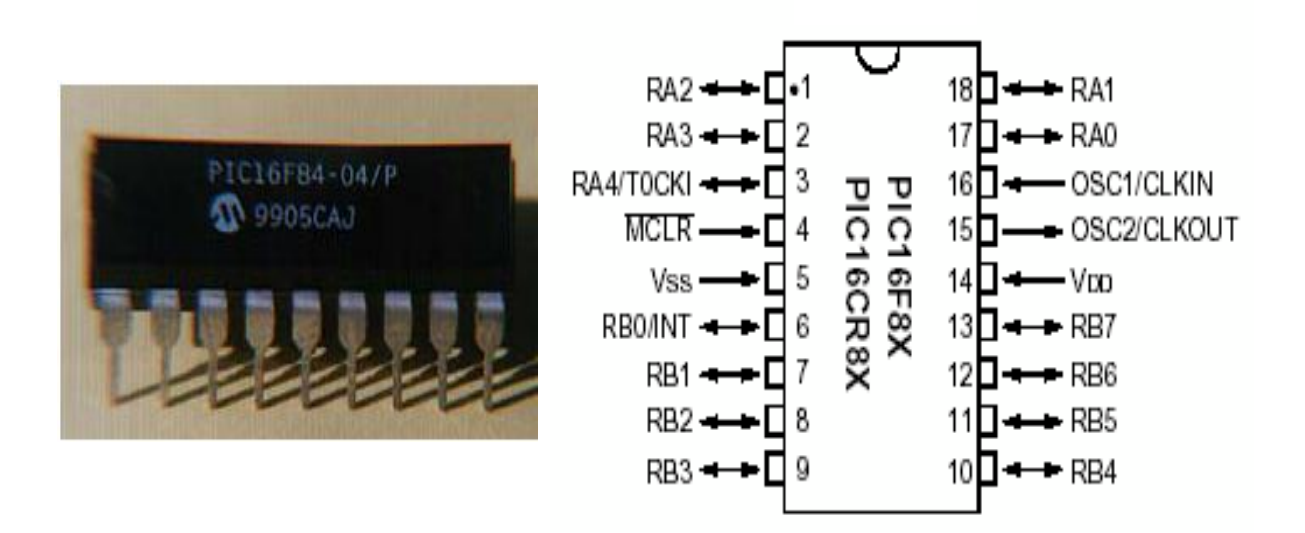

**Figure 2.1** : Brochage du circuit

Ces broches sont définies comme suit :

- Le port **A** possède 5 broches (nommées **RA1** à **RA4**), mais la quatrième, également appelée **TOCKI** (broche 3) peut servir pour une éventuelle temporisation externe.

- Le port **B**, qui, possède 8 broches (de RB0 à RB7) ; mais la broche **RB0** peut également servir comme interruption éventuelle (un peu comme un garde sur un évènement)

- La broche 4, le MCLR, sert à indiquer au PIC soil est en fonctionnement normal (un  $\exists \phi$ ) logique) ou alors søil est en cours de programmation (un  $\theta$ <sup>0</sup>) logique). Cette broche sert également à un éventuel Reset du PIC.

- les broches 5 et 14: l $\alpha$ limentation (la broche 5 (0 volts) et la broche 14(+5 volts)), sachant que :

- La tention de programmation du pic : 12 à 14v continu.
- La tension døalimentation : 2 à 6y continu.

- **OSC1**/CLOCKIN et **OSC2**/CLOCKOUT (pattes 16 et 15) sont les pattes d'horloges. Plusieurs types d'horloges peuvent être utilisés: externe, à quartz ou à circuit RC.

 Les figures (2.2), (2.3), (2.4) montrent les schémas de câblage en version RC, quartz et externe. L'oscillateur à quartz présente une meilleure précision que l'oscillateur RC [10].

· Avec l'oscillateur à Quartz (figure 2.2), on peut avoir des fréquences allant jusqu'à 4, 10 ou 20 MHz selon le type de C. Le filtre passe bas (RS, C2) limite les harmoniques dus à l'écrêtage et réduit l'amplitude de l'oscillation, (il n'est pas obligatoire).

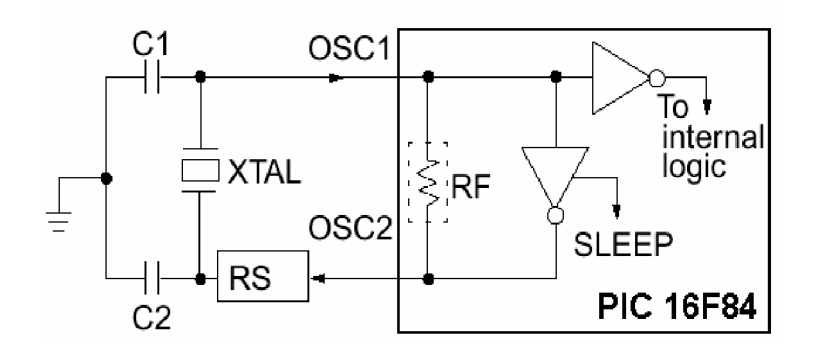

 **Figure 2.2** : Oscillateur à Quartz

Ce système d'oscillateur à Quartz peut être diviser en trois sous-systèmes HS, XT et LP [10]:

- ÿ Oscillateur HS (High speed) : quartz haute fréquence jusqu'à 10 MHz
- $\geq$  Oscillateur XT, c'est le mode le plus utilisé, quartz jusqu'à 4 MHz
- ÿ Oscillateur LP (Low power), c'est le mode de fonctionnement en basse fréquence, consommation réduite, jusqu'à 200 kHz
- Avec un oscillateur RC (figure 2.3), la fréquence de l'oscillation est fixée par  $V_{dd}$ , R<sub>ext</sub> et Cext. Elle peut varier légèrement d'un circuit à l'autre.

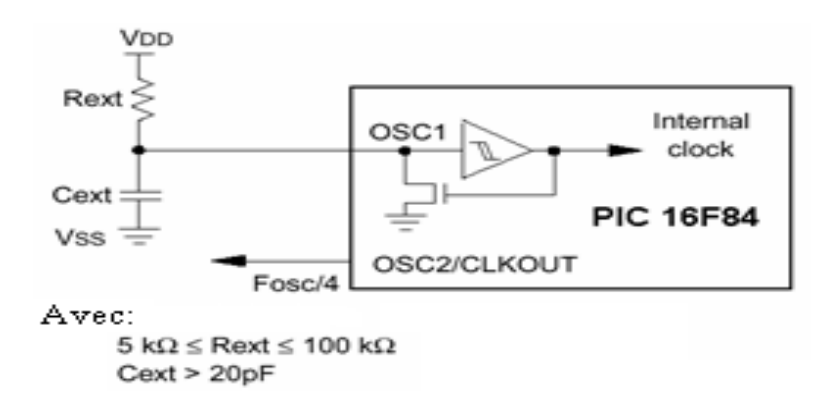

**Figure 2.3**: Oscillateur RC

· Dans certains cas, une horloge externe (figure 2.4), au microcontrôleur peut être utilisée pour synchroniser le PIC sur un processus particulier.

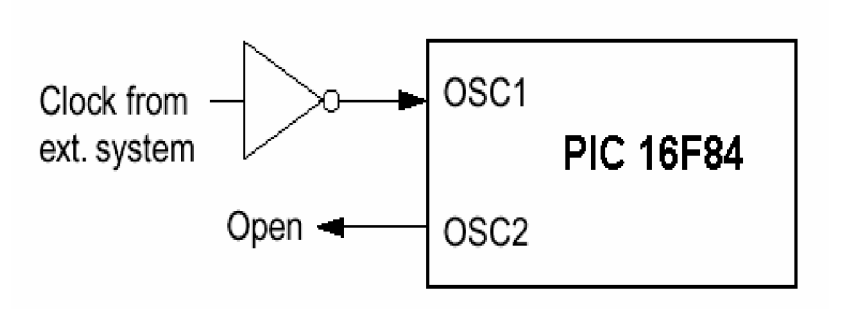

**Figure 2.4**: Horloge externe

 Quelque soit l'oscillateur utilisé, l'horloge système dite aussi horloge instruction est obtenue en divisant la fréquence par 4. Constitute, la fréquence de l'horloge interne du PIC est obtenue en divisant par 4 la fréquence de l'horloge externe. Pour un quartz à 4 MHz, la fréquence interne est donc de 1 MHz coest la durée pour exécuter une instruction de 1 s.

## **4 -Architecture interne du PIC 16F84**

 La figure (2.5)**,** présente l'architecture interne du circuit. Il est constitué des éléments suivants :

- Un système d'initialisation à la mise sous tension (power-up timer …)
- Un système de génération d'horloge à partir du quartz externe (timing génération)
- Une unité arithmétique et logique (ALU) (section 4.2)
- Une mémoire flash de programme de 1k "mots" de 14 bits (section a)
- Un compteur de programme (program conter) et une pile (stack) (section 4.8)
- Un bus spécifique pour le programme (program bus)
- Un registre contenant le code de l'instruction à exécuter (section 4.5)
- Un bus spécifique pour les données (data bus)
- Une mémoire RAM (section b.1) contenant :
	- \* Les registres SFR (Special Function Register)
	- \* 68 octets de données
- Une mémoire EEPROM de 64 octets de données (section b.2)
- Deux ports d'entrées/sorties
- Un compteur (timer) TMR0 (section 4.4)
- Un chien de garde WDT (watchdog) (section 4.3)

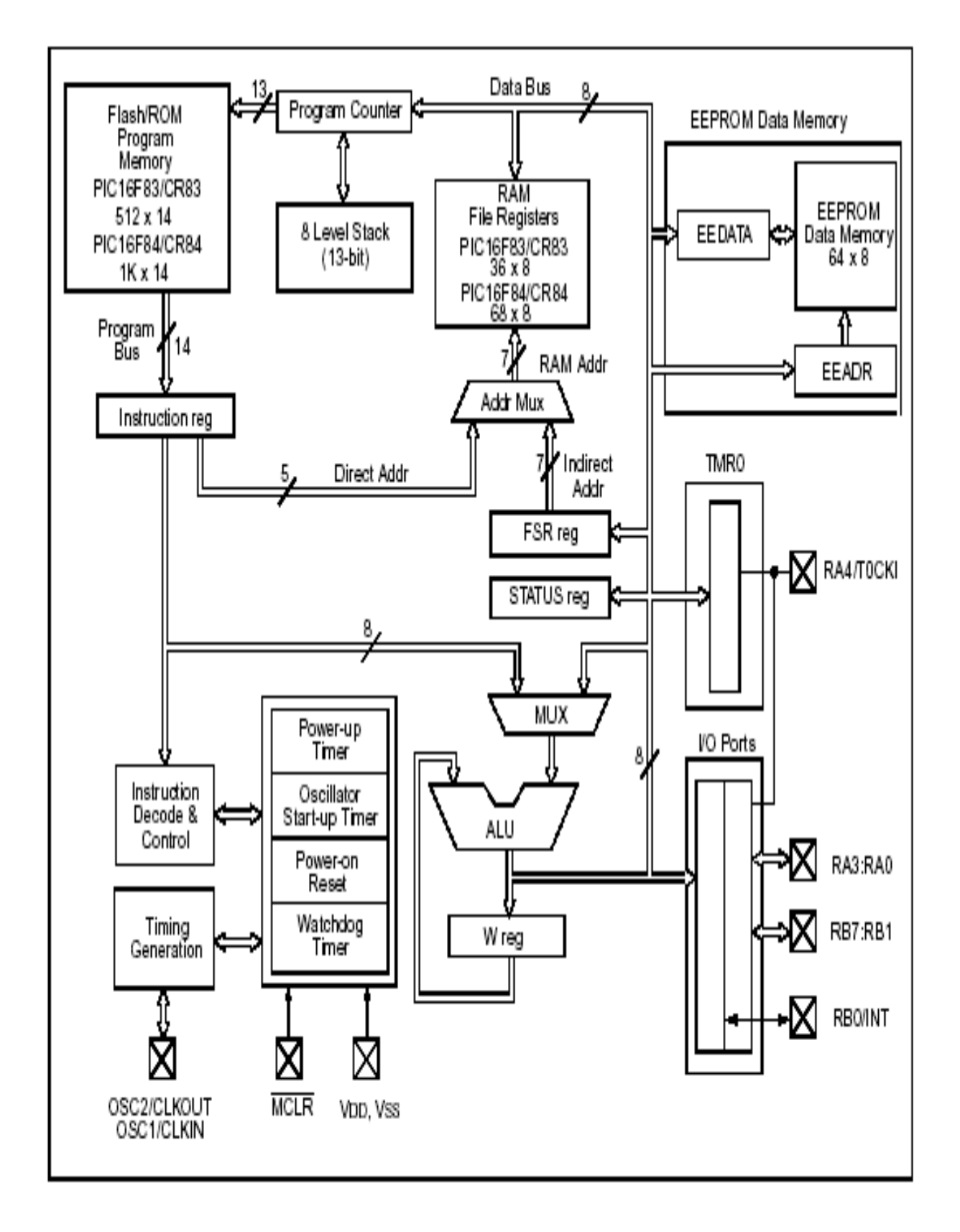

 **Figure 2.5:** Architecture générale du PIC 16F8X [10]

#### **4.1 - Organisation de la mémoire**

 Le PIC contient une mémoire de programme et une mémoire de données. La structure Hardware des PICs fournit un accès séparé à chacune. Ainsi, un accès aux deux est possible pendant le même cycle machine [9].

#### **a- Mémoire de programme (flash)**

Cette mémoire de 1024 (1k) mots de 14 bits stocke le programme. Elle est non volatile et reprogrammable à souhait. Chaque position de 14 bits contient une instruction. L'emplacement du programme peut se situer à n'importe quel endroit de la mémoire. Cependant il faut savoir que suite à un RESET ou lors de la mise sous tension, le PIC commence l'exécution à l'adresse 0000h. De plus, lorsqu'il y a une interruption, le PIC va à l'adresse 0004h. Il est donc conseillé de placer le début du programme après l'adresse 0004h et de mettre un branchement au début du programme à l'adresse 0000h et un branchement au début de la routine d'interruption s'il y en a une à l'adresse 0004h. Le programme est implanté dans la mémoire flash à l'aide d'un programmateur (hard+soft) [10].

### **b- Mémoire de données**

Elle se décompose en deux parties une RAM et une zone EEPROM [9].

#### **b.1- La mémoire RAM**

 La mémoire RAM (Random Access Memory) appelée mémoire vive, ce type de mémoire perd toutes ses informations stockées, lorsqu'elle cesse d'être alimentée, elle est constituée de deux parties [10]:

#### • **Les registres SFR (Special Function Register)**

 ce sont les registres de fonctionnement du PIC. L'ensemble de ces registres est souvent appelé fichier des registres.

#### • **Les registres GPR (General Propose Register)**

 Sont des positions mémoire que l'utilisateur peut utiliser pour stocker ses variables et ces données. On remarque donc que, indépendamment de leur nature, les position de la RAM sont toujours appelé registres.

#### **b.2 -Mémoire EEPROM (Electrically Erasable Programmable Read Only Memory)**

 Le PIC possède une zone EEPROM de 64 octets accessibles en lecture et en écriture par le programme. On peut y sauvegarder des valeurs, qui seront conservées même si l'alimentation est éteinte, et les récupérer lors de la mise sous tension. Leur accès est spécifique et requiert l'utilisation de registres dédiés. La lecture et l'écriture ne peut s'exécuter que selon des séquences particulières **[9].**

#### **4.2 - L'ALU et le registre W**

C'est une ALU (unité arithmétique et logique) à 8 Bits qui réalise les opérations arithmétique et logique entre l'accumulateur W et n'importe quel autre registre 'F' ou constante K. L'accumulateur W est un registre de travail 8 bits, il n'a pas d'adresse comme les autres SFR. Pour les instructions à deux opérandes, c'est toujours lui qui contient un des deux opérandes. Pour les instructions à un opérande, celui-ci peut être soit W soit n'importe quel registre F. Le résultat de l'opération peut être placé soit dans le registre de travail W soit dans le registre F **[10]**.

#### **4.3 -Le Watchdog Timer WDT (Chien de garde)**

Cœst un compteur 8 bits incrémenté en permanence (même si le microcontrôleur est en mode sleep) par une horloge RC intégrée indépendante de l'horloge système. Lorsqual déborde, (WDT Time-Out), deux situations sont possibles :

- Si le microcontrôleur est en fonctionnement normal, le WDT time-out provoque un RESET. Ceci permet dø éviter de rester planté en cas de blocage du microcontrôleur par un processus indésirable non contrôlé
- Si le microcontrôleur est en mode SLEEP, le WDT time-out provoque un WAKE-UP : l'exécution du programme continue normalement là où elle s'est arrêtée avant de rentrer en mode SLEEP. Cette situation est souvent exploitée pour réaliser des temporisations **[10].**

#### **4.4 - Le Timer TMR0**

Cœst un compteur 8 bits ayant les caractéristiques suivantes [10] :

- Il est incrémenté en permanence soit par l'horloge interne Fosc/4 (mode timer) soit par une horloge externe appliquée à la broche RA4 du port A (mode compteur). Le chois de l'horloge se fait à l'aide du bit T0CS du registre OPTION\_REG (Annexe B)
	- $\triangleright$  TOCS = 0  $\rightarrow$  horloge interne
	- $\triangleright$  TOCS = 1  $\rightarrow$  horloge externe appliquée à RA4

• Dans le cas de l'horloge externe, on peut choisir le front sur lequel le TIMER s'incrémente.

- $\triangleright$  TOSE = 0  $\longrightarrow$  incrémentation sur fronts montants
- $\triangleright$  TOSE = 1  $\longrightarrow$  incrémentation sur fronts descendants

#### **4.5 -Instructions du pic 16F84**

Tous les PICs Mid-Range ont un jeu de 35 instructions (voir annexes). Chaque instruction est codée sur un mot de 14 bits qui contient le code opération (OC) ainsi que l'opérande. A part les instructions de saut, toutes les instructions sont exécutées en un cycle d'horloge. Sachant que lghorloge fournie au PIC est prédivisée par 4, si on utilise par exemple un quartz de 4MHz, on obtient donc 1000000 cycles/seconde, cela nous donne une puissance de l'ordre de 1 MIPS (1 Million dø Instructions Par Seconde). Avec une horloge de 20MHz, on obtient une vitesse de traitement très satisfaisante.

#### **4.6 –Interruption**

 Une interruption est un événement, qui se produit à un instant aléatoire, sans préavis, qui demande au microcontrôleur døabandonner ce quøil est en train de faire, et de diriger toute son attention ailleurs. Pour le PIC 16F84, il existe 4 sources d'interruption **[10]**:

- INT : Interruption externe, broche RB0/INT
- TMR0 : Fin de comptage
- PORTB : Changement d'état du port B (RB7-RB4)
- EEPROM : Fin d'écriture en EEPROM

#### **5 - Le mode SLEEP**

Le PIC peut être placé en mode faible consommation à l'aide de l'instruction SLEEP. Dans ce mode, l'horloge système est arrêtée ce qui arrête l'exécution du programme.

## **6- La pile**

 La pile (Stack) est une zone de la mémoire RAM dans laquelle sont mémorisées les adresses de retour chaque fois quøon fait appel à une instruction CALL, coest à dire chaque fois que le programme arrête læxécution séquentielle des instructions et se débranche pour aller exécuter les instructions contenues dans un sous-programme. La pile du µC 16F84 peut mémoriser jusqu'à 8 adresses adressées par un compteur spécial appelé Pointeur de Pile.

## **7 -Conclusion**

Le microcontrôleur est le cò ur des circuits électroniques, il contrôle et gère les circuits doune manière efficace.

Dans ce chapitre on à fait un étude approfondie sur le microcontrôleur de type « 16F84 » qui est tout simplement similaire a un petit ordinateur conçu spécialement pour effectuer des opérations précises. Parmi ces caractéristiques quøon a étudié, il nøest pas besoin døune mémoire externe, car il a sa propre mémoire et aussi il ne consomme pas beaucoup de nergie. Il contient aussi une mémoire EPROM que løon peut programmer plusieurs fois et enfin il contient des entrées/sorties pour transféré des données avec des circuits extérieurs.

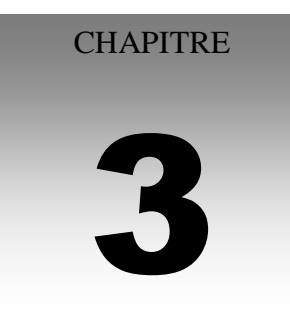

# Programmation de PIC16F84

# **CHPITRE 3: PROGRAMMATION DE PIC 16F84**

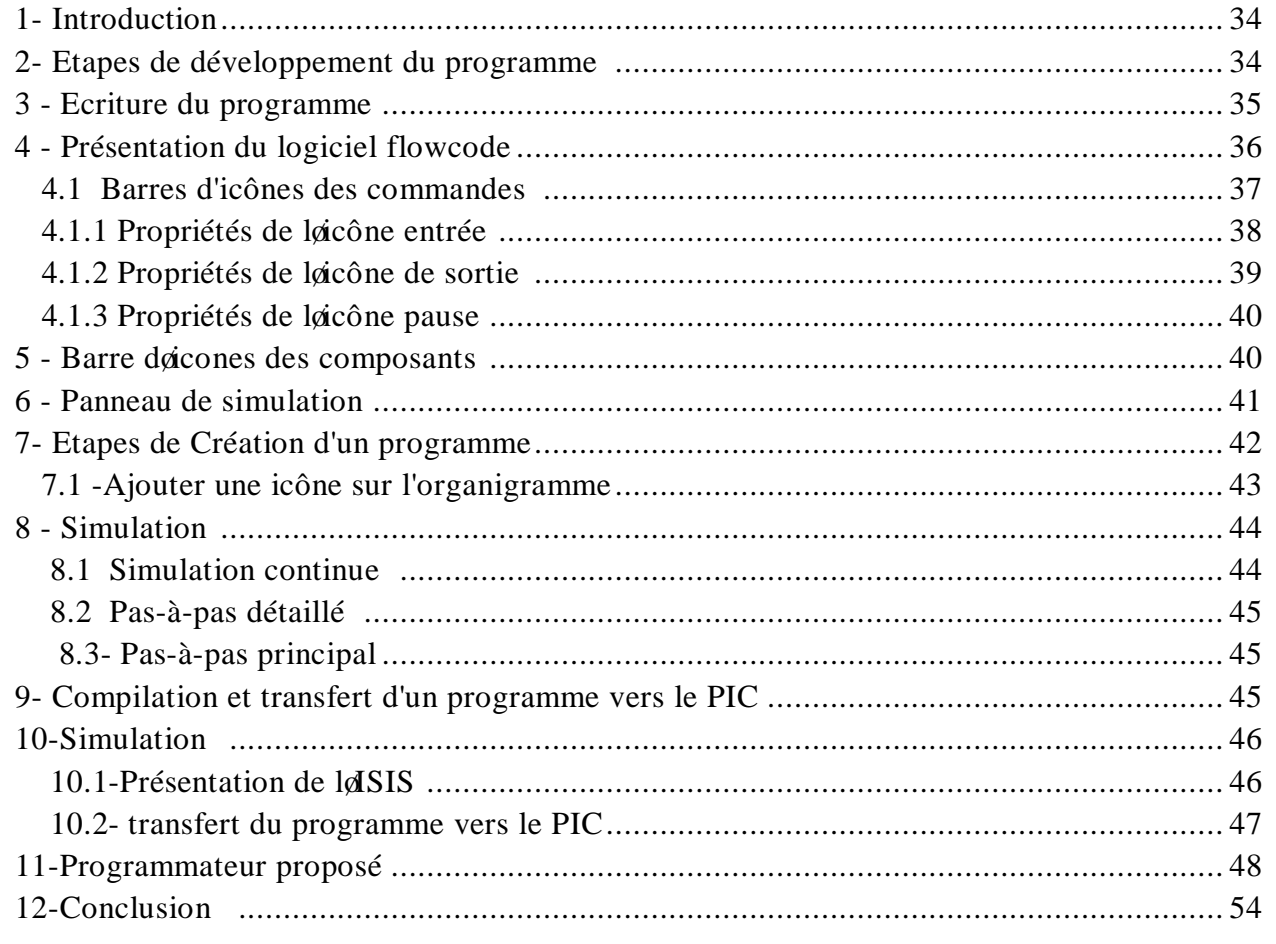

# **1-Introduction**

Le PIC utilisé dans notre application est programmé avec le logiciel flowcode. L'utilisation du logiciel flowcode permet d'alléger considérablement le développement d'une application. Dans ce chapitre on va sointéresser à la programmation du PIC, nous allons aussi étudier la simulation du programme par le logiciel ISIS.

# **2-Etapes de développement du programme**

Pour le développement de nos programmes, nous avons procédé à subdiviser notre travail en trois étapes (figure 3.1) :

ÿ **Etape 1 :** Ecriture du programme

Cœst un jeu de constructions dans laquelle, il suffit dœnchaîner des instructions élémentaires pour parvenir à résoudre le problème. Dans notre cas nous avons utilisé le logiciel **« flowcode».**

- **► Etape 2 :** Après løbtention døun programme compilé, le besoin de simuler son bon déroulement devient une nécessite puisquail nous permet danvoir une idée claire sur le côté matériel, de plus nous pouvons visualiser le comportement du PIC avec ses périphériques. Dans notre cas nous avons opté pour le logiciel **« ISIS»** qui nous permettra aussi de chargé facilement le programme compilé dans le PIC.
- ÿ **Etape 3 :** La phase terminal, une fois le fichier source compilé et simulé, il va falloir le transférer dans la mémoire du PIC. Pour cela il faut un programmateur et un logiciel de transfert, dans notre situation nous avons utilisé logiciel **« IC\_PROG »**.

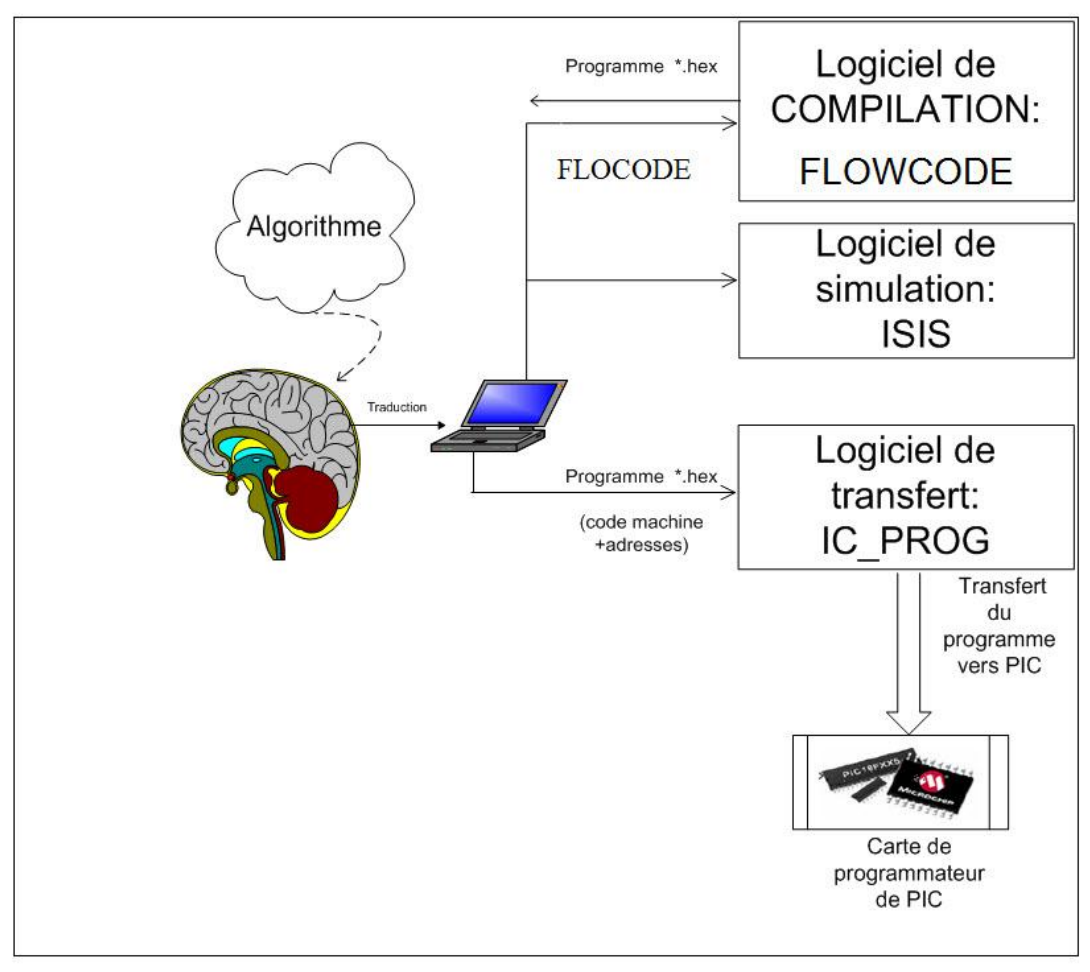

**Figure 3.1 :** Etapes de développement du programme

## **3-Ecriture du programme**

La programmation des PIC avec des langages de hauts niveaux tels que BASIC, C, langage PASCAL et langages graphiques tels que flowcode permet de søaffranchir de la gestion des pages mémoires et la gestion des périphériques é etc.

Flowcode est un logiciel de programmation graphique permettant à partir de la saisie de l'organigramme, de créer des programmes exécutables d'un (format .fcf).

Une fois l'organigramme élaboré, Flowcode permet de compiler et visualiser le comportement du programme en exécution. Il traduire premièrement løorganigramme en langage C, ensuite, il le compile en hexadécimal avant le transférer vers le microcontrôleur cible.

## **4-Présentation du logiciel flowcode**

Dans cette section nous allons commencer par présentation de la fenêtre et des différents menus du logiciel flowcode [16].

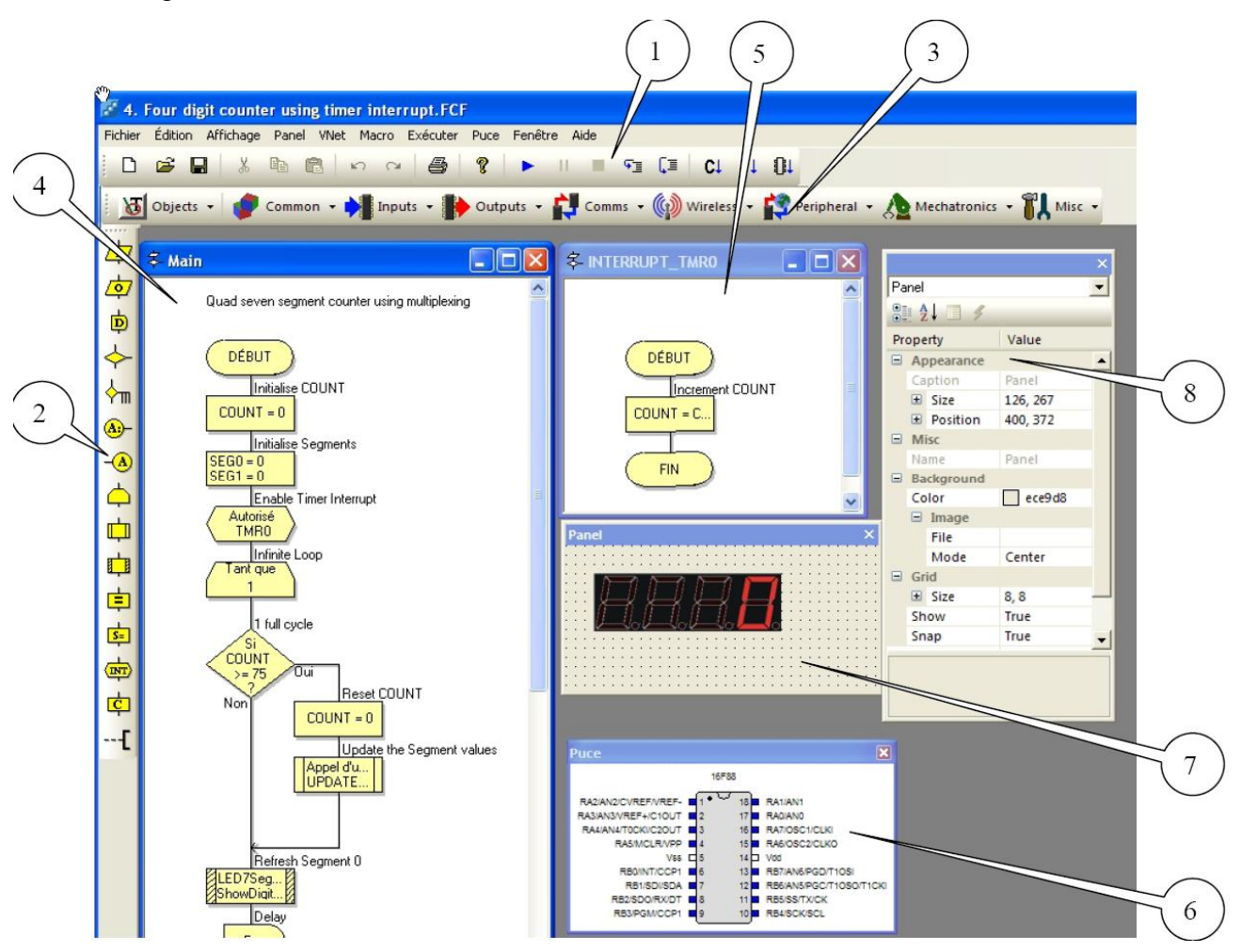

**Figure 3.2:** Représentation de logiciel

- 1- La barre d'outils de menus.
- 2- La barre d'icônes des commandes
- 3- La barre d'icônes des composants.
- 4- La fenêtre où on construit løorganigramme.
- 5- Fenêtres des sous-programmes.
- 6- Fenêtres spécifiques pour montrer l'état du microcontrôleur.
- 7- Les composants attachés (regroupés dans le panneau de simulation) et leurs propriétés.
- 8- Les états des variables en mode simulation.

En va maintenant étudier quelques composants essentielles et leurs propriétés, ensuite nous allons voir en détail les étapes de création du programme et son compilation.

# **4.1 Barres d'icônes des commandes**

Pour éditer les propriétés danne icône, il faut effectuer un double-clique sur laicône dans lørganigramme ou un clic droit sur løicône dans ce cas un menu contextuel søaffiche, il faut donc sélectionner løption propriétés présente dans ce menu (figure ci-dessous).

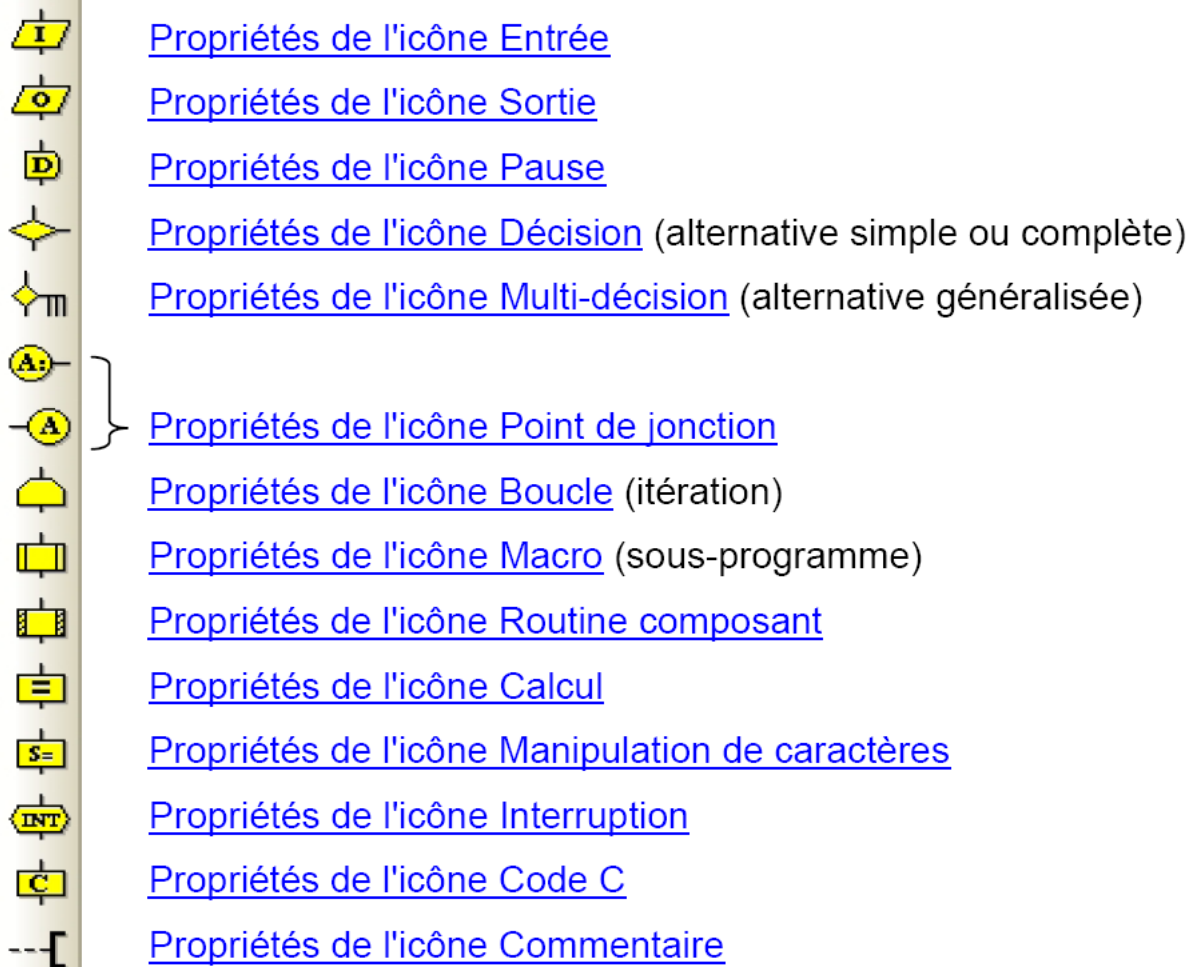

**Figure 3.3:** barre d'icône des commandes

AccBP2

## **4.1.1- Propriétés de l'icône entrée**

Lacône Entrée lit le port spécifié (ou certains bits seulement du port) et place le résultat dans la variable spécifiée suivant la figure (3.4) :

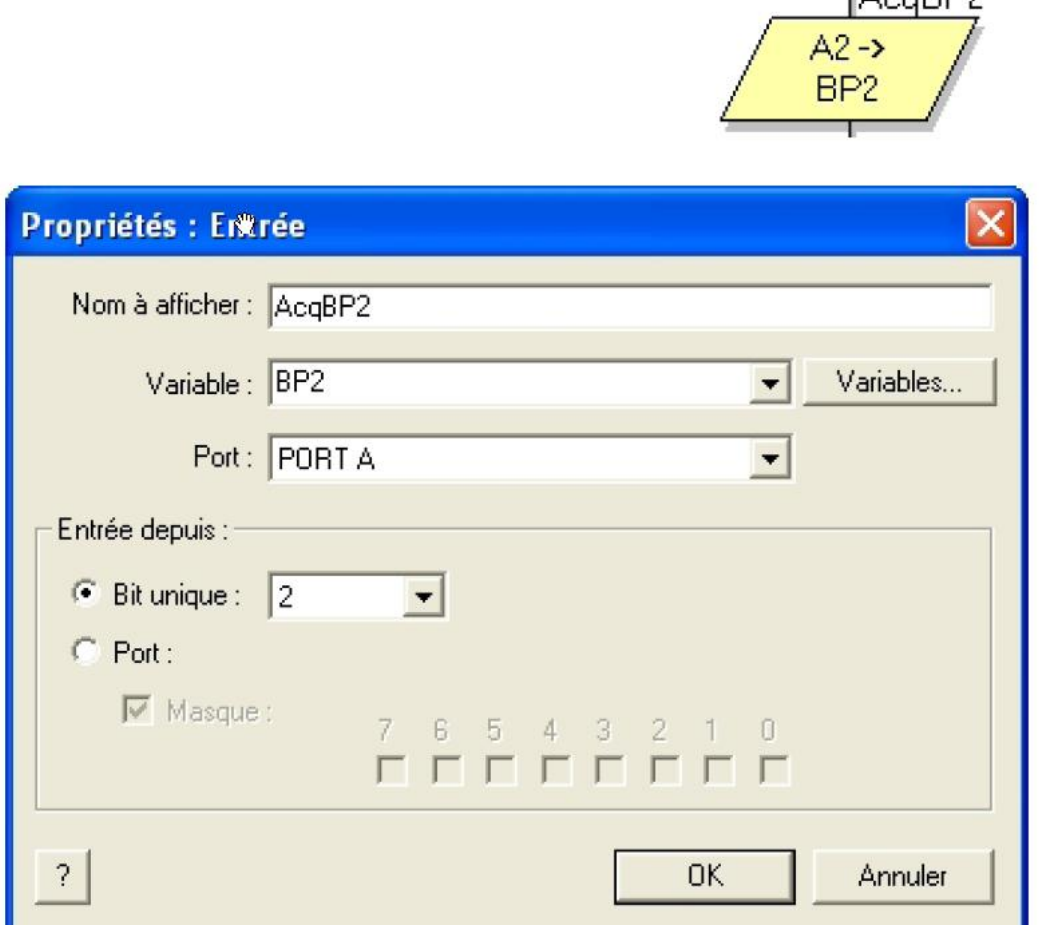

**Figure 3.4 :** Propriétés d'icônes d'entrée

Avec :

**- Nom à afficher :** Nom de l'icône dans l'organigramme.

**-Variable :** La variable dans laquelle vous souhaitez placer le résultat de la lecture des bits du port.

**-Bouton Variables :** Ce bouton ouvre une boite de dialogue permettant de choisir une variable existante ou dœn créer une nouvelle.

**-Port :** Choisir le Port concerné parmi la liste des ports disponibles du microcontrôleur.

# **\* Entrée depuis Bit unique**

Utiliser cette option pour lire løttat døun seul bit døun port.

# **4.1.2 Propriétés de l'icône de sortie**

Pour programmer les sorties du pic, on utilise la sortie vers port complet.

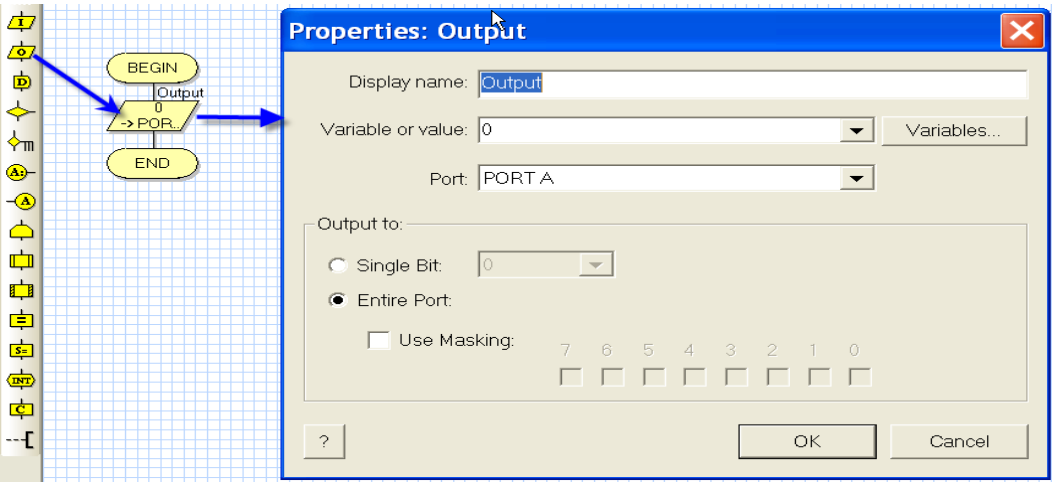

**Figure 3.5 :** propriétés de sortie

## **\* Masque**

Grâce au masquage, il est possible d'écrire seulement certains bits d'une variable dans un port. Quand un masque est utilisé, seuls les bits sélectionnés sont affectés par l'opération d'écriture.

# **4.1.3 Propriétés de l'icône pause**

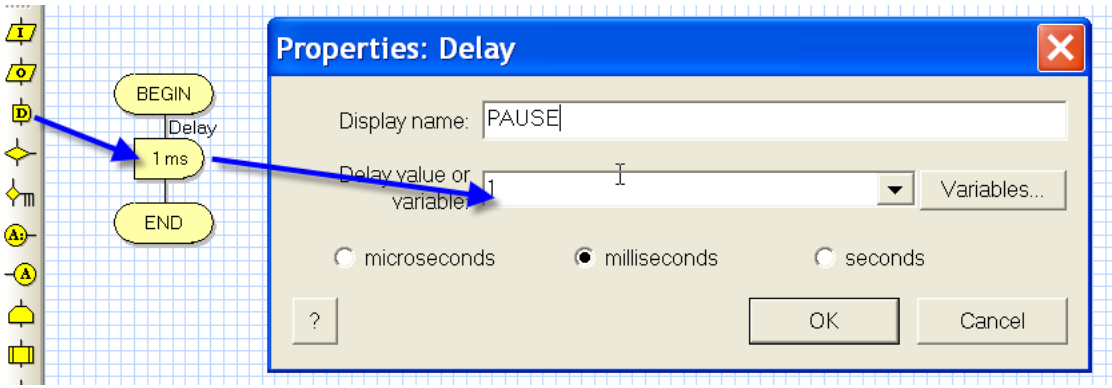

**Figure 3.6:** réglage de temporisation

L'icône Pause permet d'insérer des temporisations dans le programme pour ralentir læxécution. Pendant l'exécution de ces pauses le processeur est entièrement occupé et il ne peut donc effectuer d'autres opérations en mode normal, seul le mode "Interruption" peut lui faire exécuter des opérations.

**- Nom à afficher :** Le nom de l'icône sur l'organigramme.

**- Valeur ou variable Pause :** Ceci correspond à la longueur de la pause, soit en donnant directement la valeur, soit en liant la valeur à une variable.

**- Bouton Variables** : Ouvre la boite de dialogue  $\div$ Variablesø permettant de sélectionner une variable existante ou doen créer une nouvelle.

## **5- Barre d'icones des composants**

Flowcode dispose de nombreux "composants" que l'on peut placés sur le panneau de simulation (figure 3.7).

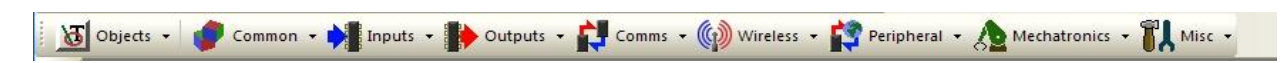

#### **Figure 3.7:** Barre d'icônes des composants

Ils correspondent soit à des composants physiques externes utiles pour la simulation, tels que des boutons poussoirs ou commutateurs, des afficheurs divers (LEDs, 7 segments, LCDí), soit à des fonctionnalités internes particulières du microcontrôleur en liaison avec des circuits externes (convertisseur(s) A/N, commande(s) PWM, bus : CAN, I<sup>2</sup>C, USBí ). Ces composants sont configurables par boîte de dialogue et peuvent nécessiter une ou plusieurs routines (sous-programmes) pour fonctionner. Toutes les routines sont fournies et ne demandent qu'un paramétrage limité (figure 3.8).

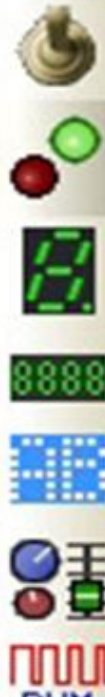

Permet de définir les propriétés du composant SWITCH (interrupteur) ou SWITCH bank (rangée interrupteurs)

Permet de définir les Propriétés du composant LED (LED seule) ou LEDarray (matrice de LEDs)

Permet de définir les propriétés du composant led7seg (simple afficheur 7 segments)

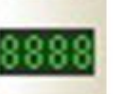

Permet de définir les propriétés du composant led 7seg4 (quadruple afficheur 7 segments)

Permet de définir les propriétés du composant LCDDisplay (afficheur LCD)

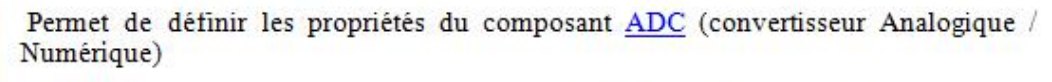

Permet de définir les propriétés du composant PWM (modulateur MLI)

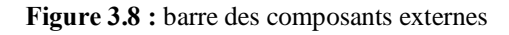

#### **6- Panneau de simulation**

Lors d'un clic sur l'icône dann composant dans la barre d'aoutils, ce composant est posé directement sur le panneau de simulation. Si ce panneau n'est pas visible, il faut ouvrir le fenêtre  $\overline{A}$ ffichageø dans la barre de menu et cocher sur "Panel". Dans la fenêtre  $\overline{A}$ Propriétésø liée au panneau de simulation on peut paramétrer chaque composant en particulier (figure 3.9):

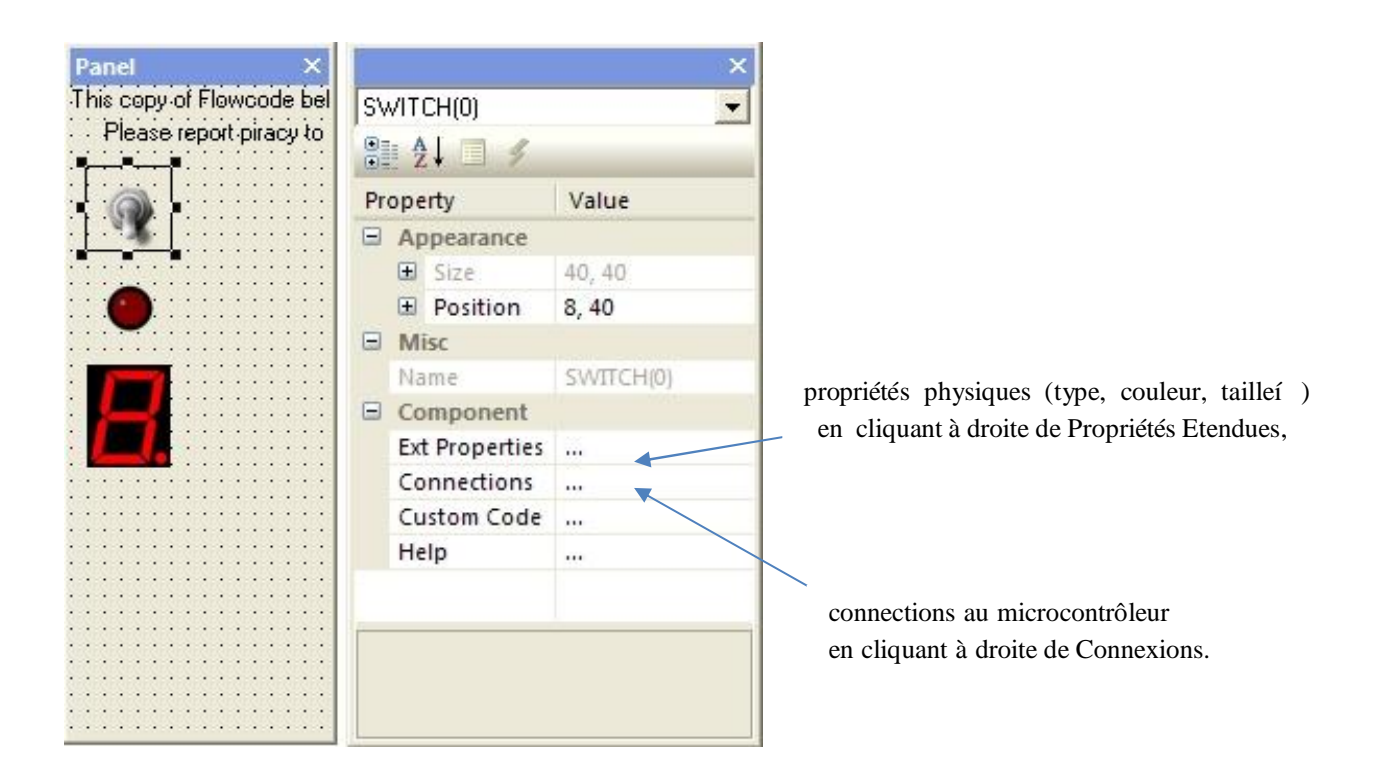

Figure 3.9 : Panneau de simulation

## **7- Etapes de Création d'un programme**

Pour créer un programme avec Flowcode il suffit de réaliser les étapes suivantes :

a) - Lancer la création d'un nouvel organigramme en spécifiant le microcontrôleur cible. Une nouvelle fenêtre søaffiche, il faut sélectionné le pic de votre choix (figure 3.10).

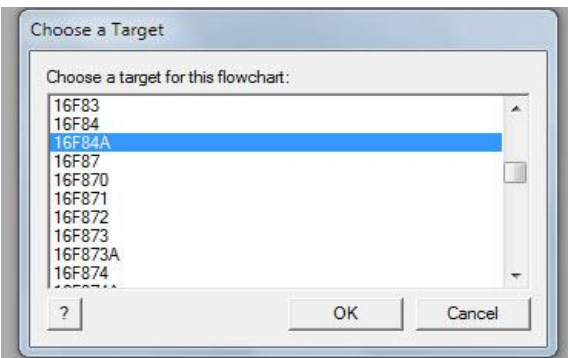

**Figure 3.10 :** choix du pic

b) - Préciser la vitesse de horloge (fréquence) du microcontrôleur dans la boite de dialogue

 "Options Projet" du menu "Edition" afin que les réglages de temporisation et d'interruption par Timer soient précis.

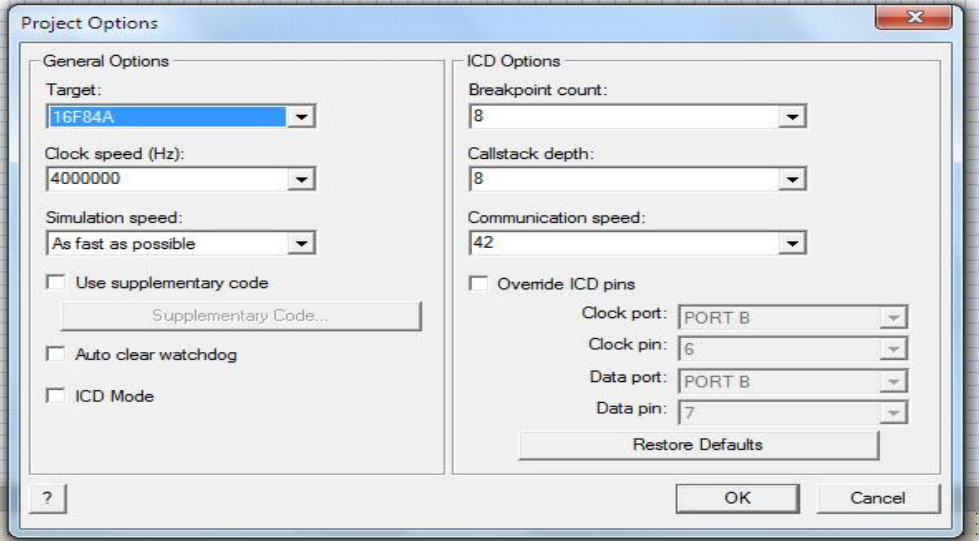

**Figure 3.11 :** Sélection et réglage de fréquence simulation

# **7.1 -Ajouter une icône sur l'organigramme**

Pour cela, un clic gauche maintenu sur l'icône à insérer. Ensuite, faire glisser lacône dans la fenêtre active de l'organigramme et relâcher la souris là où l'icône doit être insérée. Dés que vous relâchez le bouton de la souris, laicône sainscrit dans l'organigramme. Les fonctions classiques de Windows (comme : copier, couper, coller, déplacerí) sont aussi supportées.

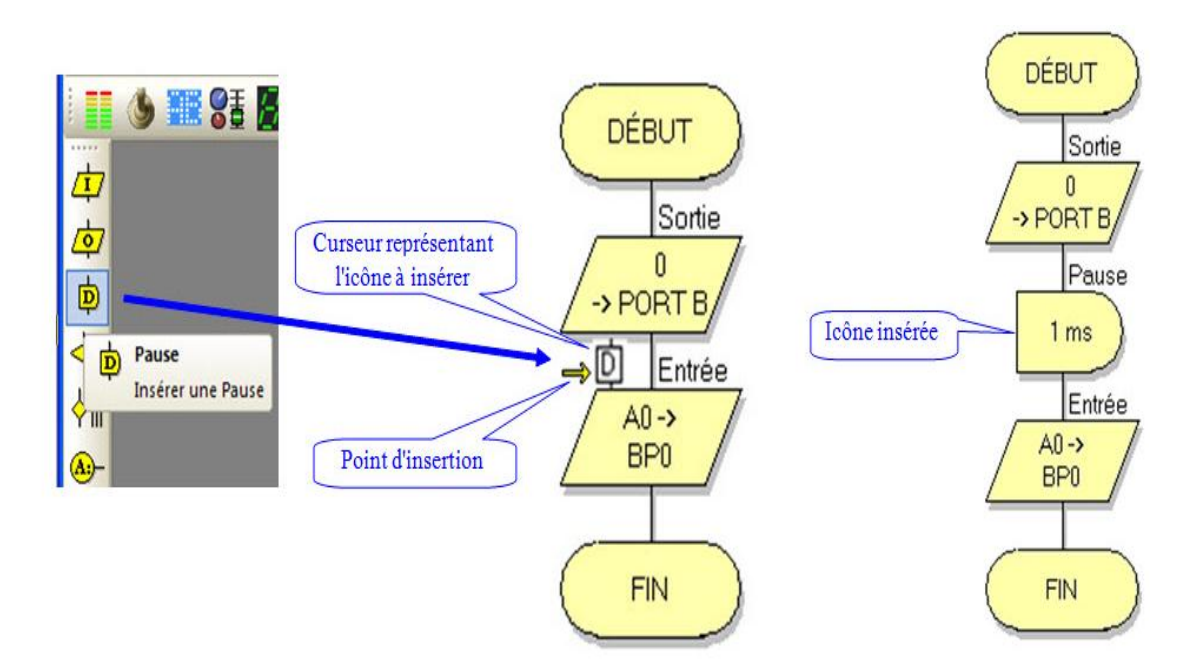

Figure 3.12 : Exemple dønsertion døune icône pause par flowcode.

# **8- Simulation**

Le logiciel flowcode dispose de 3 modes de simulation comme suit :

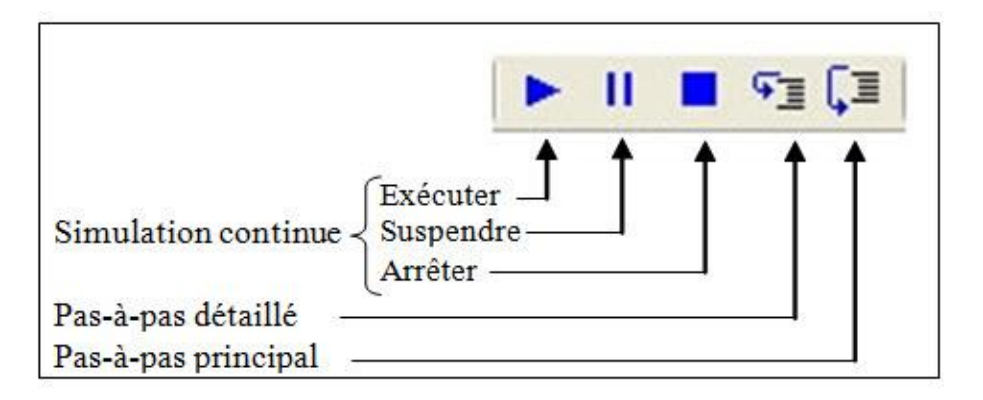

**Figure 3.13:** Modes de simulation

## **8.1 Simulation continue**

Correspond sensiblement au fonctionnement attendu du microcontrôleur

#### **8.2 Pas-à-pas détaillé**

Løorganigramme est exécuté icône par icône à chaque clic de souris sur le bouton spécifique selon les trois étapes suivantes:

- $\triangleright$  Un rectangle rouge signale loicône en cours do exécution.
- > Toutes les macros traitées en organigramme sont simulées.
- > Les fenêtres : des variables, de la pile, des appels de macros et de l¢état du PIC sont mises à jour à chaque étape de la simulation.

#### **8.3- Pas-à-pas principal**

 Fonctionne comme le Pas à Pas détaillé, à la différence suivante : quand le mode Pas à Pas principal rencontre une macro contenant un organigramme séparé, Pas à Pas principal traite la macro en entier au lieu de louvrir et de loexécuter pas à pas comme le ferait Pas à Pas détaillé.

#### **9- Compilation et transfert d'un programme vers le PIC**

Les microcontrôleurs PIC peuvent seulement exécuter des codes en hexadécimal (format ;hex). Flowcode doit donc traduire l'organigramme (format .fcf) en un format compréhensible par le PIC. Flowcode procède de la façon suivante :

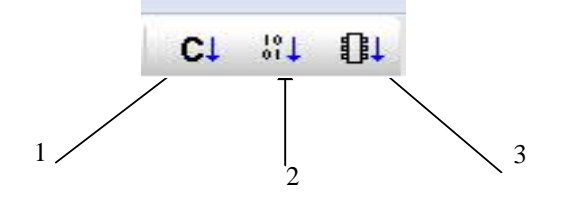

**Figure 3.14:** compilation et le transfert d'un programme

- **a-** Traduire l'organigramme en code C (format .c)
- b- Compiler le code C en Assembleur (format .asm)
- c- Convertir le programme assembleur en code Hexa (format .hex)

Avant de compiler l'organigramme en un programme qui sera envoyé au PIC, il faut vérifier que le choix de PIC cible est correct (boite de dialogue "Options Projet" du menu "Edition")

## **10-Simulation**

Arrivons à ce stade, le besoin de simuler notre programme parait indispensable d $\omega$ ù l'utilisation du logiciel « **ISIS »;** permettant de mieux visualiser le bon déroulement du système ainsi que d'avoir une idée clair sur la partie matériel que ce soit références et même conception des circuits imprimés.

## **10.1-Présentation de l'ISIS**

Løintérêt de simuler un programme est bien sûr pédagogique car comme nous le verrons ensuite, nous pouvons visualiser le fonctionnement du PIC avec tous les périphériques de la carte de commande. De plus, nous pouvons vérifier le fonctionnement du programme avant de le transférer vers la mémoire de microcontrôleur. Cela nous permettra d'économiser du temps et également d'augmenter la durée de vie de notre PIC.

Pour le dessin du schéma électrique de notre projet (suiveur solaire : expliqué en chapitre 04) on a utilisée le logiciel ISIS pour le simuler comme indique la figure (3.15).

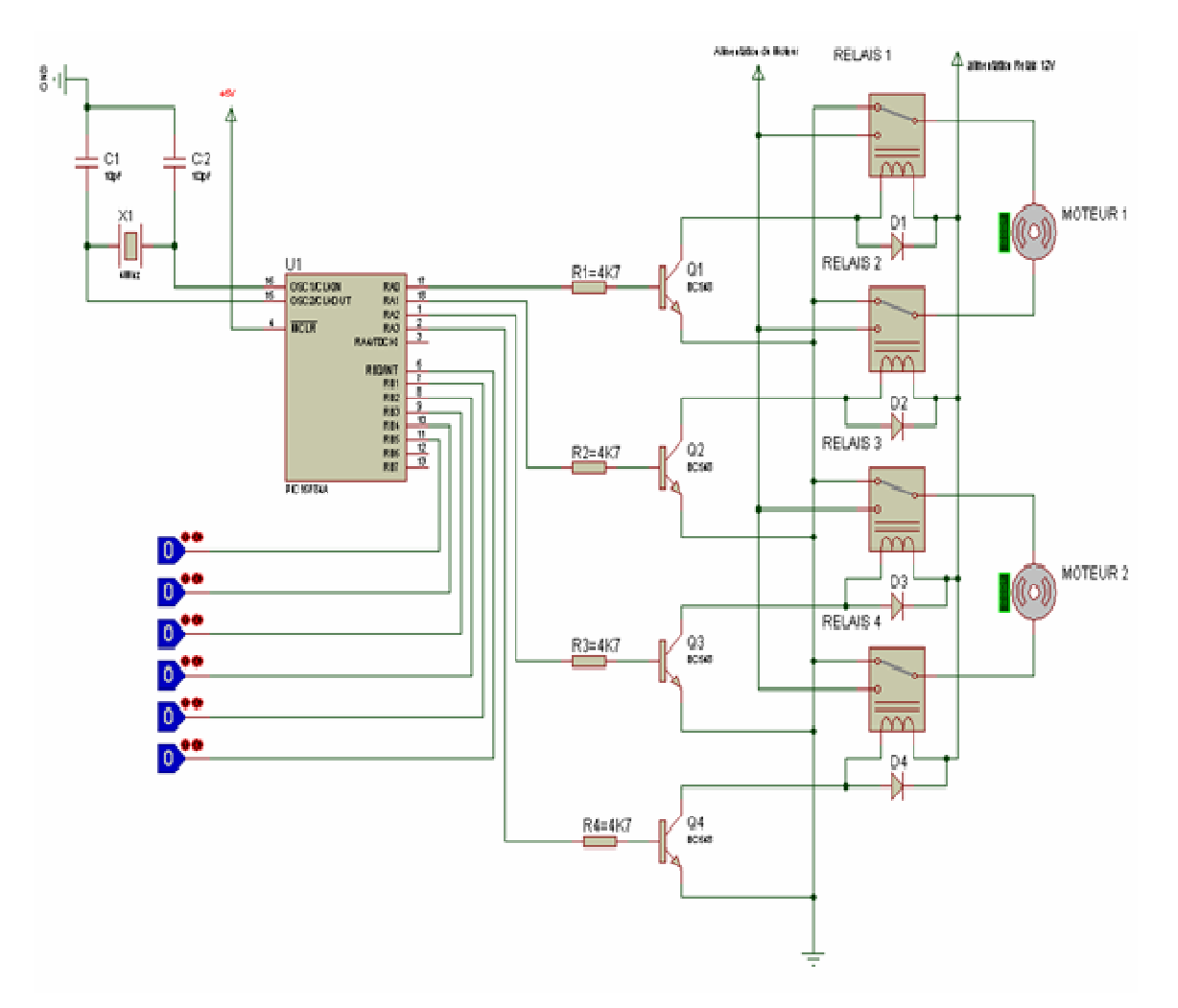

**Figure 3.15 :** Simulation du schéma électrique de la carte par ISIS.

## **10.2 - Transfert du programme vers le PIC**

Après la compilation du programme par Flowcode et bien évidemment après sa simulation, on passe à une phase très importante cœst le transfert du code source vers le PIC. En effet il suffit døinsérer le PIC 16F84A sur le support du programmateur (section 11), puis lancer le programme IC-PROG.

## **a- Fenêtre option de configuration**

Dans le fenêtre options en clic sur l'angle -Miscøpuis cocher (active driver NT/2000/XP) Puis clic OK et relancer IC-PROG.

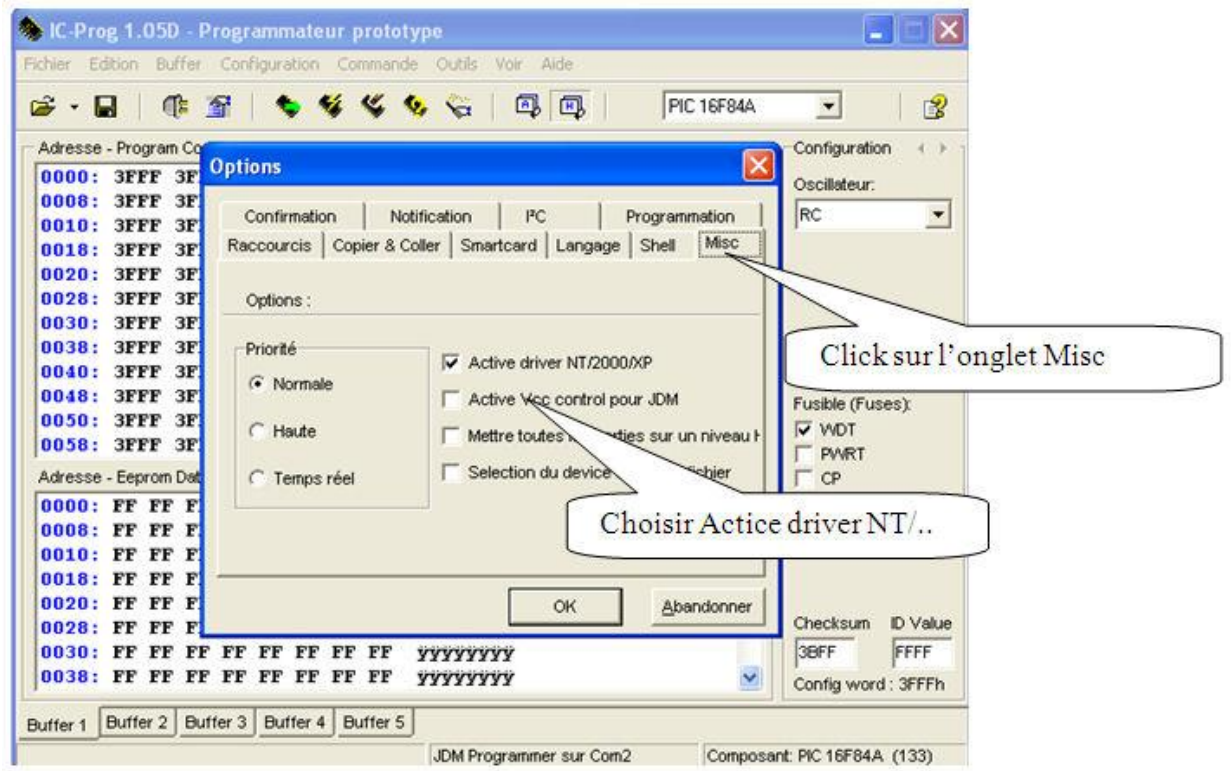

Figure 3.16: Configuration du système dœxploitation

## **b - configuration des ports :**

On lance lo IC-PROG puis on ouvre le menu Hardware sur le menu «Configurationii, on choisis løption «Direct I/O ». Ensuite, nous sélectionnons le port de communication « COM1 » par exemple (figure 3.17).

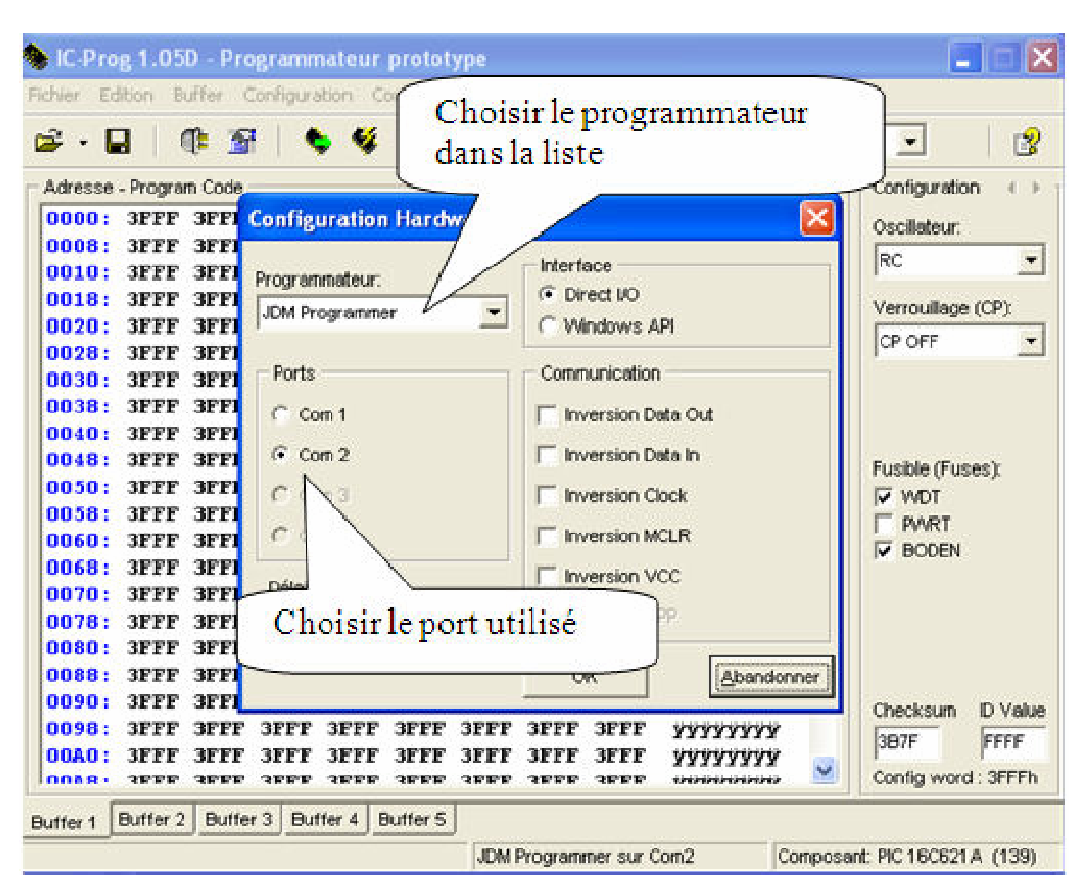

**Figure 3.17**: Configuration des ports

## **c- choix du PIC cible**

La puissance de ce logiciel est qu'il est capable de programmer plusieurs familles de composants et chaque famille a encore ses références. Pour cela, nous sélectionnons le type de composant à programmer figure (3.18) : pour se faire nous ouvrons le menu « setting » puis « devices » puis « Microchip PIC » et enfin le type de PIC à programmer. La section suivante montre l'étape à suivre pour la programmation du PIC.

| Buffer  <br>Fichier Edition                                                                  | Commande Outils Voir Aide<br>Configuration                                                                                                    |                                                                                                    |                                                                                                    |                                                                                                    |
|----------------------------------------------------------------------------------------------|----------------------------------------------------------------------------------------------------|----------------------------------------------------------------------------------------------------|----------------------------------------------------------------------------------------------------|----------------------------------------------------------------------------------------------------|
| Œ<br>⊯.<br>Ы<br>Adresse - Program Cod<br>0000:<br><b>3FFF 3FF</b>                            | Composant<br>Derniers composants<br>٠<br>Hardware<br>F3<br><b>Hardware Test</b><br>Options                                                                                                    | 4-Wire Eeprom<br>٠<br>I <sup>2</sup> C Eeprom<br>Flash uC<br>٠<br>IM-Bus Eeprom<br>٠<br>Microchip PIC<br>٠                                                                                                    | PIC 16C74B<br>wwww<br>$\hat{\phantom{a}}$<br><b>Plus</b>                                                                                                    | Plus<br>PIC 16C73A<br>PIC 16C73B<br>PIC 16C74A                                                                                                    |
| 0008:<br><b>3FFF 3FF</b><br>0010:<br>3FF.<br>3FFF                                            | Smartcard (Phoenix)                                                                                                    | ۱                                                                                                    | <b>PIC 12C508</b>                                                                                                    | $\vee$ PIC 16C74B                                                                                                    |
| 0018:<br><b>3FFF</b><br>3FF.<br>0020:<br>3FF.<br>3FFF                                        | Effacer configuration                                                                                                    | Microwire Eeprom<br>Serial Eeprom<br>٠<br>Serial uC<br>٠                                                                                                    | <b>PIC 12C508A</b><br><b>PIC 12C509</b>                                                                                                    | PIC 16C76<br>PIC 16C77<br><b>PIC 16F72</b>                                                                                                    |
| 0028:<br><b>3FFF</b><br><b>3FFF</b><br>0030:<br><b>3FFF</b><br>3FFF<br>0038:<br>3FFF<br>3FFF | <b>3FFF 3FFF 3FFF</b><br>3FF<br><b>3FFF</b><br><b>3FFF</b><br>3FFF<br><b>3FF</b><br><b>3FFF</b><br><b>3FFF</b><br><b>3FFF</b><br>3FF<br><b>3FFF</b><br><b>3FFF</b><br>3FFF<br>$3FF-$<br><b>3FFF</b><br><b>3FFF</b><br>3FFF<br><b>3FFF</b><br><b>3FFF</b><br><b>3FFF</b><br><b>3FFF</b><br><b>3FFF</b> | Scenix<br>٠<br>SPI Eeprom<br>٠<br>SPI µC<br>٠<br><b>CONTRACTOR</b><br>$\overline{z}$<br><b>3FFF</b><br><b>3FFF</b><br>УY<br>ýу<br>3FFF<br>3FFF<br><b>3FFF</b><br>3FFF<br>ÿÿ<br><b>3FFF</b><br><b>3FFF</b><br>УŸ<br>ÿу<br><b>3FFF</b><br>3FFF<br>ÿÿ<br>3FFF<br>3FFF<br>yy<br>3FFF<br><b>3FFF</b> | <b>PIC 12CS09A</b><br>PIC 12CES18<br><b>PIC 12CE519</b><br>PIC 12C671<br>PIC 12C672<br><b>PIC 12CE673</b><br>PIC 12CE674<br>PIC 12F629<br><b>PIC 12F675</b><br>PIC 16C433 | <b>PIC 16F73</b><br><b>PIC 16F74</b><br>PIC 16F76<br>PIC 16F77<br>PIC 16C84<br><b>PIC 16F83</b><br><b>PIC 16F84</b><br><b>PIC 16F84A</b><br><b>PIC 16F88</b><br><b>PIC 16C505</b> |
| 0040:<br>3FFF<br>3FFF<br>0048:<br><b>3FFF</b><br><b>3FFF</b><br>0050:<br><b>3FFF</b><br>3FFF |                                                                                                    |                                                                                                    |                                                                                                    |                                                                                                    |
| 0058:<br>3FFF<br>3FFF<br>0060:<br>3FFF<br>3FFF                                               | <b>3FFF</b><br><b>3FFF</b><br>3FFF<br>3FFF<br><b>3FFF</b><br><b>3FFF</b><br>3FFF<br><b>3FFF</b>                                                                                                    |                                                                                                    |                                                                                                    |                                                                                                    |
| 0068:<br>3FFF<br><b>3FFF</b><br>0070:<br>3FFF<br><b>3FFF</b><br>0078:<br>3FFF<br><b>3FFF</b> | <b>3FFF</b><br><b>3FFF</b><br><b>3FFF</b><br>3FFF<br><b>3FFF</b><br><b>3FFF</b><br>3FFF<br>3FFF<br><b><i>BPFF</i></b><br><b>3FFF</b><br>3FFF<br>3FFF                                                                                                    |                                                                                                    |                                                                                                    |                                                                                                    |
| 0080:<br>3FFF<br><b>3FFF</b><br>0088:<br>3FFF<br>3FFF<br>0090:<br>3FFF                       | <b>3FFF</b><br><b>3FFF</b><br>3FFF<br>3FFF<br><b>3FFF</b><br><b>3FFF</b><br>3FFF<br>3FFF<br><b>3FFF</b><br><b>3FFF</b><br>3FFF                                                                                                    | 3FFF<br>3FFF<br>ŸУ<br>3FFF<br>ÿÿ<br>3FFF<br>3FFF<br><b>3FFF</b>                                                                                                    | <b>PIC 16C54</b><br><b>PIC 16CS6</b><br><b>PIC 16C58</b>                                                                                                    | PIC 16C620<br>PIC 16C620A                                                                                                    |
| <b>3FFF</b><br>0098:<br><b>3FFF</b><br><b>3FFF</b><br>00AD:<br>3FFF<br>3FFF                  | 3FFF<br><b>3FFF</b><br><b>3FFF</b><br>3FFF<br>3FFF<br>3FFF<br><b>3FFF</b><br>3FFF<br>3FFF                                                                                                    | УŸ<br>3FFF<br><b>3FFF</b><br>УY<br><b>3FFF</b><br>3FFF<br>УŸ                                                                                                    | PIC 16C61<br>PIC 16C62A                                                                                                    | PIC 16C621<br>PIC 16C621A<br>PIC 16C622                                                                                                    |
| 0000<br><b>OFFF</b><br><b>GEED</b><br>Buffer 3<br>Buffer 2<br>Buffer 1                       | <b>OPPP</b><br><b>OFFF</b><br>つだだだ<br><b>GEER</b><br>Buffer 4<br>Buffer 5                                                                                                    | <b>tris</b><br><b>OFFF</b><br><b>OFFF</b>                                                                                                    | PIC 16C62B<br>PIC 16C63                                                                                                    | PIC 16C622A<br><b>PIC 16CE623</b>                                                                                                    |
|                                                                                              |                                                                                                    | JDM Programmer sur Com2                                                                                                    | <b>PIC 16C63A</b><br><b><i>PER EXPERIE</i></b>                                                                                                    | <b>PIC 16CE624</b>                                                                                                    |

**Figure 3.18 : C**hoix du pic à programmer

### **d- Etapes de programmation du PIC**

Pour programmé le pic il faux assurer qu'il et vierge. Pour cela on efface le pic en utilisant l'icône 1 (figure 3.19) puis on vérifie en lisant le contenu du pic (icône 2), søil est effacé on charge le fichier .hex (ouvert par loi icône 3) puis en lance la programmation (icône 4).

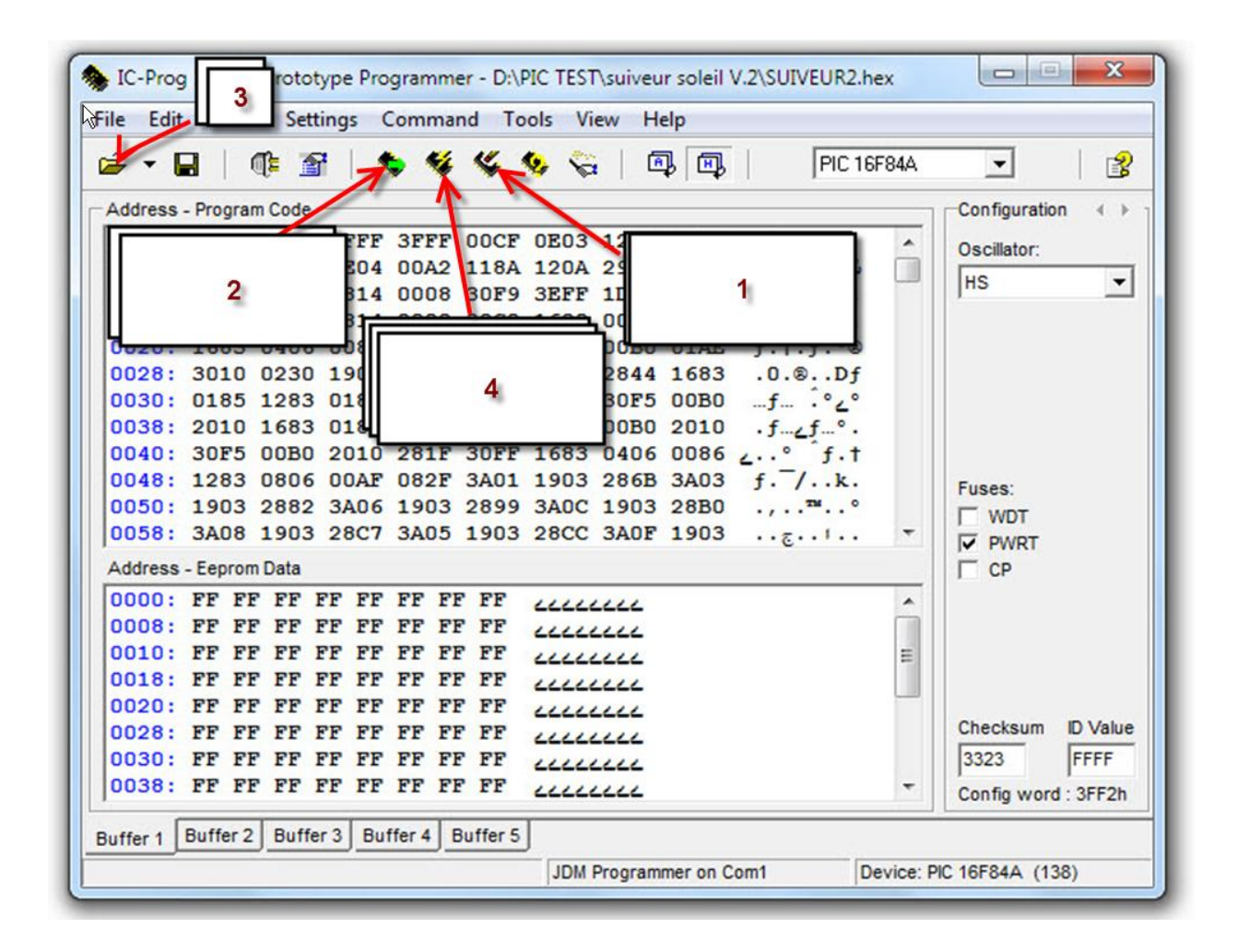

**Figure 3.19:** étapes de programmation du PIC

#### Avec :

- Icône 1 : recommander pour éffacer le PIC avant toute nouvelle programmation.
- Icône 2 : Lire le contenu de la mémoire du PIC.
- Icône 3 : ouvrir le fichier \*.hex du programme, depuis le Menu « File » puis «Open file ». Une fenêtre sø ouvre qui montre le contenu du fichier (figure 3.19).
- Icône 4 : programmation du PIC. Une fenêtre montre le déroulement de la programmation apparaisse (figure 3.19).
- Certaines options de fonctionnement doivent être signalées par le programmateur pour configurer le PIC lors de la programmation. Pour cela, il faut :
	- $\triangleright$  Choisir un oscillateur de type HS (quartz égal à 4 MHZ).
	- $\triangleright$  Décocher løption WDT (remise à 0 en cas de problème).
- $\triangleright$  Cocher løption PWRT (retard à la mise sous tension pour attendre que løalimentation se stabilise).
- ≻ Décocher løption CP (code de protection pour éviter la lecture de programme).

Pour lancer la programmation en clic sur icône (2) (figure 3.19).

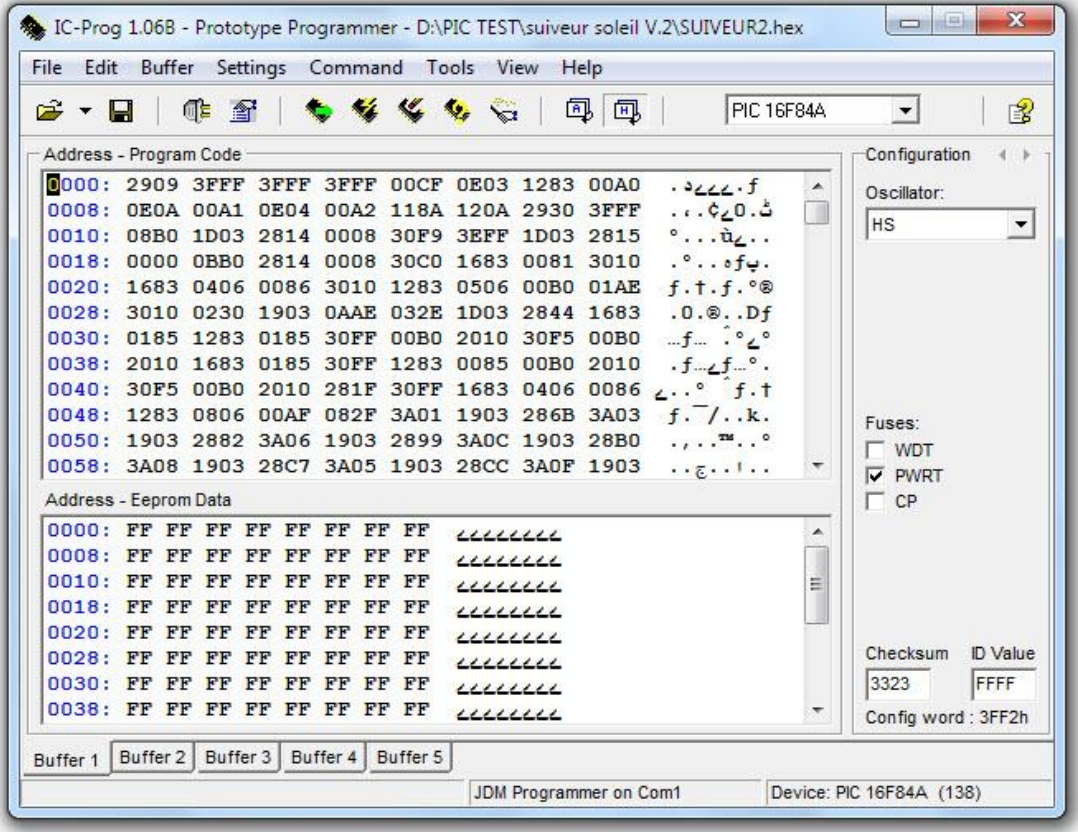

**Figure 3.20** Schéma de chargement de fichier \*.hex
| r → D                                               | <b>中 守</b>                        |                                |                  | 4 5<br>PIC 16F84A                                                    | B<br>٠                         |
|-----------------------------------------------------|-----------------------------------|--------------------------------|------------------|----------------------------------------------------------------------|--------------------------------|
| Address - Program Code                              |                                   |                                |                  |                                                                      | Configuration                  |
|                                                     |                                   | 0000: 2909 3FFF 3FFF 3FFF 00CF |                  | 0E03 1283 00A0<br>                                                   | <b>Qscilator:</b>              |
|                                                     | 0008: 0E0A 00A1                   | 0E04 00A2 118A                 |                  | Device: PIC 16F84A                                                   |                                |
|                                                     |                                   | 0010: 08B0 1D03 2814 0008 30F9 |                  |                                                                      | $\overline{ }$                 |
|                                                     |                                   | 0018: 0000 0BB0 2814 0008 30C0 |                  |                                                                      |                                |
|                                                     |                                   | 0020: 1683 0406 0086 3010 1283 |                  | Programming Code (1024) bytes                                        |                                |
|                                                     |                                   | 0028: 3010 0230 1903 OAAE 032E |                  |                                                                      |                                |
|                                                     |                                   | 0030: 0185 1283 0185 30FF 00B0 |                  |                                                                      |                                |
|                                                     |                                   | 0038: 2010 1683 0185 30FF 1283 |                  |                                                                      |                                |
|                                                     |                                   | 0040: 30F5 00B0 2010 281F 30FF |                  |                                                                      |                                |
|                                                     |                                   | 0048: 1283 0806 00AF 082F 3A01 |                  | Cancel                                                               | Bes:                           |
|                                                     |                                   | 0050: 1903 2882 3A06 1903 2899 |                  |                                                                      | <b>WDT</b>                     |
|                                                     |                                   |                                |                  | 0058: 3A08 1903 28C7 3A05 1903 28CC 3A0F 1903<br>                    | <b>V</b> PWRT                  |
|                                                     |                                   |                                |                  |                                                                      | $\Gamma$ CP                    |
| Address - Eeprom Data                               |                                   |                                |                  |                                                                      |                                |
|                                                     |                                   | 0000: FF FF FF FF FF FF FF FF  |                  | ▲<br>www                                                             |                                |
|                                                     | FF<br>FF<br>FF                    | FF<br>FF                       | FF.<br>FF        | www                                                                  |                                |
|                                                     | <b>PP</b>                         |                                | FF FF            | Ë<br>www                                                             |                                |
| <b>FF</b>                                           | FF<br>FF                          | FF<br>FF                       | FF FF            | www                                                                  |                                |
| 0008: FF<br>0010: FF<br>0018:<br>0020:<br><b>PP</b> | FF<br>Р                           | FF                             | FF               | $\begin{array}{c} \rule{1.5mm}{2.25mm} \textbf{LCLLLLL} \end{array}$ |                                |
| 0028:                                               | FF FF<br><b>FF</b><br>FF          | FF<br>FF                       | FF FF            | www                                                                  | Checksum                       |
| 0030:<br><b>FP</b><br>0038: FF FF                   | FF<br>FF<br>FF<br><b>FF</b><br>FF | F<br>FF<br>FF FF FF FF         | <b>FP</b><br>FF. | LLLLLLL                                                              | <b>D</b> Value<br>FFFF<br>3323 |

**Figure 3.21:** Schéma de transfert de fichier \*.hex\*

#### **11-Programmateur proposé :**

Nous avant construit notre interface de programmation selon le schéma figure (3.22). Cœst une interface de programmation spéciale pour les PIC16f84, PIC16f84Aí í ...

Le composant utilisés dans ce programmateur sont:

- R1:10K
- $\bullet$  R2 :3.3K
- R3:15K
- · C1 :100µF 16V
- · D1 :LED
- Z1 : diode Zene 5.1V
- O1:BC547
- · PIC : PIC16F84, PIC16F84A, 16C84, 16F628 Rs232
- · RS232 : connecteur Female IC Base 18 pin ic base for PIC

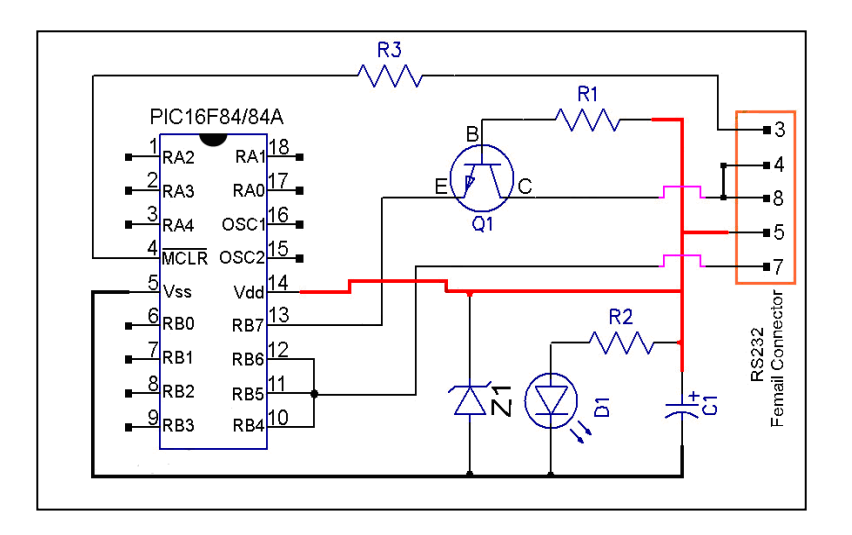

**Figure 3.22 :** interface de programmation

Notre programmateur se connecte au port Com du PC. Le programme qui pilot ce programmateur pour le transfert de données et IC-PROG.

#### **12-Conclusion**

.

Dans ce chapitre, on a étudié et développé les outils de programmation, de simulation, et de compilation du microcontrôleur PIC 16F84.

Dans notre projet, le système de commande à été en premier lieu élaboré par le logiciel Flowcode. Le programme générer par Flowcode est simulé ensuite par le logiciel ISIS avant dœtre transmis vers la mémoire du PIC par le logiciel IC\_PROG.

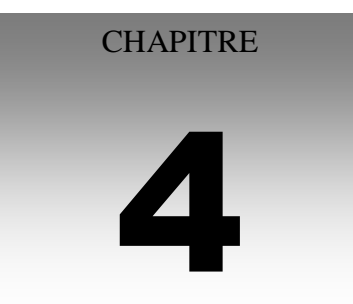

## La conception et la réalisation Pratique

#### **CHPITRE 4 : LA CONCEPTION ET LA REALISATION PRATIQUE**

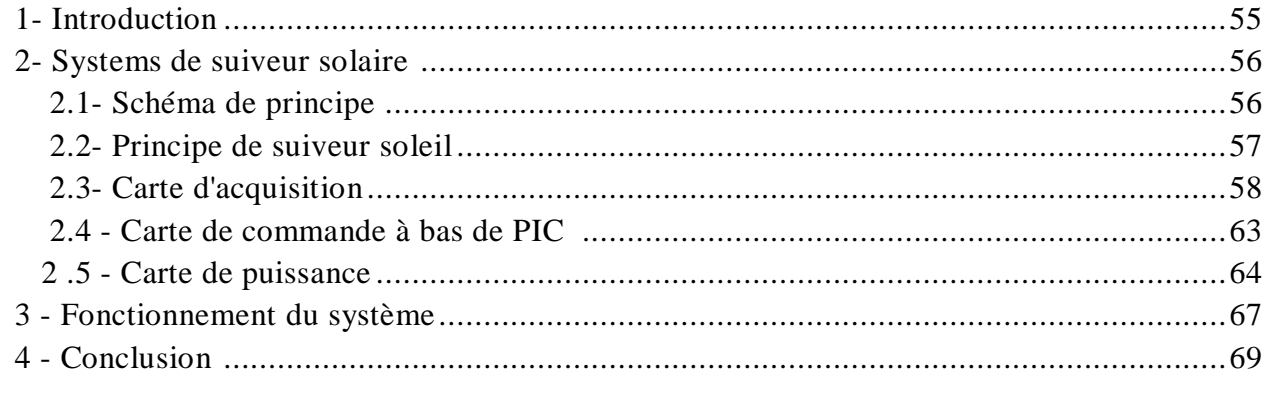

#### **1- Introduction**

Parmi løensemble des technologies du suiveur soleil en trouve, deux familles :

 $\checkmark$  Les suiveurs programmés :

Nécessitant des calculs de prévision de la trajectoire solaire.

- ÿ Le calcule du trajectoire solaire et complexe car il vari au cours de l'année.
- ÿ Nécessite des moteurs pas à pas qui complique la commande et la programmation.
- $\checkmark$  Les suiveurs à capteurs :

Nécessitent la détection en temps réel de la position solaire. Le fonctionnement de cette famille de suiveurs ne requiert :

- ÿ aucun programme, aucun calcul de trajectoire et aucune donnée informatique.
- ÿ aucune liaison avec un ordinateur gourmand en énergie, ni mise en réseau.
- ÿ aucun potentiomètre de mesure d'angle du panneau et aucun moteur pas à pas ce qui simplifie leur conception et réduit leur consommation énergétique.

Notre travail est basé sur loutilisation doun système à base du microcontrôleur qui fait la commande des panneaux solaire en temps réelle. Dans ce chapitre, nous allons présenter notre carte de commande qui peut être subdivisé en trois blocs (figure 4.1).

#### **2- Système de suiveur solaire**

#### **2.1- Schéma de principe**

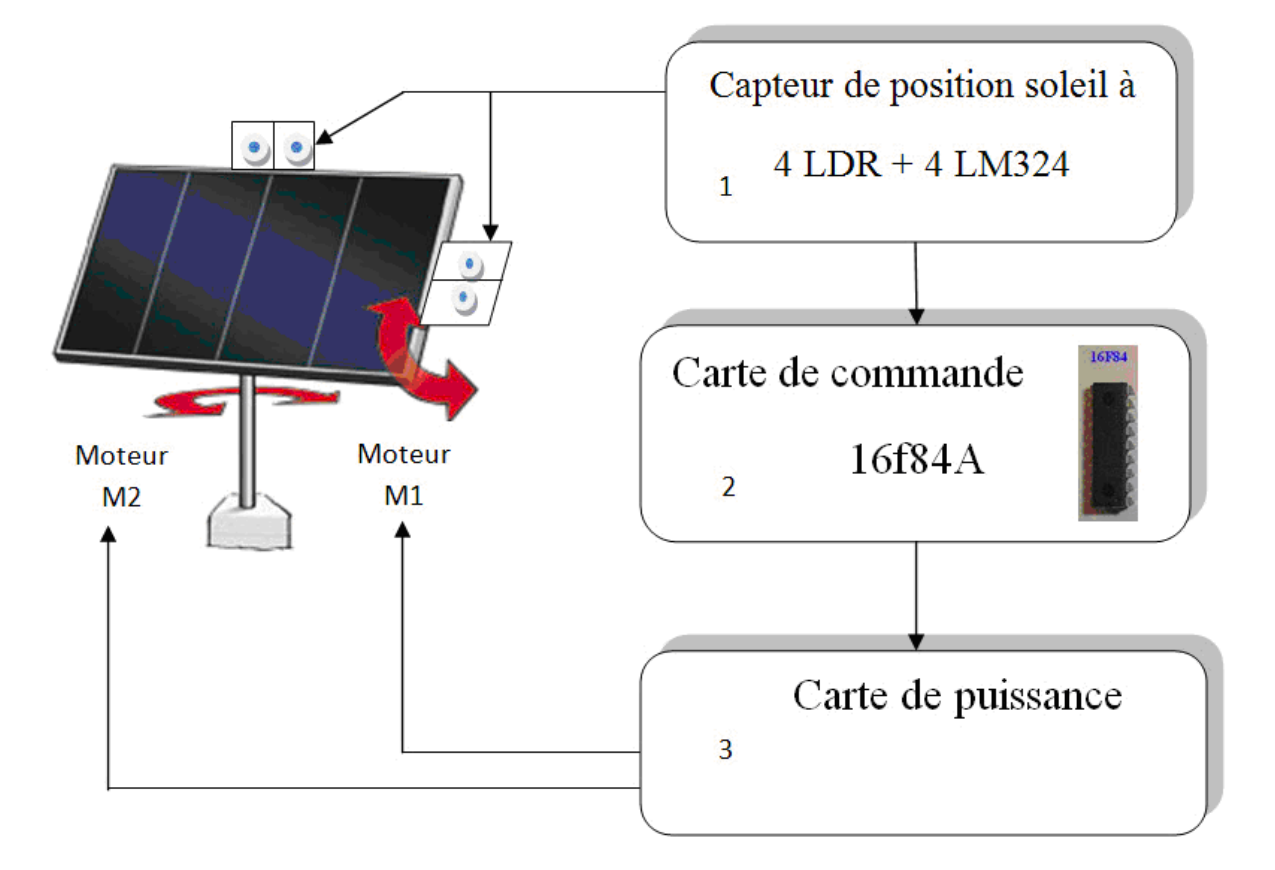

**Figure 4.1:**schéma de bloc du système

Notre suiveur solaire est basé sur le PIC 16F84 est peut être divisé en trois blocs comme suit :

1. Le premier bloc est la carte d $\alpha$ cquisition qui contient :

ÿ Capteur de type LDR (**L**ight **D**épendent **R**ésistor ou résistance dépendant de la lumière).

ÿ Amplificateur opérationnel de type LM 324 utiliser comme comparateur de tension et aussi comme interface entre LDR et le PIC.

- 2. Le deuxième bloc est le la carte de traitement et de commande à l'aide d'un microcontrôleur PIC16F84 de Microchip.
- 3. Le troisième bloc est la carte de puissance.

Avons de détaillé chaque bloc, nous allons expliquer premièrement le principe du suiveur solaire.

#### **2.2- Principe de suiveur soleil**

Le principe utilisé pour la poursuite du soleil à deux axes repose sur læxploitation du déséquilibre créé entre deux résistances LDR séparées par une paroi opa $\left(4.1\right)$  rayonnement solaire figure (4.2). En fonction de la valeur du déséquilibre et de son sens, le moteur du vérin est actionné. La relation liant la résistance au flux lumineux est de la forme suivante [17]:

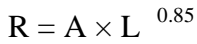

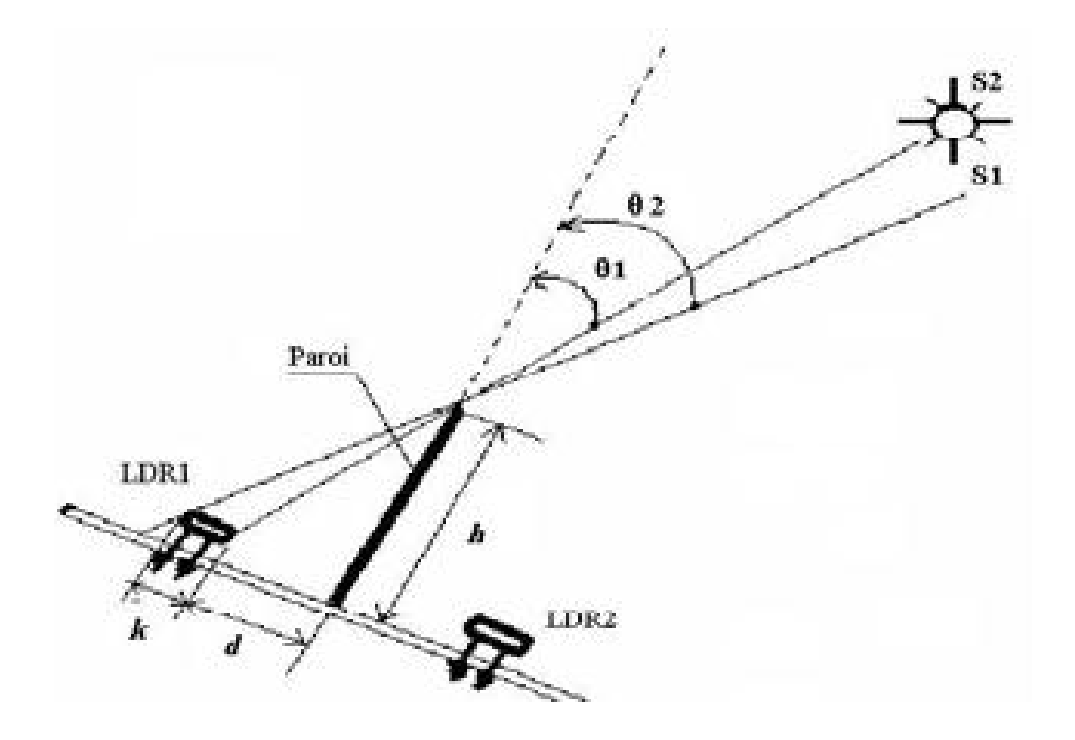

**Figure 4.2 :** Schéma de principe dattilisation des deux résistances LDR pour capter la position du soleil

Où:

- R : est la résistance de la LDR en .
- A : est une constante  $({\sim} 340 \times 103)$ .
- L : est læclairement. Lumineux en Lux.
- S1, S2 : positions du soleil.

Døaprès le schéma de la figure (4.2), on remarque que loéclairement de la résistance LDR1 va dépendre des paramètres suivants; **d**, **h** et **k**:

- **d** : la distance entre la paroi et la résistance LDR;
- **h** : la hauteur de la paroi opaque;

 **k** : le diamètre de la résistance LDR (= 5 mm pour celle que nous avons utilisé dans notre application).

**θ1**: l'angle d'incidence du rayonnement solaire sur la résistance LDR 1; tandis que **θ2** est l'angle dømbre pour la même résistance LDR1.

Le diamètre **k** de la résistance LDR étant connu, on calcule la relation entre d et h comme suit:

$$
h = \sqrt{\frac{d^2 \times (1 - \sin^2(\theta_1))}{\sin(\theta_2)}}
$$
(4.2)

$$
\theta_2 = \arcsin\left[ (d+k)/\sqrt{(d+k)^2 + h^2} \right] \tag{4.3}
$$

Les LDR sont connectés avec un diviseur de tension a fin de convertir la variation de l'angle du soleil en une tension (section 2.3.2).

#### **2.3- Carte d'acquisition**

On utilise une carte d'acquisition pour convertir le signal analogique produis par les résistances LDR en un signal de commande afin de connaître la position réelle du soleil (section 2.2). Pour cela on utilise 4 LDR connectés aux comparateurs de tension qui jouent le rôle d'interface entre le capteur et le PIC (figure 4.3). Le schéma électrique détaillé de la carte de acquisition est représenté en figure 4.4.

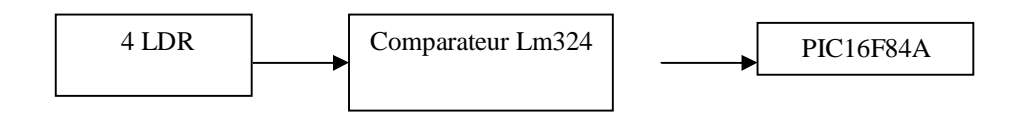

**Figure 4.3:** schéma de principe de la carte d'acquisition

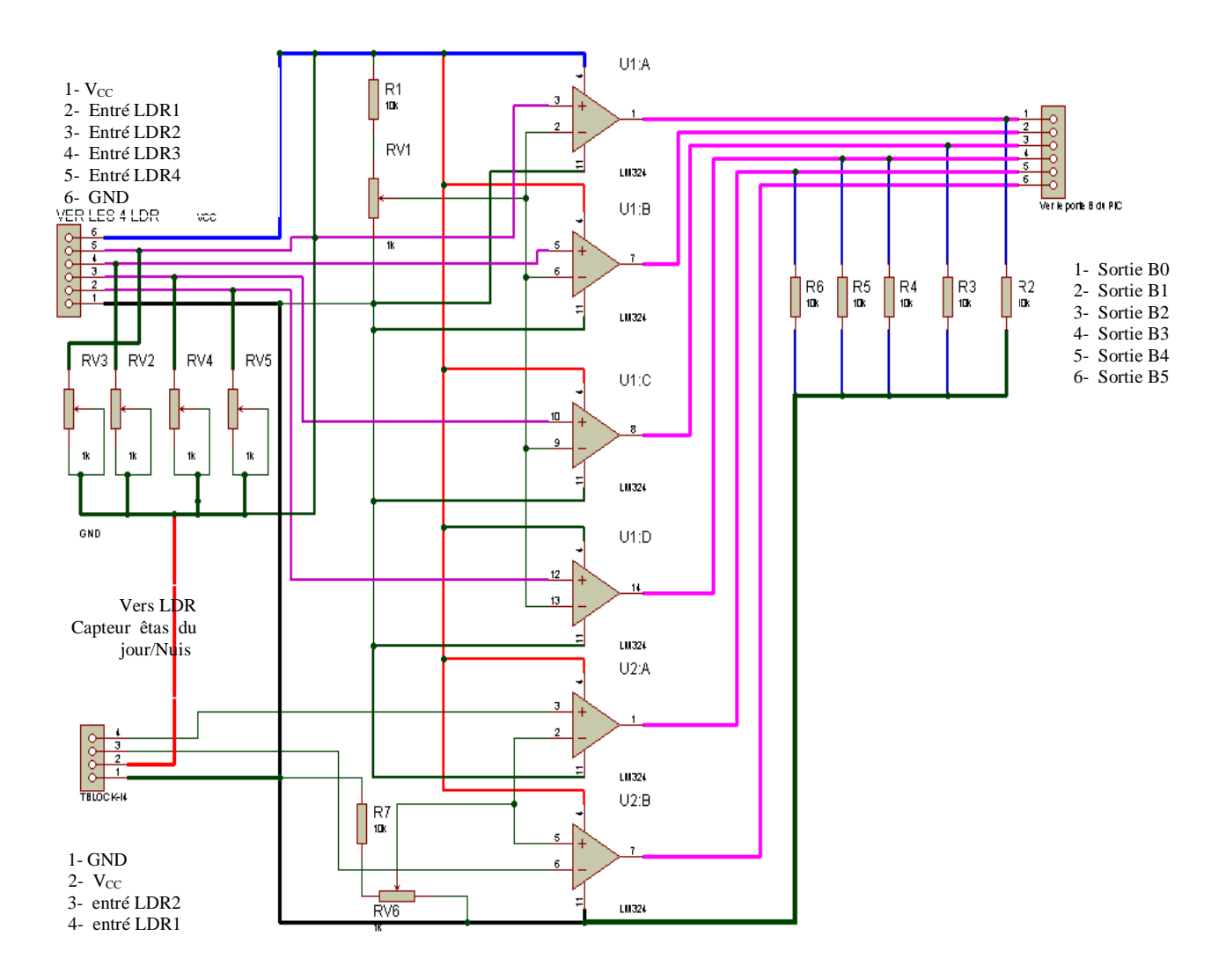

Figure 4.4: Carte doacquisition interface entre le capteur et le PIC

#### **2.3.1- Capteur LDR**

#### **a** -**Définition**

Une photo résistance **LDR** (**L**ight **D**épendent **R**ésistor ou résistance dépendant de la lumière) (figure 4.5) est un composant dont la valeur en Ohms dépend de la lumière à laquelle il est exposé. Les matériaux utilisés pour la construction sont généralement du Sulfure ou du Séléniure de Cadmium qui se comporte comme des semi-conducteurs.

La principale utilisation de la photo résistance est la mesure de l'intensité lumineuse (appareil photo, de comptage, système d'alarme ... etc). Elle est fortement concurrencée par la photodiode. Dans notre projet on a choisi doutiliser la LDR grâce à son temps de réponse qui est beaucoup très court.

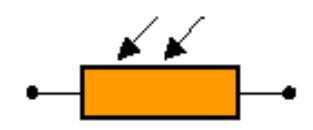

Symbole d'une photorésistance

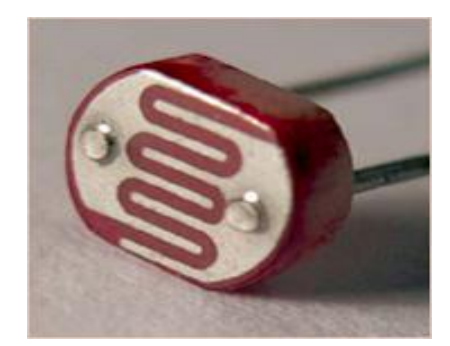

**Figure 4**.**5 :** symbole et Capteur LDR

#### **b- Principe de fonctionnement**

Un cristal à semi-conducteur à basse température contient peu d'électrons libres. La conductivité du cristal est très faible, proche de celle d'un isolant. Lorsque la température du cristal augmente. De plus en plus d'électrons qui étaient immobiles dans les liaisons covalentes s'échappent et peuvent participer à la conduction. A température ambiante si le même cristal semi-conducteur est soumis à une radiation lumineuse, l'énergie apportée par les photons peut suffire à libérer certains électrons utilisés dans les liaisons covalentes entre atomes du cristal. Plus le flux lumineux sera intense, plus le nombre d'électrons libres pour assurer la conduction sera grand, ainsi la résistance de la LDR est inversement proportionnelle à la lumière reçue. La sensibilité dépend de la fréquence de la radiation lumineuse. Pour convertir cette variation de la lumière en une tension en utilise le circuits diviseur de tension (section suivante).

#### **2.3.2 -Diviseur de tension**

 Le diviseur de tension est un montage [électronique](http://fr.wikipedia.org/wiki/%C3%89lectronique) simple qui permet de diviser une [tension](http://fr.wikipedia.org/wiki/Tension_%C3%A9lectrique) d'entrée. Un circuit constitué de deux résistances en série. Il est couramment utilisé pour créer une tension de référence ou comme un atténuateur de signal à basse fréquence.

Les tensions du diviseur sont reliées à la masse et les deux résistances  $R_1$  et  $R_2$  sont connectées en série (figure 4.6).

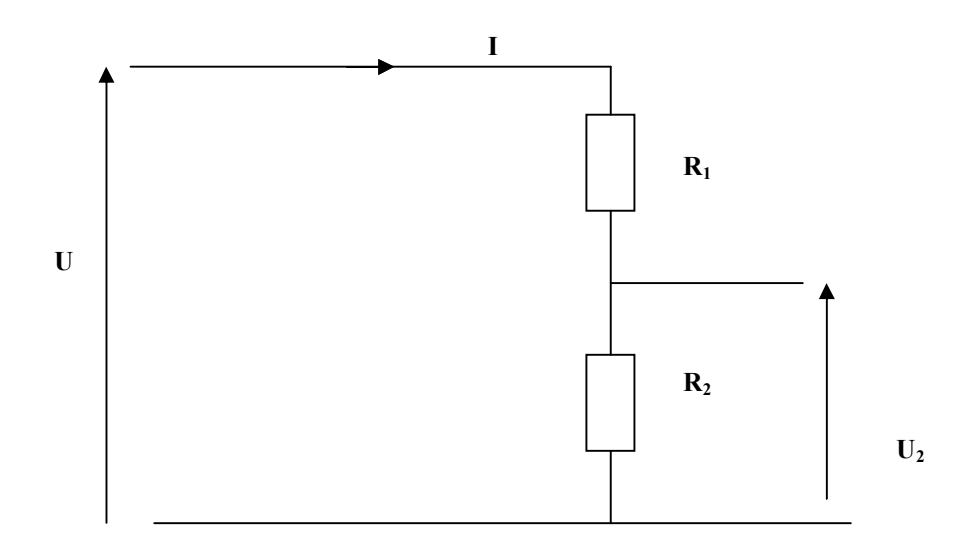

**Figure 4.6 :** schéma de principe du pont diviseur de tension

Une tension U est appliquée en entrée sur ces deux résistances et la tension de sortie est mesurée aux bornes de R2. En utilisant la [Loi](http://fr.wikipedia.org/wiki/Loi_d%27Ohm) d'Ohm avec les tensions U et U2, il est possible de déduire la relation entre la tension de sortie U2 et la tension d'entrée U.

$$
U = I \times (R_1 + R_2)
$$
\n
$$
U_2 = U \times \frac{R_2}{R_1 + R_2}
$$
\n(4.4)

#### **a- Comparateur de tensions**

Løampli Op est un dispositif amplificateur de gain élevé, très facile à contrôler à løaide de composants externes.

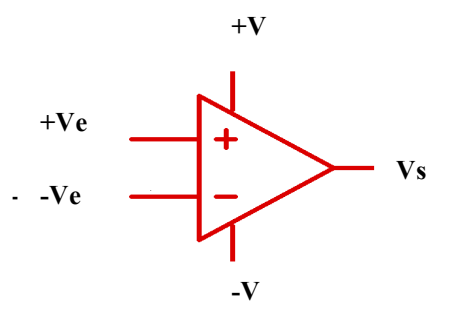

**Figure 4.7**: schéma de principe d'un ampli-op

Dans notre projet on a le LM324 comme interface entre LDR et le PIC16F84A. Le circuit contient 4 Ampli op. La figure suivant montre le schéma et le boîtier des circuits (voire annexe D) [15].

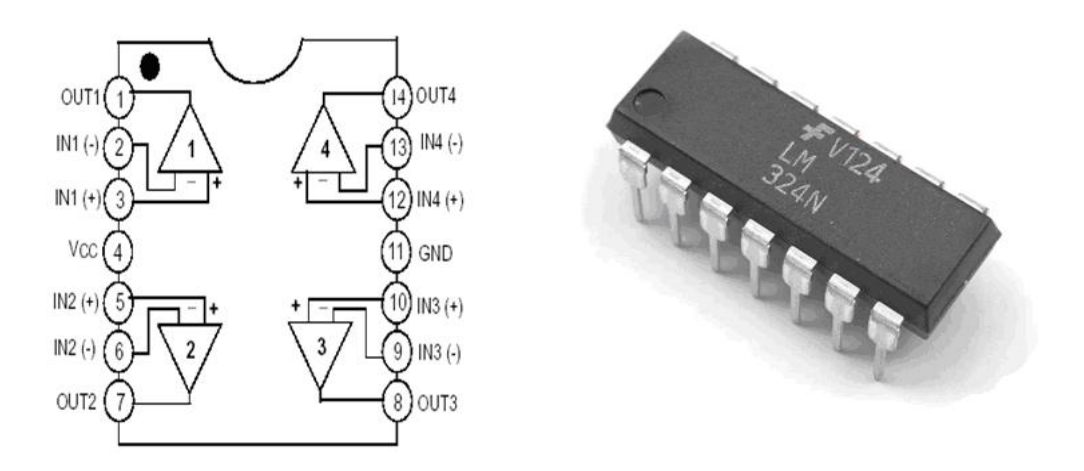

**Figure 4.8 :** schéma de brochage et boîtier du circuits LM324

 Les Ampli-ops peuvent également être utilisés pour concevoir des comparateurs analogiques qui permettent, de comparer deux signaux, ce qui donne, à la sortie, un des deux signal d'entrée, selon le résultat de la comparaison. Dans notre cas on a utilisé un comparateur nom inverseur (figure 4.9) pour la commande de l'entrée de pic à travers le port B.

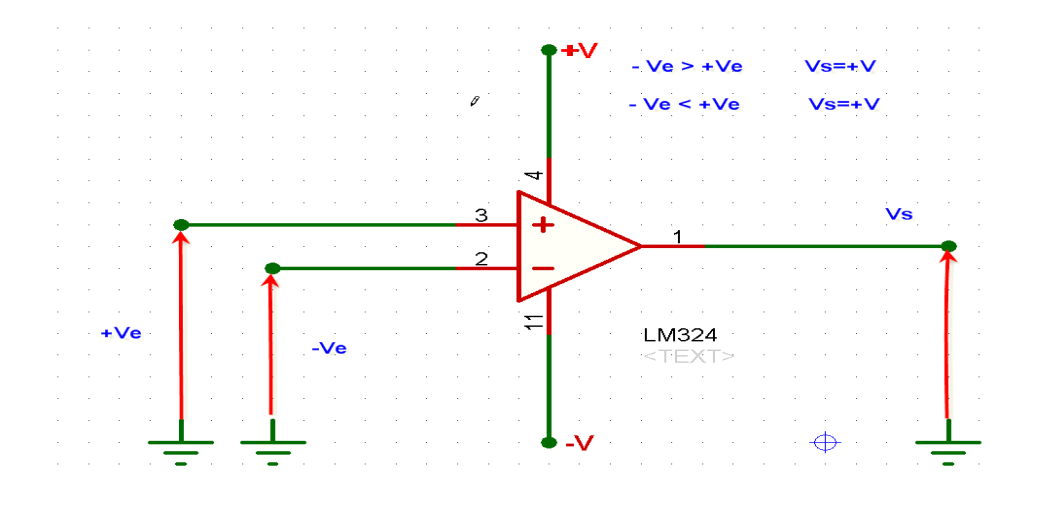

**Figure 4.9 :** schéma d'un comparateur de tension

#### **2.4 - Carte de commande à base de PIC**

Le schéma de la carte à PIC est représenté en figure (4.10). Les ports du PIC serons configurés comme suit:

- $\mathbf{\hat{P}}$  Le port B est configuré comme entrée depuis la carte d $\phi$ acquisition.
- \* Le port A est configuré comme sortie de commande vers la carte de puissance.

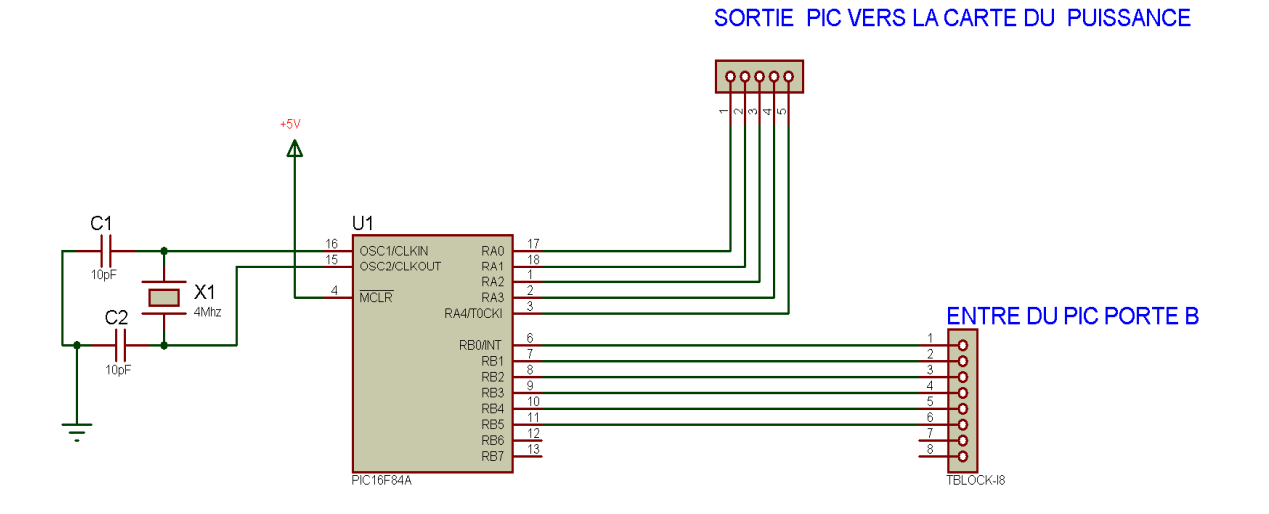

**Figure 4.10** : Schéma de la carte de commande

Le signal reçu depuis la carte d'acquisition figure (4.4) vers le porte B du microcontrôleur qui commande selon l'état de déséquilibre des LDR (position du soleil).

#### **2.4.1 -Fonctionnement de la carte de commande**

Le cò ur de la carte de commande et bien le PIC16f84A. On utilise le port B comme entrée et le port A comme sortie. L'entrée reçoit le signal de la carte d'acquisition et la sortie est envoyée vers les relais à travers le port A.

On a utilisé 4 entrées (B0-B3) pour capter la position du soleil qui représentent les signaux des 4 LDR, et deux autres entrées (B4 et B5) qui détectent lœtat du jour ou nuit. Dans l'état de la nuit, le panneau revient à la position initiale. Pour réaliser tous ces fonction il faux programmé le pic suivant le tableau (4.1).

| Etats d'entrée (port B) |                |                |                  |                |                  | Etats de sortie (port A) |                |                  |                |                  |                 | Etat du moteur          |
|-------------------------|----------------|----------------|------------------|----------------|------------------|--------------------------|----------------|------------------|----------------|------------------|-----------------|-------------------------|
| B <sub>5</sub>          | <b>B4</b>      | B <sub>3</sub> | B <sub>2</sub>   | B1             | B <sub>0</sub>   | A <sub>4</sub>           | A <sub>3</sub> | A2               | A1             | A <sub>0</sub>   | Hexa            |                         |
| $\overline{0}$          | $\overline{0}$ | $\mathbf{0}$   | $\boldsymbol{0}$ | $\overline{0}$ | $\mathbf{1}$     | $\overline{0}$           | $\overline{0}$ | $\overline{0}$   | $\mathbf{0}$   | $\mathbf{1}$     | 01 <sub>h</sub> | $M1$ /sens 1            |
| $\overline{0}$          | $\overline{0}$ | $\overline{0}$ | $\overline{0}$   | $\mathbf{1}$   | $\overline{0}$   | $\overline{0}$           | $\overline{0}$ | $\boldsymbol{0}$ | $\mathbf{1}$   | $\boldsymbol{0}$ | 02h             | $M1$ /sens 2            |
| $\overline{0}$          | $\overline{0}$ | $\overline{0}$ | $\mathbf{1}$     | $\overline{0}$ | $\overline{0}$   | $\overline{0}$           | $\overline{0}$ | $\mathbf{1}$     | $\overline{0}$ | $\boldsymbol{0}$ | 04h             | $M2$ /sens 1            |
| $\overline{0}$          | $\overline{0}$ | $\mathbf{1}$   | $\overline{0}$   | $\overline{0}$ | $\overline{0}$   | $\overline{0}$           | $\mathbf{1}$   | $\boldsymbol{0}$ | $\overline{0}$ | $\boldsymbol{0}$ | 08h             | M <sub>2</sub> / sens 2 |
| $\overline{0}$          | $\overline{0}$ | $\overline{0}$ | $\mathbf{1}$     | $\overline{0}$ | $\mathbf{1}$     | $\overline{0}$           | $\overline{0}$ | $\mathbf{1}$     | $\overline{0}$ | $\mathbf{1}$     | 05h             | M1/M2 sens2             |
| $\overline{0}$          | $\overline{0}$ | $\overline{0}$ | $\mathbf{1}$     | $\mathbf{1}$   | $\overline{0}$   | $\overline{0}$           | $\overline{0}$ | $\mathbf{1}$     | $\mathbf{1}$   | $\overline{0}$   | 06h             | $M1/M2$ sens2           |
| $\boldsymbol{0}$        | $\mathbf{1}$   | $\mathbf{0}$   | $\overline{0}$   | $\overline{0}$ | $\boldsymbol{0}$ | $\overline{0}$           | $\overline{0}$ | $\mathbf{1}$     | $\overline{0}$ | $\boldsymbol{0}$ | 04h             | M1/M2 arrêts            |

**Tableau 4.1 :** Etats de fonctionnement de la carte de commande

#### **2.5 - Carte de puissance**

#### **a- principe**

 Pour alimenter un moteur, on a besoin d'une haute tension, pour cette raison on a utilisé un relais électromécanique. Pour commander le moteur dans les deux sens, on utilise un pont en H (section b). Notre pont en H est réalisé à base de relais comme le montre le schéma de principe ci-dessous.

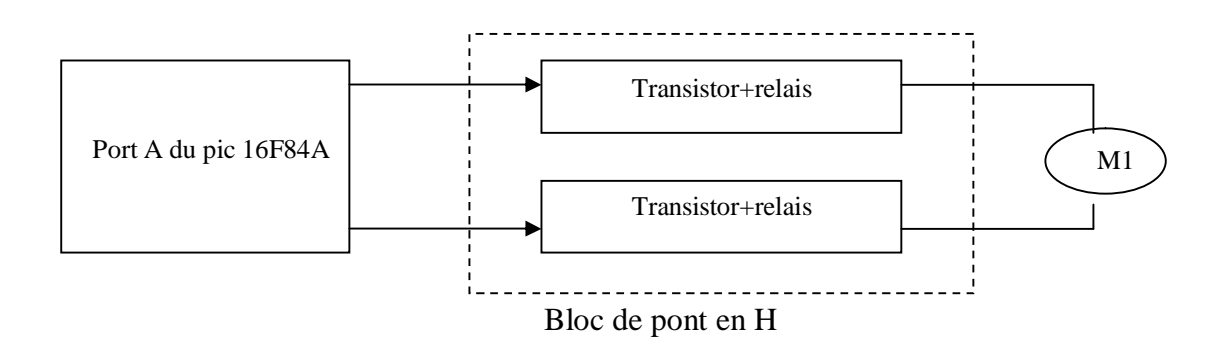

**Figure 4.11:** Schéma blocs de la carte de puissance

#### **b- schéma de principe du pont en H**

Lorsqu'on veut commander le sens de rotation doun moteur (à courant continu ou pas à pas) on est souvent obligé d'inverser la polarité. De plus il est généralement préférable de pouvoir faire varier la vitesse du moteur. La solution est doutiliser le pont en H.

Le principe du pont en H est représenté en figure 4.12 .

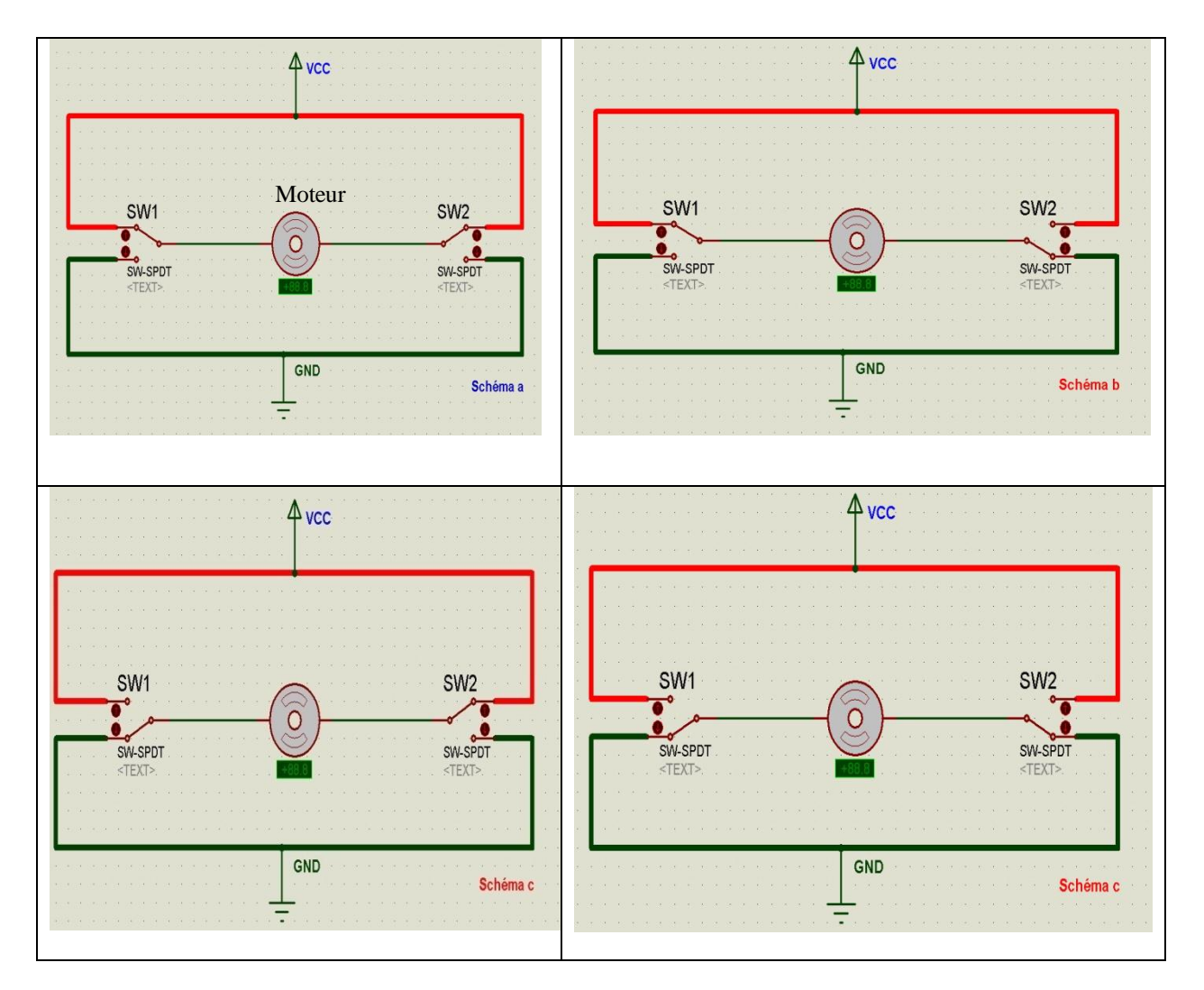

**Figure 4.12 :** Principe du pont en H

A partir de la figure (4.12) en peut conclure les états suivants :

- **Schéma a** : le moteur est à l'arrêt (on devrait même dire qu'il est freiné : en effet court-circuiter les deux pôles d'un moteur revient à le freiner).

- **Schéma b** : le moteur tourne a gauche
- **Schéma c** : le moteur tourne a droite
- Et enfin sur le **schéma d ;** il est freiné.

Il va nous falloir remplacer les interrupteurs par deux relais commander par transistor (figure 4.13). qui contient du contacte auxiliaire. A fin étudier les différant bloque il faux réaliser le circuit imprimé de chaque bloque.

#### **c. Schémas électrique**

Le schéma électrique de la carte de puissance est représenté dans la figure suivante :

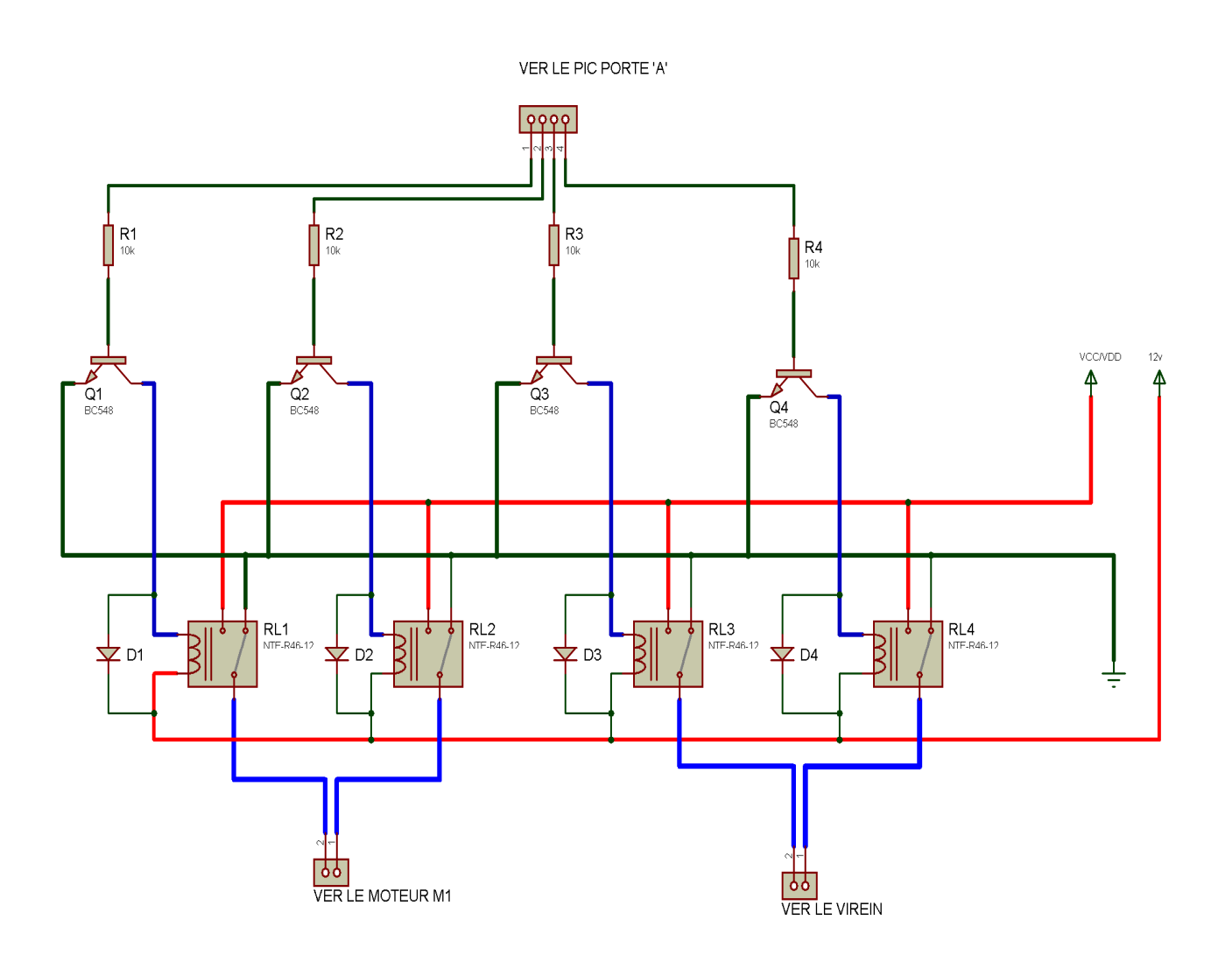

**Figure 4.13:** schéma de carte de puissance

La carte de puissance contient 4 transistors qui fonctionnent en saturation pour piloter les relais.

#### **3 - Fonctionnement du système**

La photo résistance LDR envoie un signal électrique à la carte d'acquisition qui fait l'interfaçage entre photo résistance et le PIC. Celui-ci lit le signal numérique de la carte d'acquisition et fixe le fonctionnement selon le cas, jour ou nuit.

Søll søagit du jour, le PIC envoie un signal au transistor à travers le port A qui donne lgordre au système de suivre le déplacement du soleil pondant la journée. Le signal envoyé vers le transistor, qui envoie à son tour un courant à la bobine du premier relais RL1 pour tourner verticalement (latitude) le panneau PV par le moteur M1. Pour suivre le déplacement horizontale (azimut) du soleil, on envoi une commande vers le relais RL3, ce qui provoque la rotation du moteur M2 dans le sens de déplacement du soleil.

Pendant la nuit, le PIC envoie un signal au transistor à travers le port A. le transistor envoie un courant à la bobine du relais RL2, RL4, ce qui provoque la rotation du moteur M1 et M2 dans le sens pour la position initial (Figure 4.14).

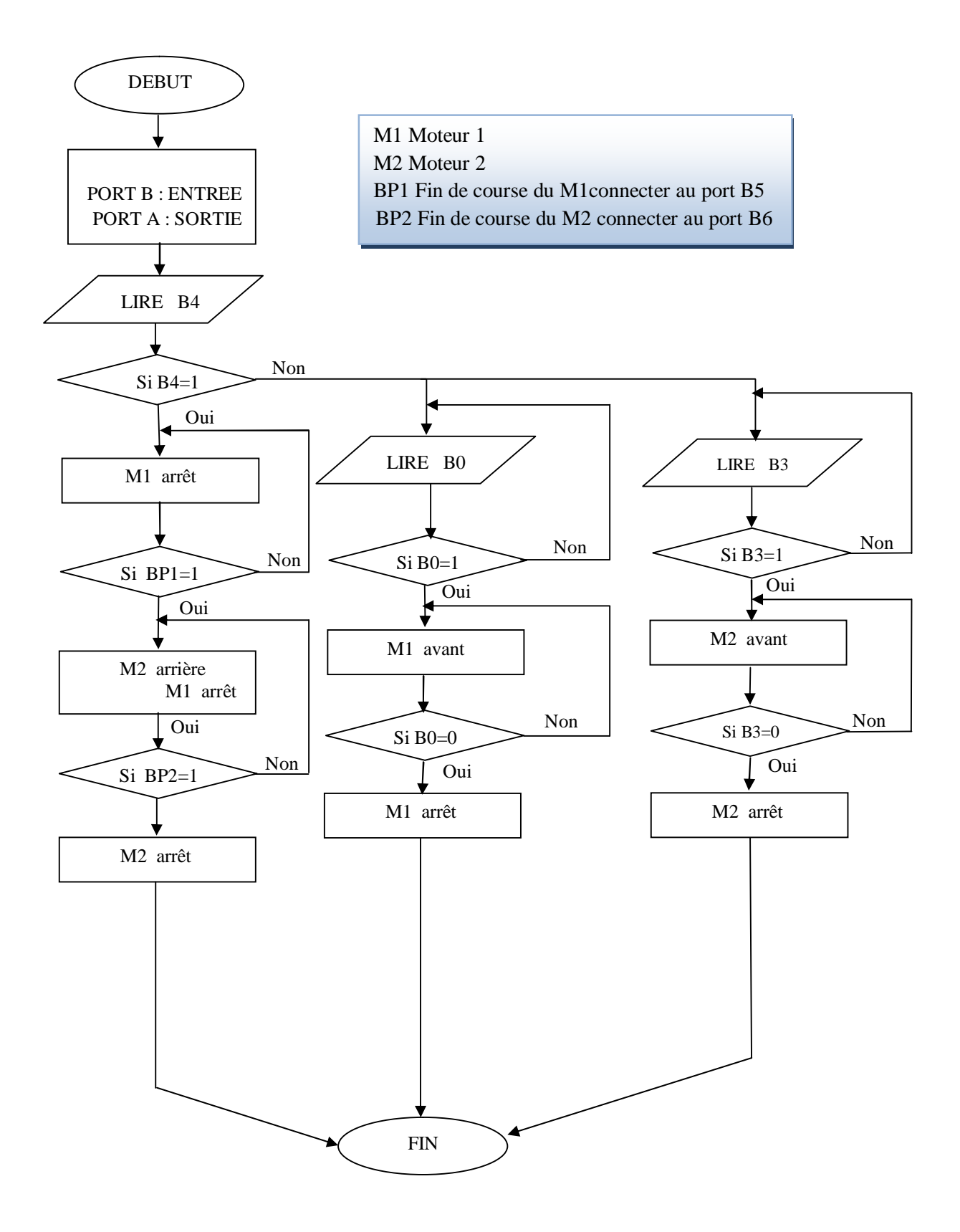

**Figure 4.14:** Organigramme de fonctionnement du système

#### **4- Conclusion**

Dans ce chapitre nous avons fait une étude détaillée sur la carte donc qui sition qui permet de capter la position du soleil à loaide des capteurs LDR, en suite la carte de commande qui est basée sur le PIC 16F84. Cette dernière commande la position du panneau à travers la carte de puissance qui alimente a son tours deux moteurs qui permettent dørientés le panneau vers la position optimale indiquée par la carte de commande.

## **Conclusion générale**

A travers ce projet de fin d'études, on peut conclure que notre but de réaliser un suiveur solaire a été atteint.

Notre réalisation est composée de trois blocs. Une carte d'acquisition pour capter la position optimale du soleil en utilisant des capteurs de lumière (LDR). Une deuxième carte (carte de commande) à base de microcontrôleur PIC 16F84A pour commander le panneau solaire à travers la carte de puissance. Cette dernière est un circuit électronique basé sur des transistors et des relais pour commander nomportent quoelle type de moteur.

La carte deacquisition est basée sur des comparateurs de tension qui détectent le déséquilibre entre deux LDRs pour chaque position (Azimut, Latitude) du panneau solaire.

Le système de commande à base de PIC reçoit les signaux qui indiquent la position du panneau et gère la carte de puissance pour orienter le panneau solaire selon les deux axes.

En perspectives, nous proposons de réaliser un système intelligent pour rechercher la position initiale de manière automatique différent de notre cas où on fixe cette position manuellement. Danne autre coté, nous proposons dautilisé notre suiveur comme un pilote pour commander toute un champs photovoltaïque.

### **Bibliographies**

[1]: A. Labouret, M. Villoz « Energie Solaire Photovoltaïque ». 2<sup>eme</sup> édition, Dunod, Paris 2003/2005.

[2]: « Energies renouvelables : les promesses des cellules solaires organiques », Communiqué De Presse National/Paris/ 1er Avril 2009.

[3]: S. Zaamta et A. Dib « Réalisation døun régulateur solaire à base de microcontrôleur pour le contrôle de l'état de charge et la protection des accumulateurs», Revue des Energies Renouvelables, Vol. 12  $N^{\circ}1$  (2009) 137 ó 147, Institut des Sciences Technologiques, Université Larbi Ben MøHidi, Oum El Bouaghi, Algérie.

[4] : A. Tsamda, K. Mahmoud «Développement dan logiciel de dimensionnement des installations photovoltaïques », Mémoire døngénieur døEtat En Electrotechnique, Département de Génie Electrique, Promotion Juin 2007, Ecole Nationale Polytechnique Alger.

[5]: B. Mohammed, « Modélisation Døun Système De Captage Photovoltaïque Autonome », Mémoire de Magister, Option : Microélectronique ó Photovoltaïque, Centre Universitaire De Bechar 2007/2008.

[6]: M. Angel, C. Pastor, «Conception Et Réalisation De Modules Photovoltaïques Electroniques» Thèse de Doctorat, Institut National des Sciences Appliquées de Toulouse Spécialité : Conception des Circuits Microélectroniques et Microsystèmes. septembre 2006. [7]: http://www.egcf-rousseau.com/F. Antony, C. DürschneróKarl, H. Remmers « Le

photovoltaique pour tous » 2006.

[8]: H. Ben Jaffel, A. Riahi « Etude de conception et de réalisation dann suiveur de soleil » Projet de fin dœtudes, Institut Supérieur des Etudes Technologiques de Siliana, Département de Maintenance Industrielle. Tunis, 2008-2009

[9]: Philippe Hoppenot (juin 2004) ([hoppenot@lsc.univ-evry.fr\) , P](mailto:hoppenot@lsc.univ-evry.fr)IC 16F84 / <http://lsc.univ-evry.fr/~hoppenot/presentationfrancaise.html>

[10]: [www.microchip.com](http://www.microchip.com/) : Les microcontrôleurs PIC de Microchip Le 16F84.

[11]: http://pagesperso-orange.fr/diablotronic/G: A. «Le PIC 16F84 : LeEssentiel », 11/11/2004

[12]: [www.microchip.com](http://www.microchip.com/) / Pierre LOGLISCI «Le microcontrôleur PIC 16F84 » Edition de løAuteur

[13]: www.lyc-emperi.ac-aix-marseille.fr: Løénergie solaire / Dossier Ressource

[14]: Sakli MOUADH Régulation Industrielle de Processus Système de Régulation de Niveau dæau Interface à base de microprocesseur PIC 16F877 Commande et Régulation avec LabVIEW

Projets de fin døétudes, Génie électrique & Automatique, Ingénieur diplômé de løécole Nationale d' Ingénieurs de GABES TUNISIE. 2006 et 2007

[15]: [www.datasheet.com](http://www.datasheet.com/) : Data sheet LM324.

[16]: [www.matrixmultimedia.com](http://www.matrixmultimedia.com/) : Flowcode V4.2 Notice d'utilisation

[17] : M.D. Draou1 et B. Draoui2 «Etude, conception et expérimentation døun système de contrôle pour système suiveur de soleil», Revue des Energies Renouvelables Vol. 11 N°2 (2007) 229 ó 238 229. Centre Universitaire de Béchar.

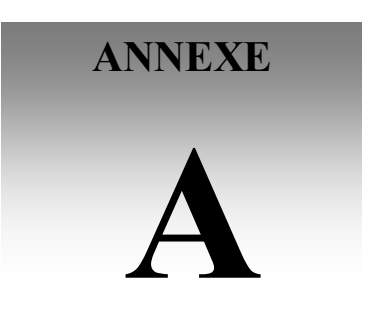

# **Caractéristiques du panneau photovoltaïque**

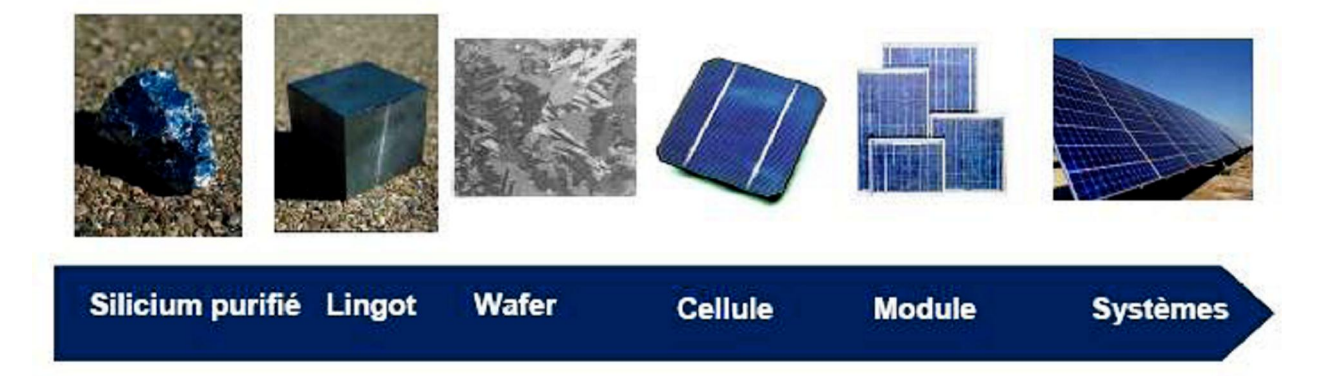

Les étapes pour fabriquer un système photovoltaïque

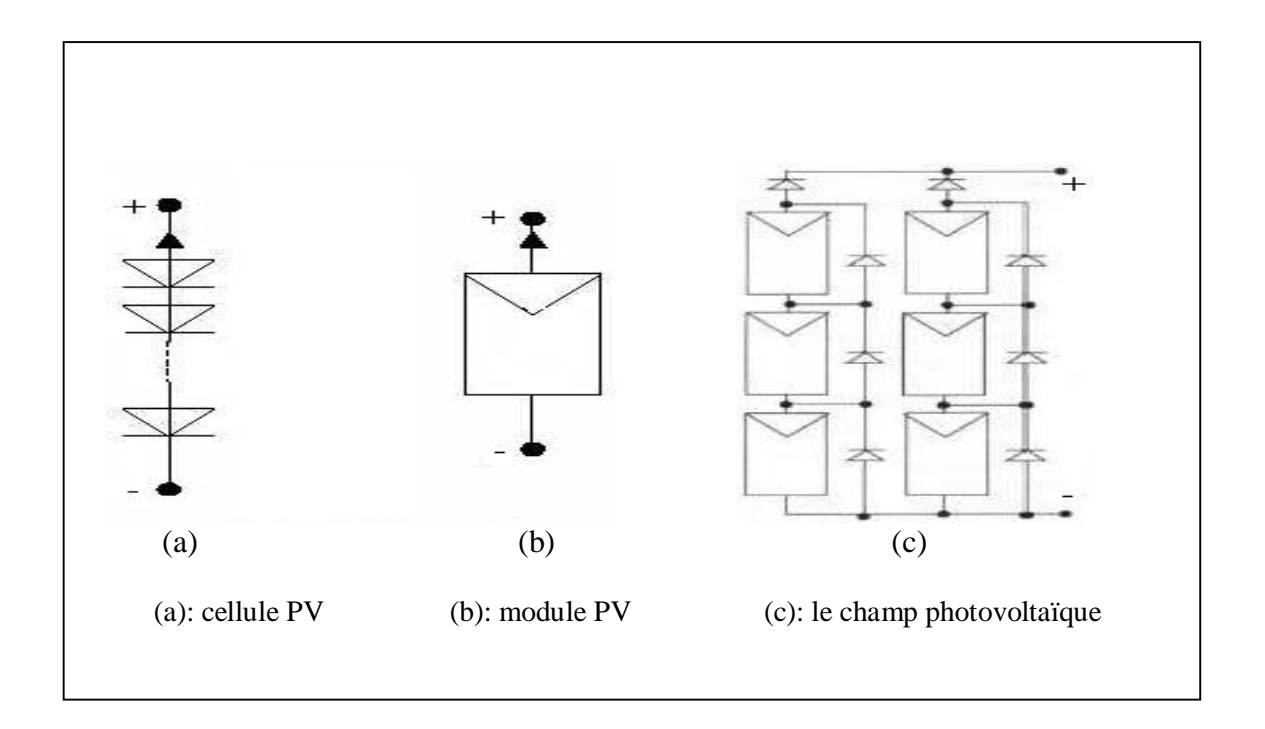

Schéma d'une:cellule pv, module pv,et un champ photovoltaïque

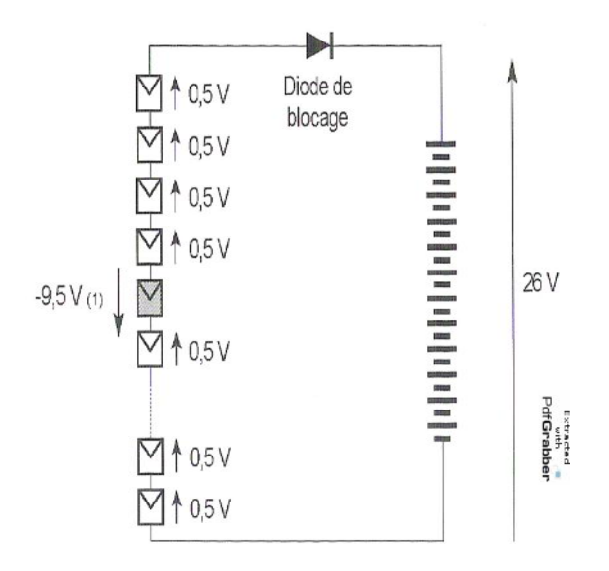

Exemple de panneau solaire 24V(72 cellules en serie)

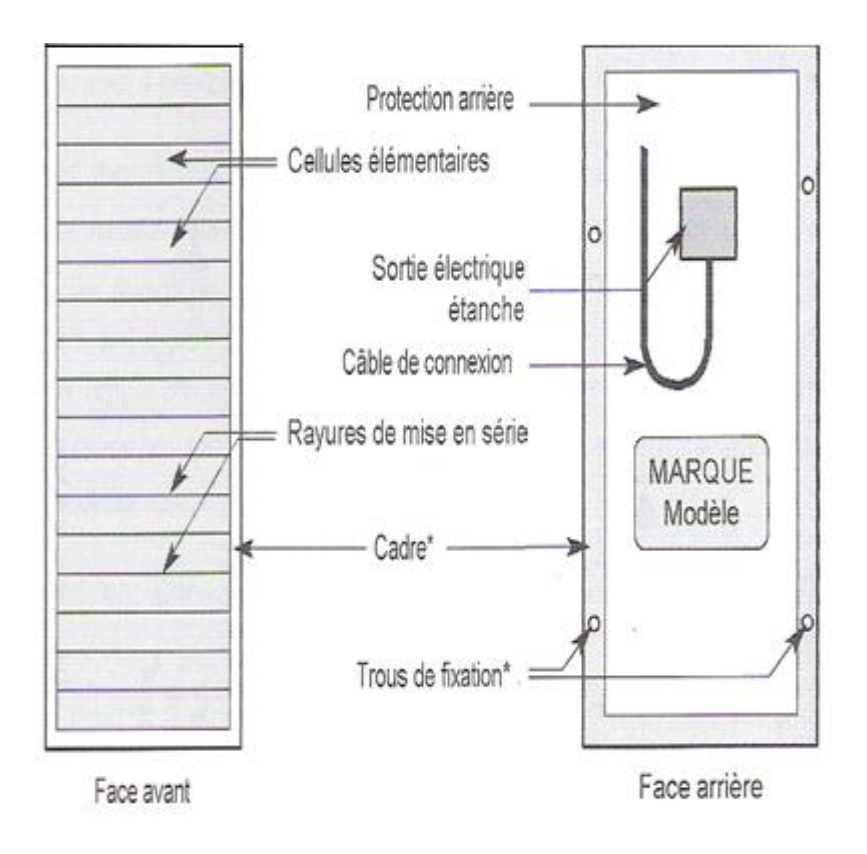

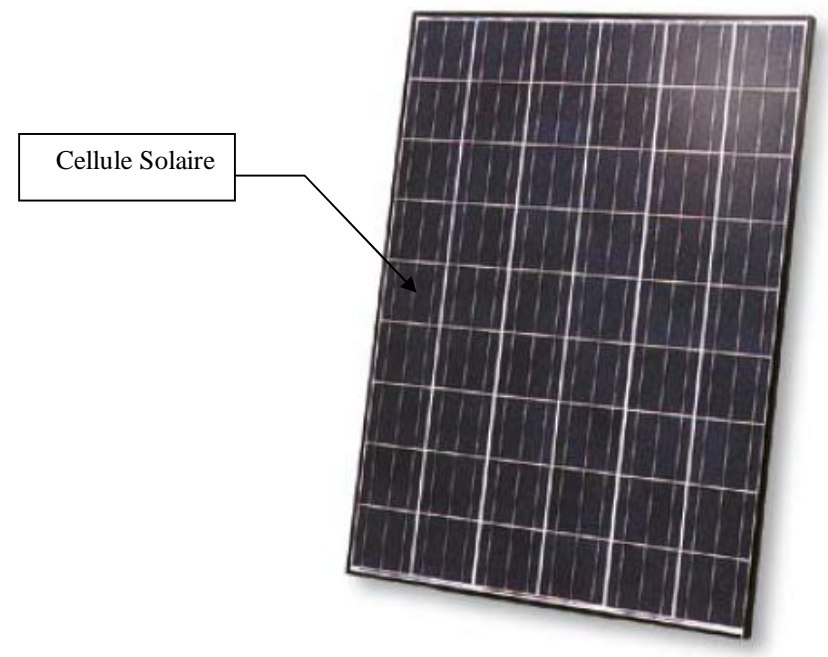

Panneau solaire photovoltaïque

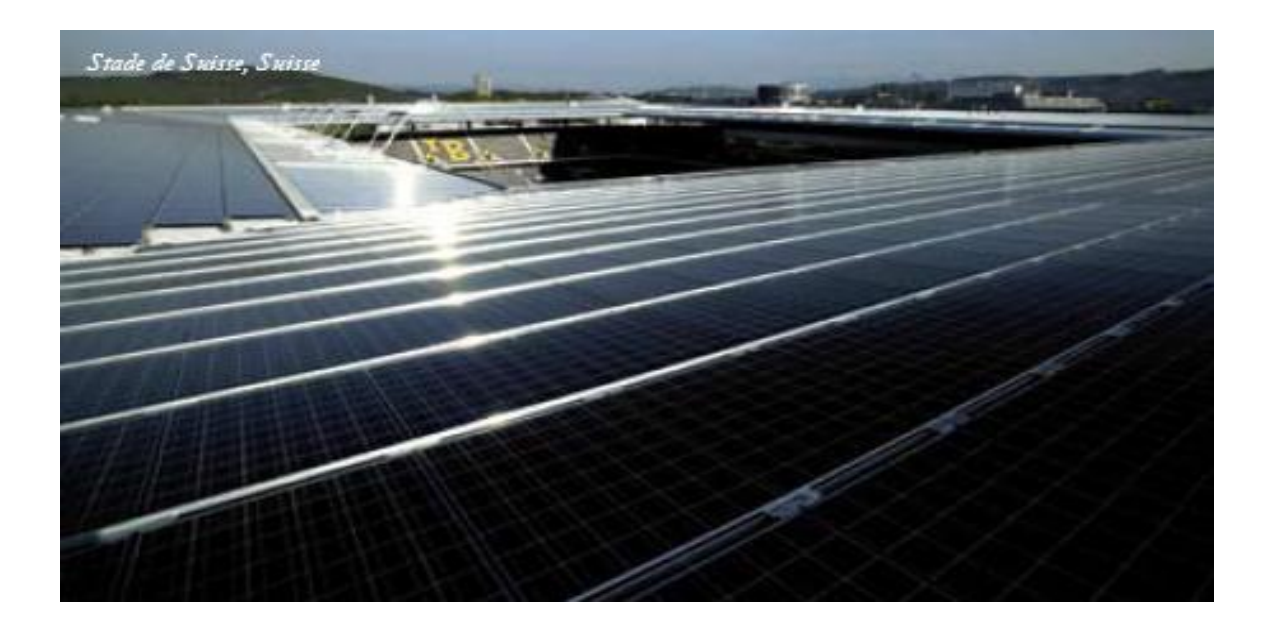

Champs photovoltaïque

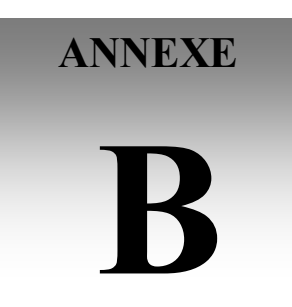

## **Caractéristiques du pic 16F84A**

#### **1 - Jeu d'instructions du PIC 16F84**

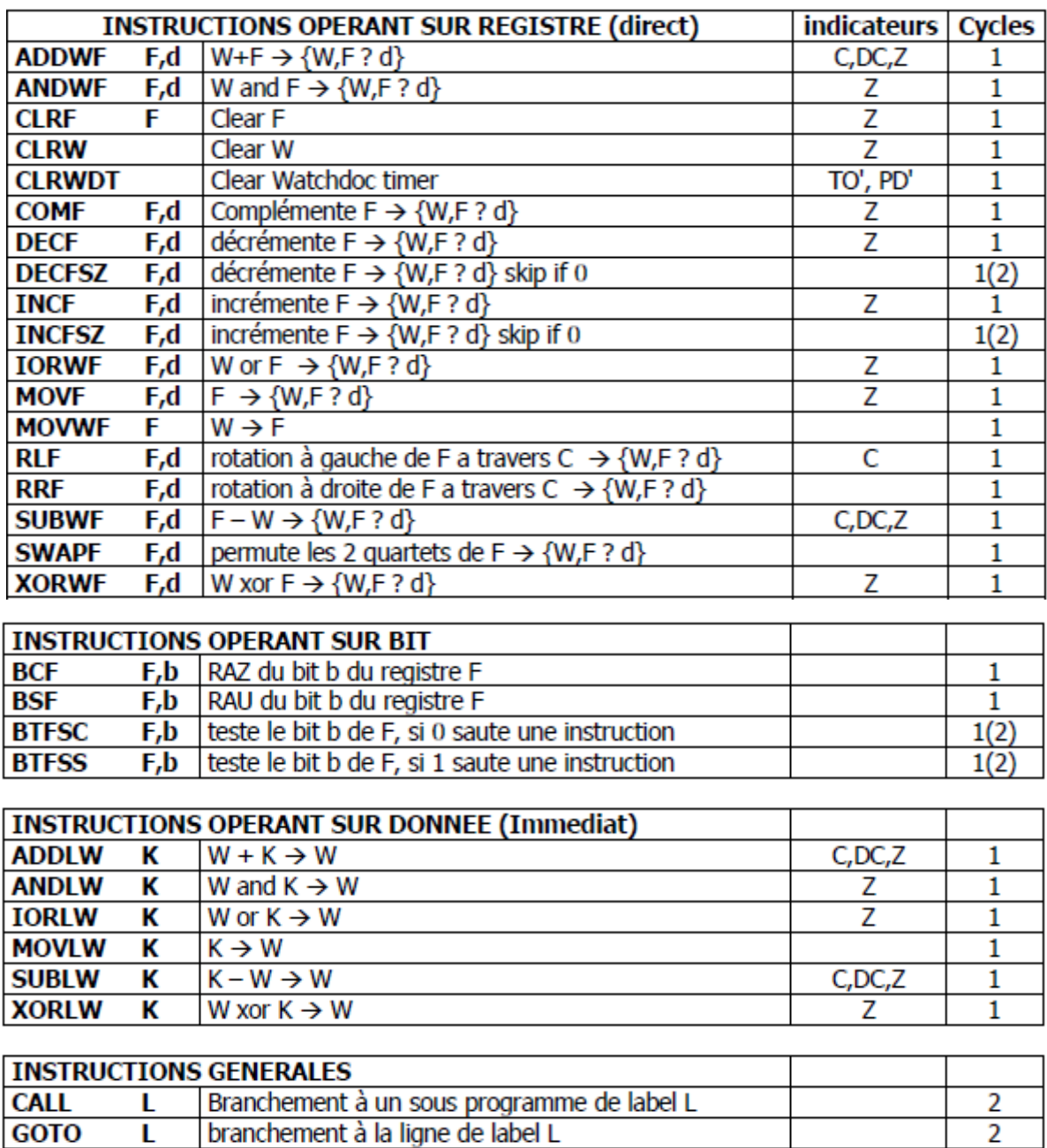

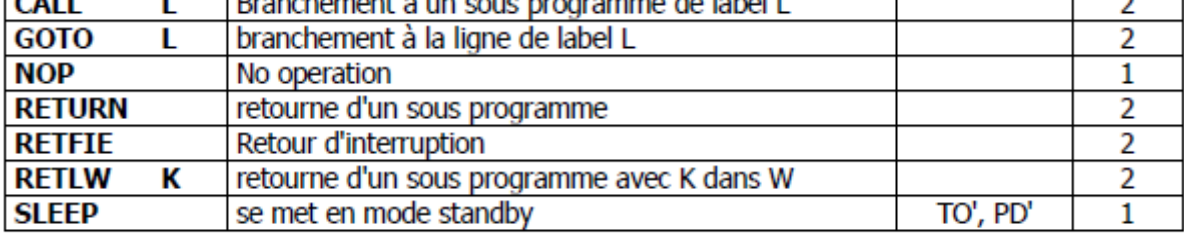

{W,F ? d} signifie que le résultat va soit dans W si d=0 ou w, soit dans F si d= 1 ou f

#### **2- Les interruptions du PIC 16F84**

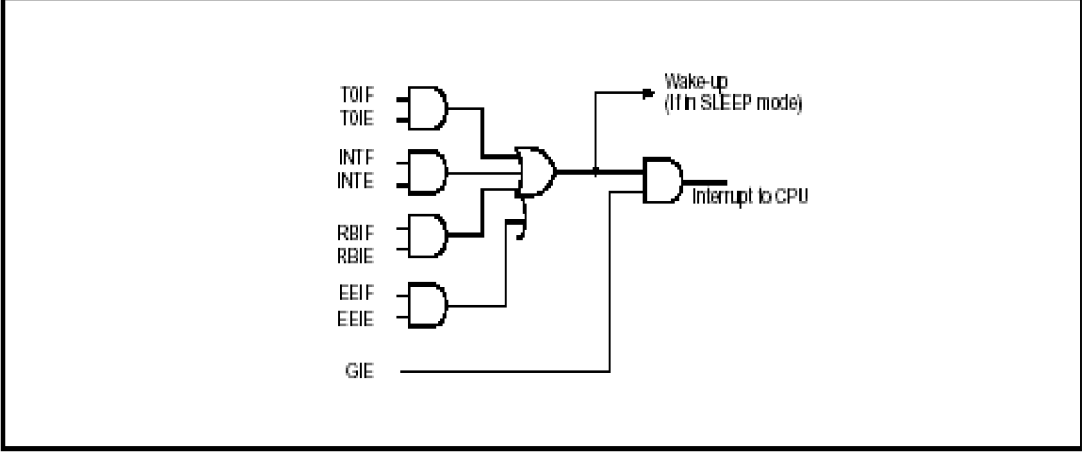

Logique des événements associés aux interruptions

#### **Validation des interruptions**

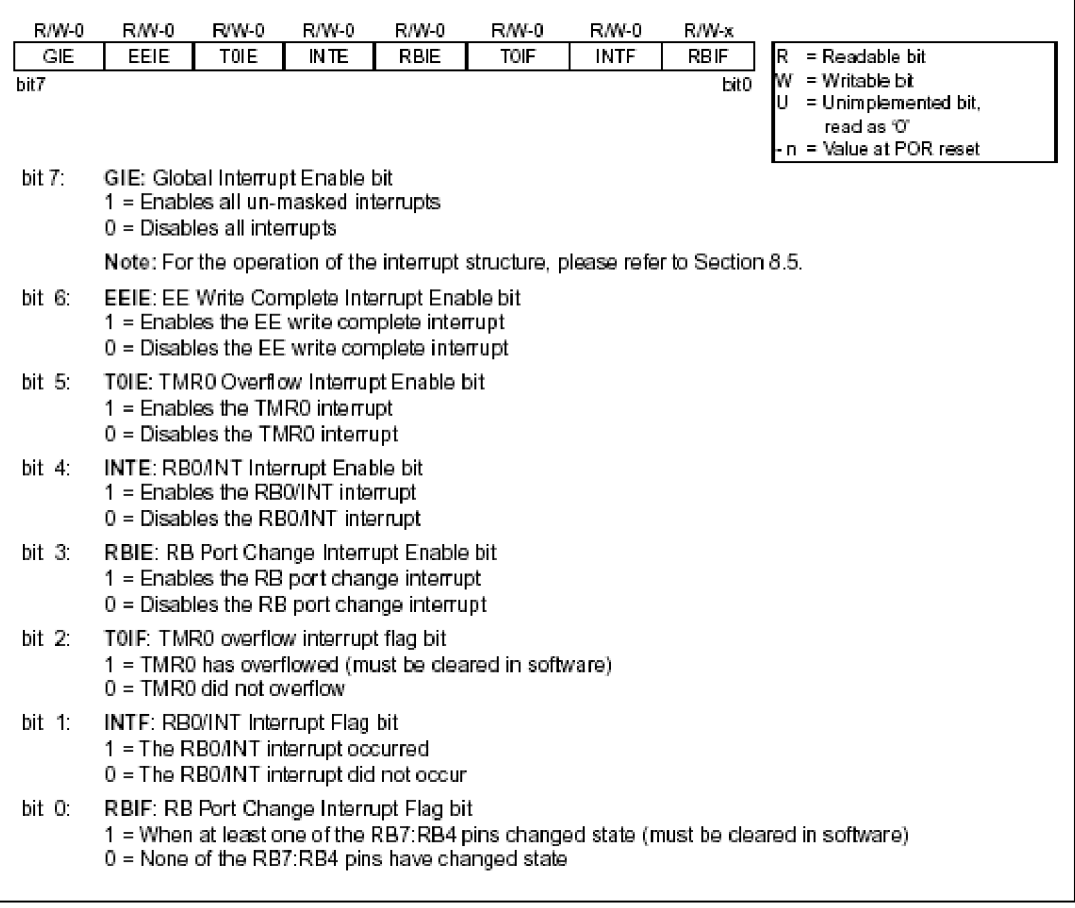

Registre de contrôle d'interruption du PIC ó INTCON

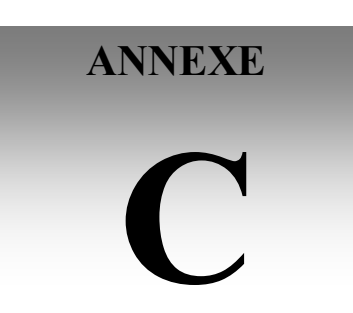

# **Programme de simulation**

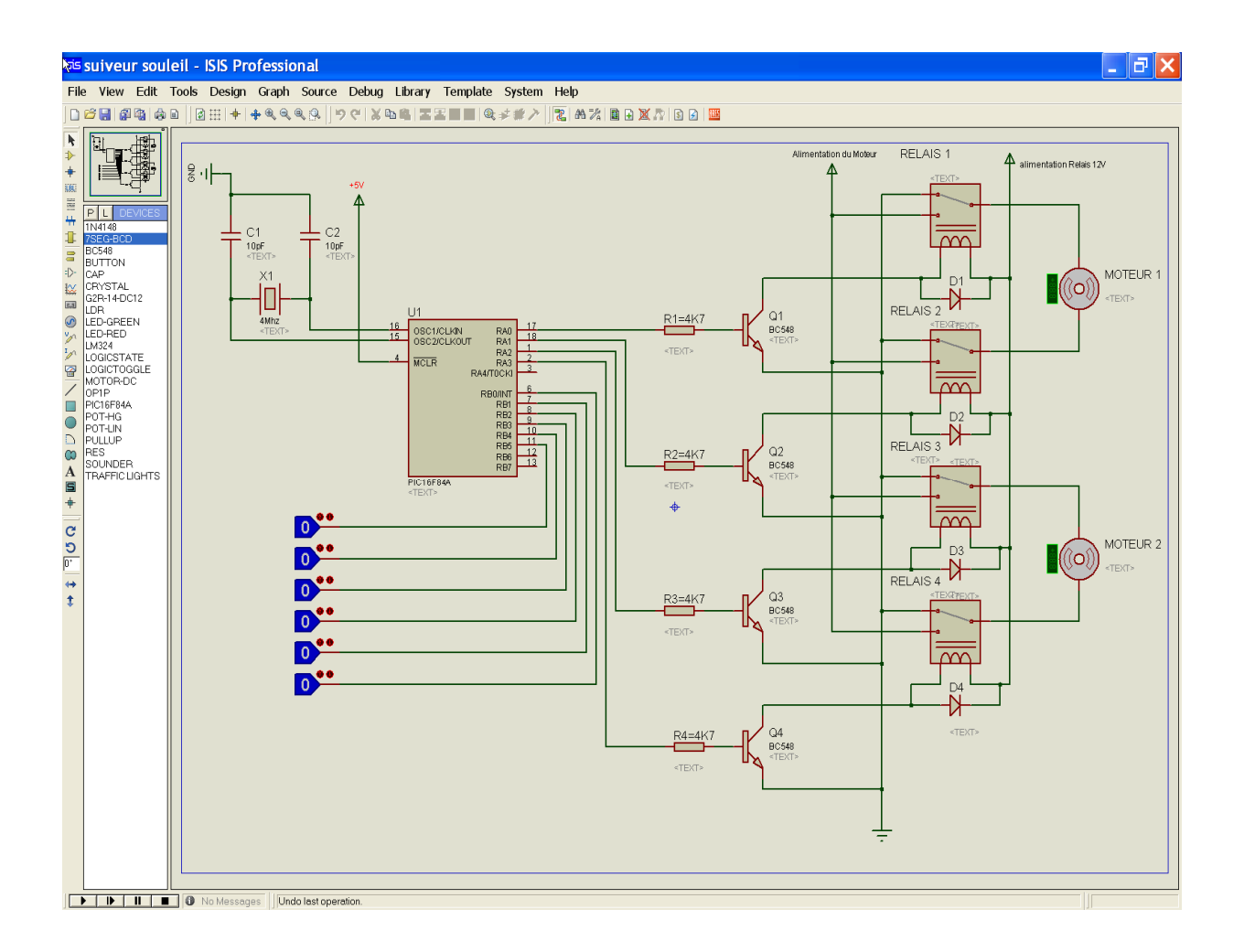

#### Configuration de Notre circuit par le logiciel ISIS

#### **Programme de notre system**

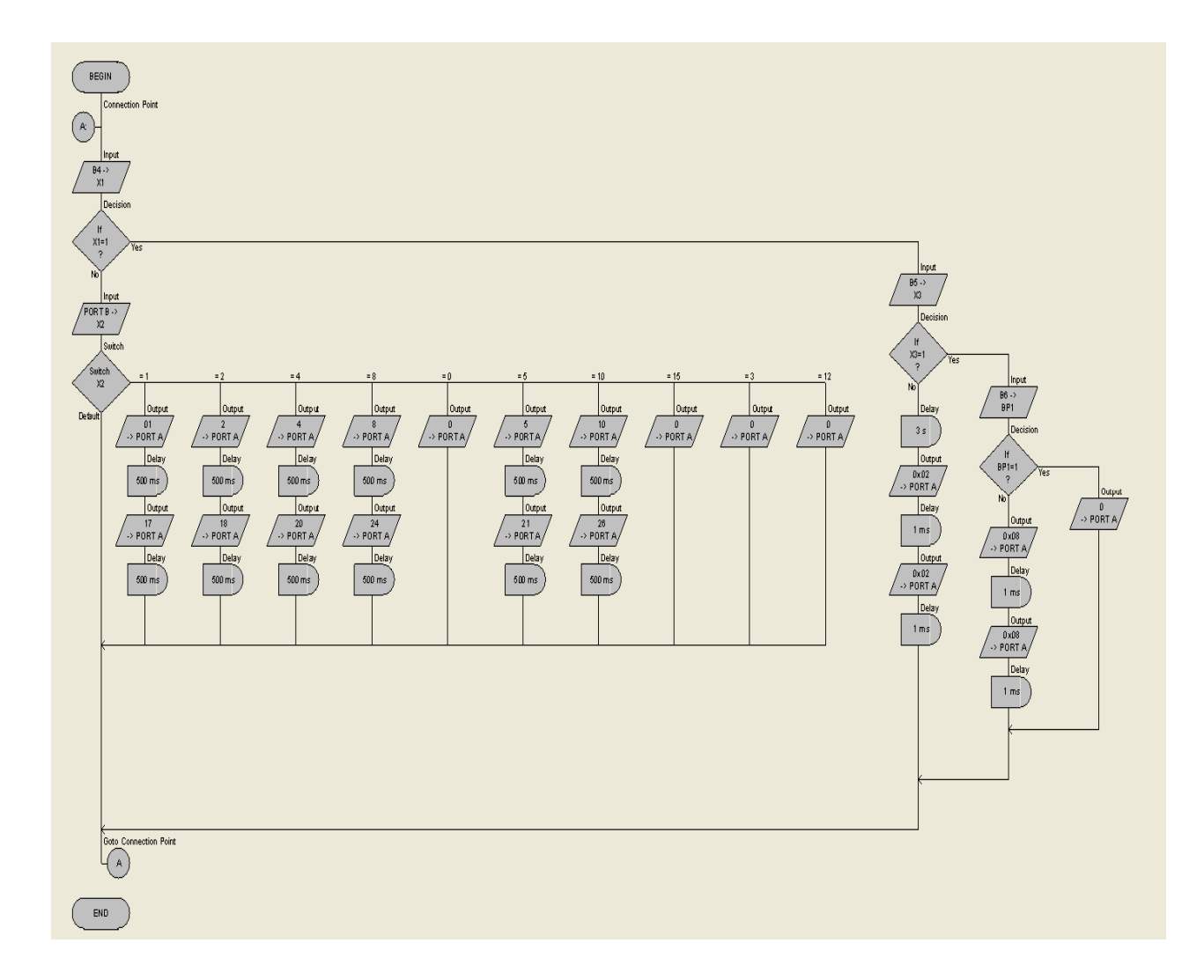

Copie de l'écran du logiciel Flowcode pour le programme de notre système

- X1 **:** variable d'entré port B4
- X2 **:** variable d'entré port B combles
- X3 **:** variable d'entré port B5
- BP1 : fin de course pour des terminé la position initial

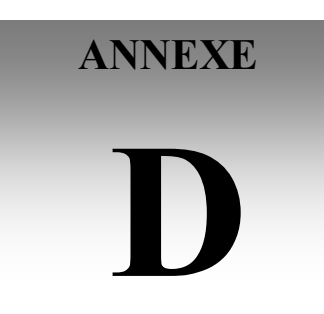

# **Réalisation pratique**

Diagramme de connexion du circuit LM 324:

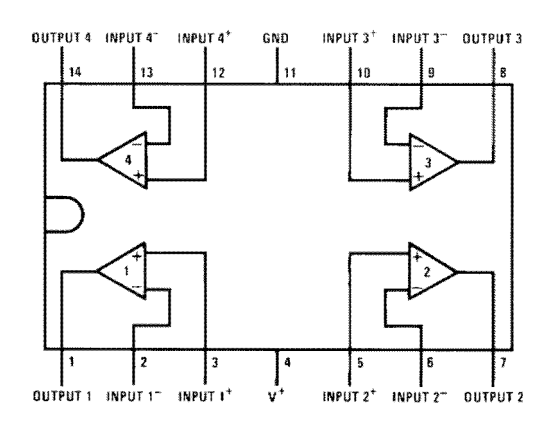

Order Number LM124AW/883, LM124AWG/883, LM124W/883 or LM124WG/883<br>LM124AWRQML and LM124AWRQMLV See NS Package Number W14B<br>LM124AWGRQML and LM124AWGRQMLV See NS Package Number WG14A

#### **Schéma interne du circuit LM 324:**

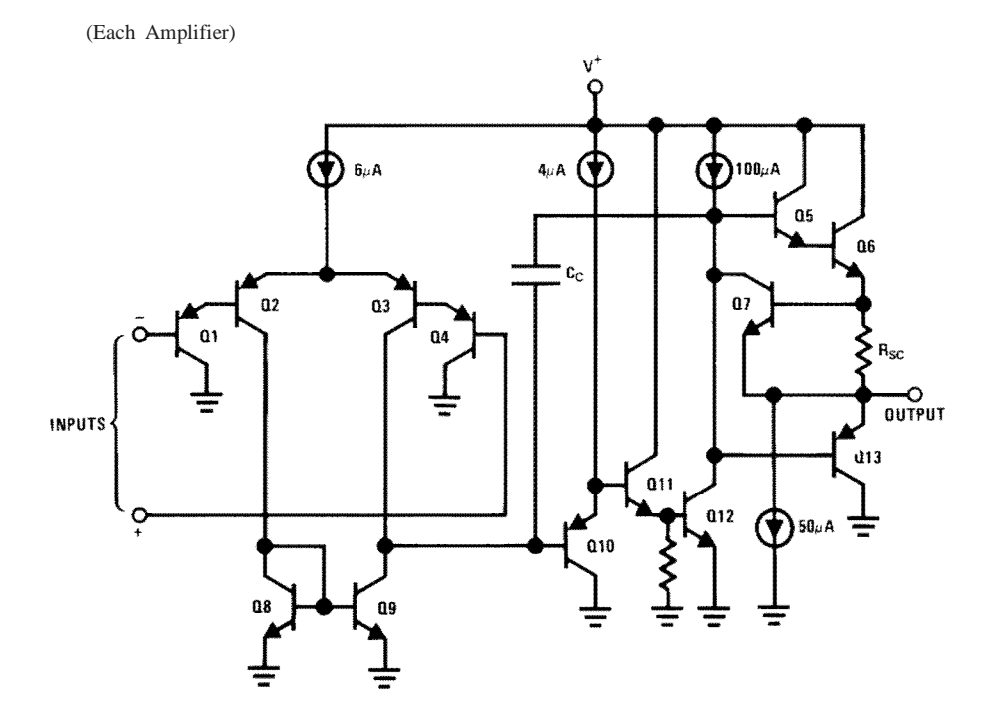

#### **Caractéristiques typiques du circuit LM 324**

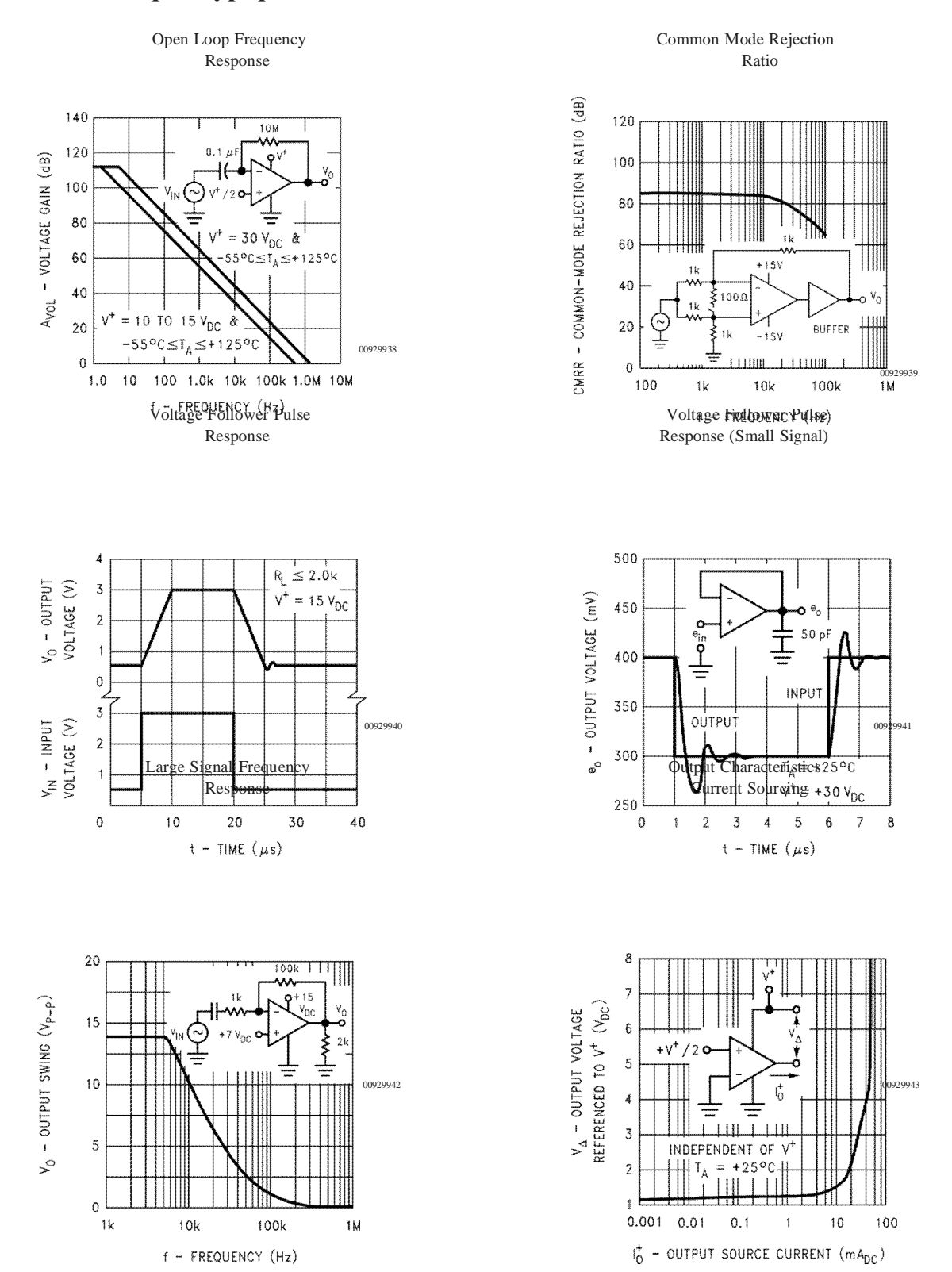

#### **Dimensions physiques**

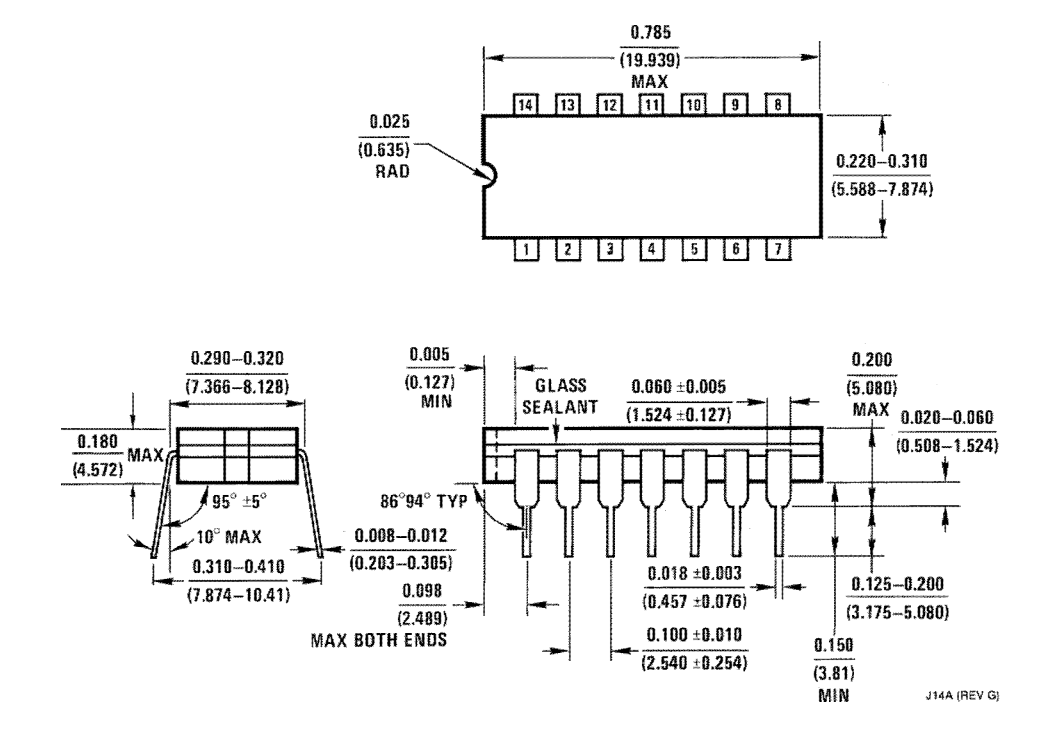

Ceramic Dual-In-Line Package (J) Order Number JL124ABCA, JL124BCA, JL124ASCA, JL124SCA, LM124J, LM124AJ, LM124AJ/883, LM124J/883, LM224J, LM224AJ or LM324J NS Package Number J14A

Commande de panneau solaire à loaide donne carte à PIC 82
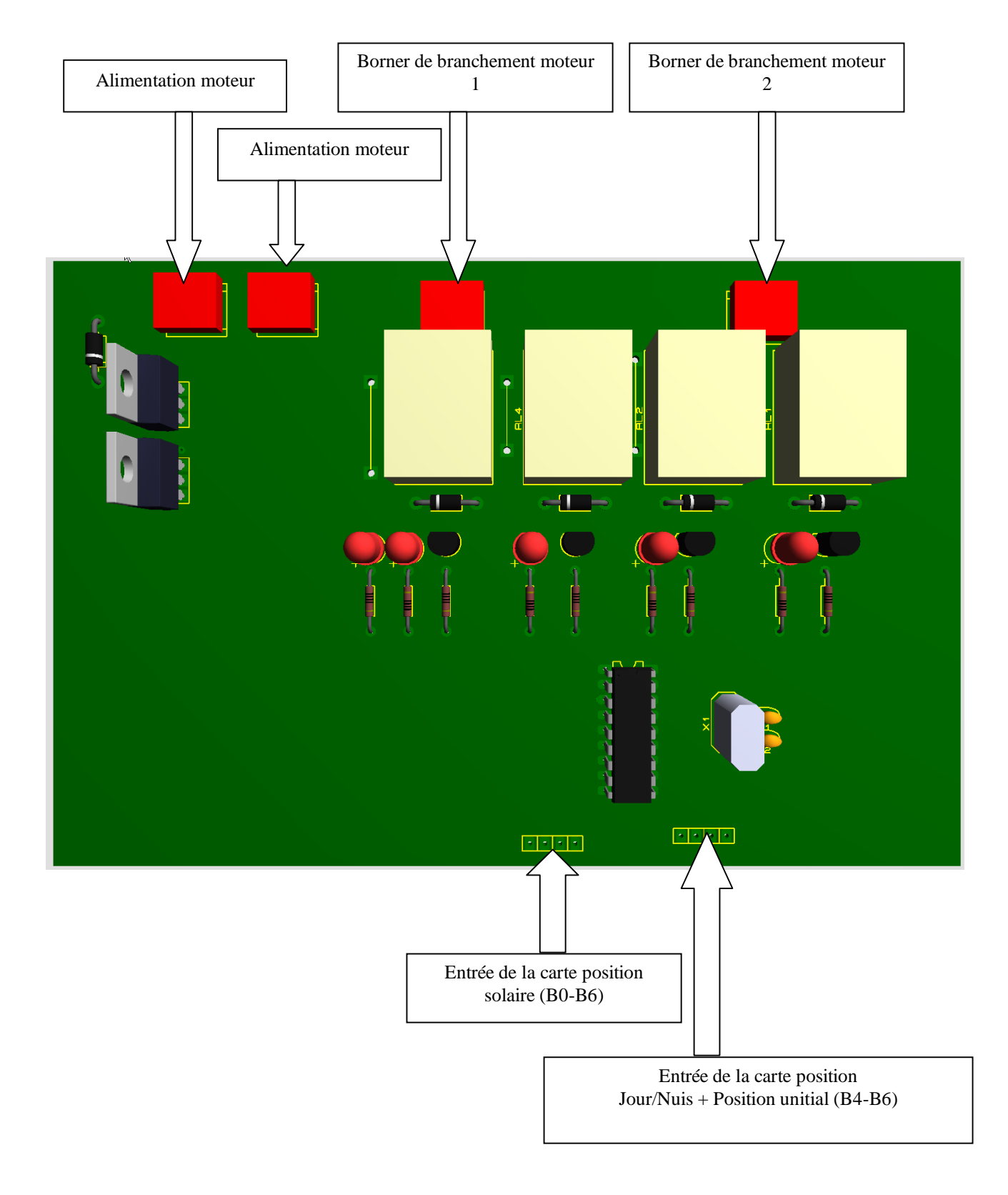

## **CARTE DE COMMANDE ET DE PUISSANCE DE SYSTEME (implantation des composants)**

## **Circuit imprimé pour la carte de commande**

Coté composant

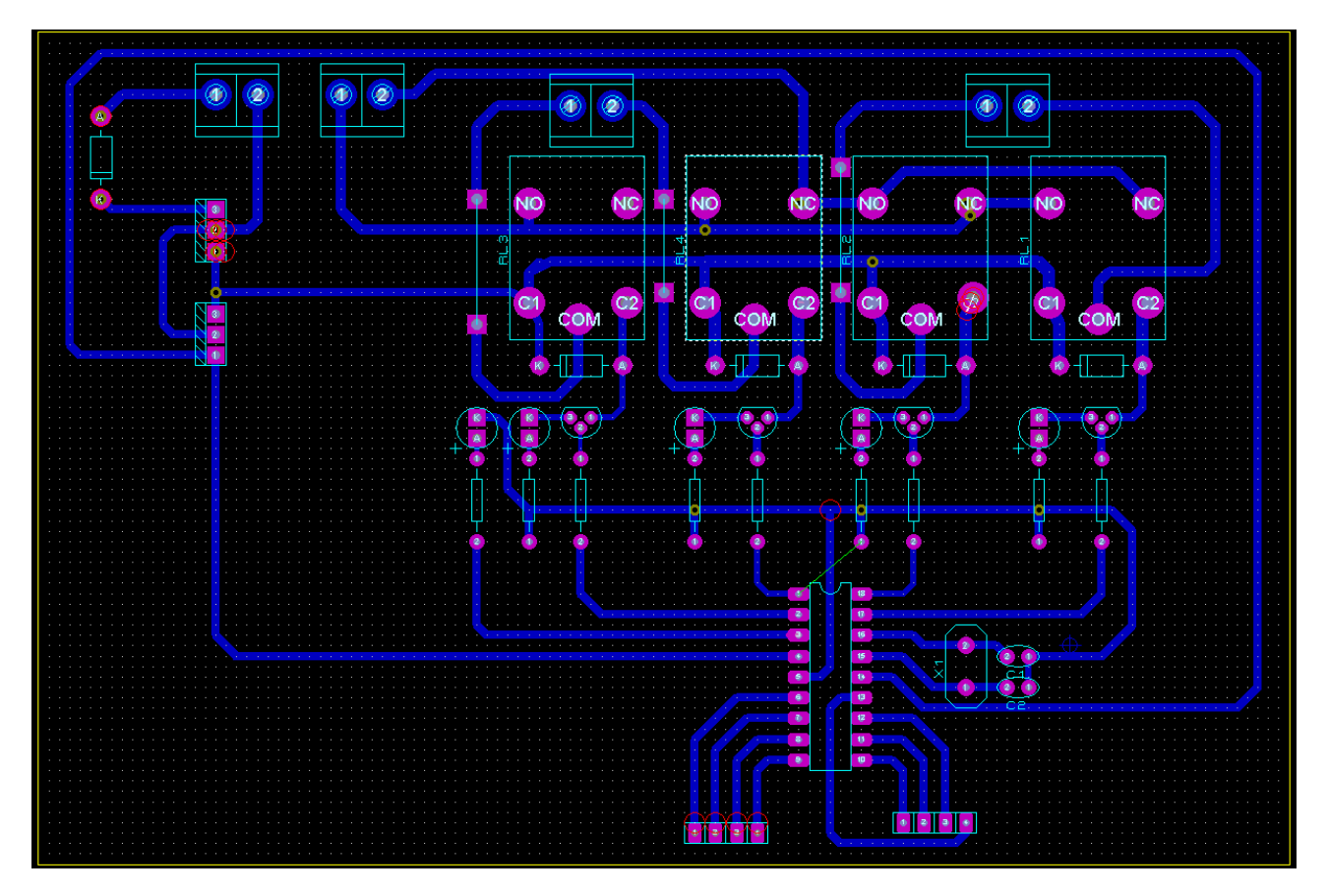

Annexe D

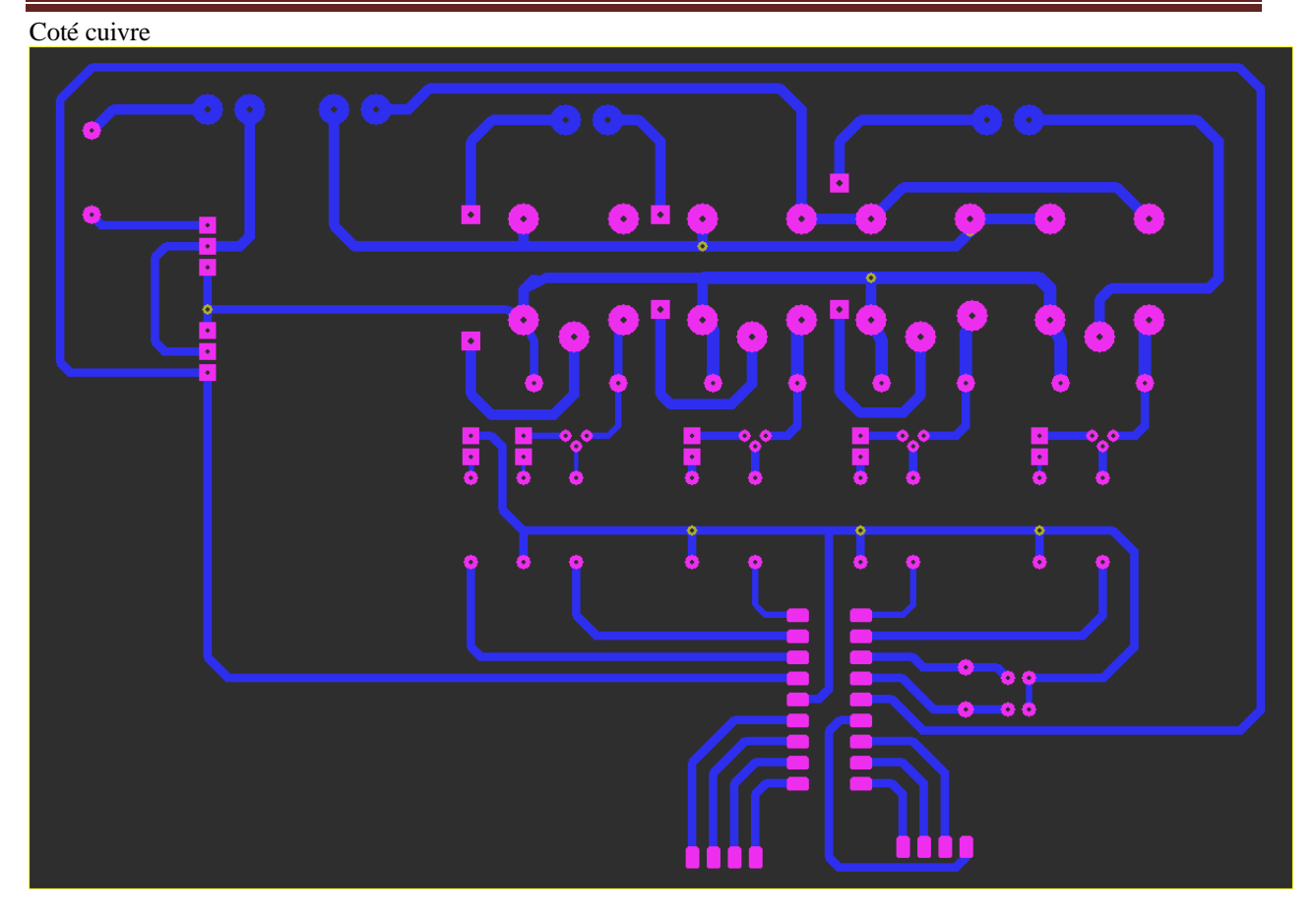